## 22R1 Commercial & Medical Content Release Education April 2022

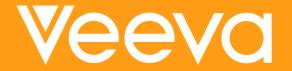

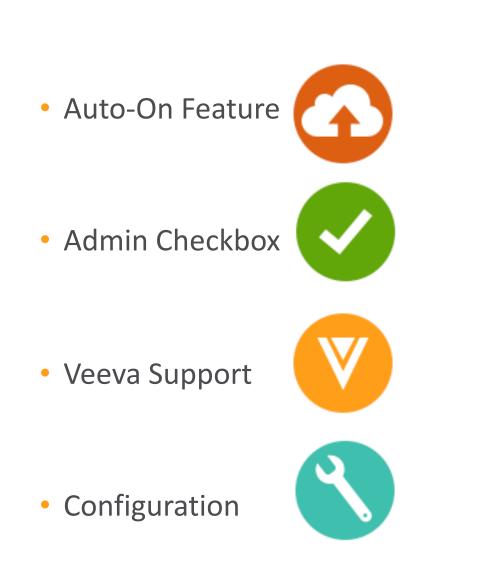

lcons

#### 22R1 Key Dates

| Dates       | Event                                                                                                    |
|-------------|----------------------------------------------------------------------------------------------------|
| March 21    | (all PODs) Pre-release vaults available                                                                                                    |
| March 21-25 | Validation package available on VeevaDocs<br><b>March 21</b> : System Release Memo<br><b>March 22</b> : Compliance Documents<br><b>March 25</b> : Executed OQs                      |
| April 5     | <b>Option 1 - Commercial and Medical Q&amp;A Session</b><br>https://veeva.zoom.us/webinar/register/6616443347186/WN_yDTQrsQgR06uNq4z72WLiA                                          |
| April 6     | <b>Option 2 – Commercial and Medical Q&amp;A Session</b><br>https://veeva.zoom.us/webinar/register/6016443347037/WN_3WWwCLaeRKCCa8xXzauYCA                                          |
| April 7     | Technical Release Education<br>https://veeva.zoom.us/webinar/register/3316443347147/WN_V22aIAqqRPavqbn0N3b4dw                                                                       |
| April 8     | Release to all limited release PODs and PODs PODs VV1-2, VV1-1055, VV1-1121<br>Vault File Manager does not release at this time, and instead releases with the general release PODs |
| April 22    | Release to all general release PODs                                                                                                    |

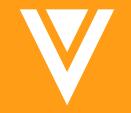

## Announcements

## --Veeva MedTech SUMMETTER

#### 3 May 2022 Barcelona

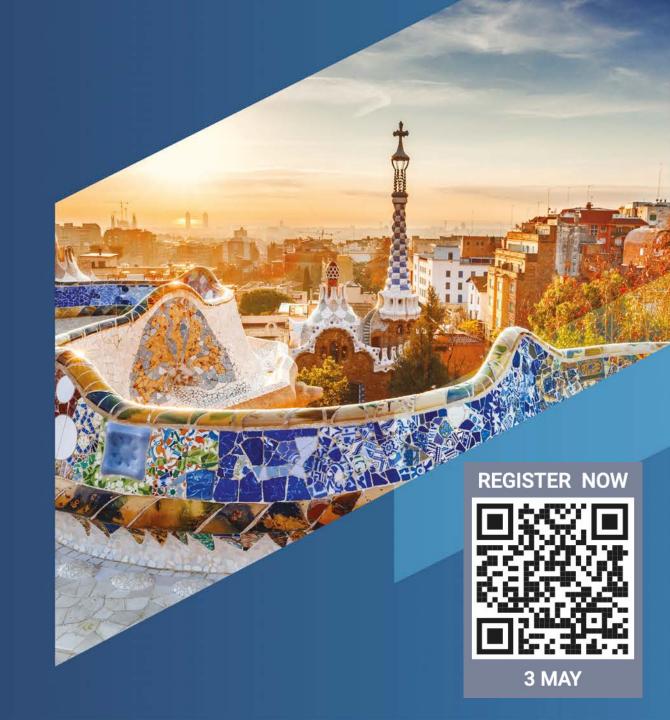

# We're excited to get back together.

For one day, in Boston, reconnect and network with the life sciences community.

- An LA
- Meet with old friends and colleagues, and get to know some new ones.
- Spark new ideas and gain practical advice.
- Get inspired by stories of digital transformation at leading companies.

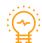

Be the first to learn about new innovations.

Weeva COMMERCIAL SUMMIT

SALES · MEDICAL · MARKETING

#### Boston • May 5, 2022

Save your spot. Scan to register now.

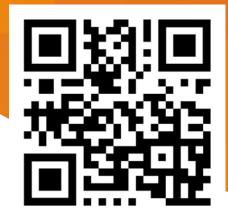

## 

### May 31 – June 2, 2022

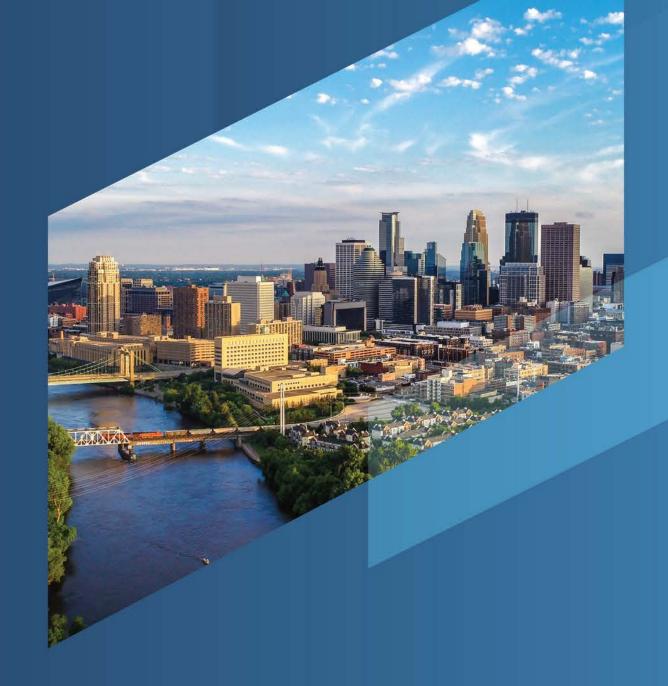

#### Internet Explorer

#### **22R1**

 Vault will no longer support the Microsoft Internet Explorer 11 browser application

• Microsoft has announced IE 11 will be retired on June 15, 2022

#### **Supported Browsers**

 Refer to Vault's list of supported browsers to identify an appropriate browser to use.

<u>Supported browsers</u>

#### 22R1: Office Online Support

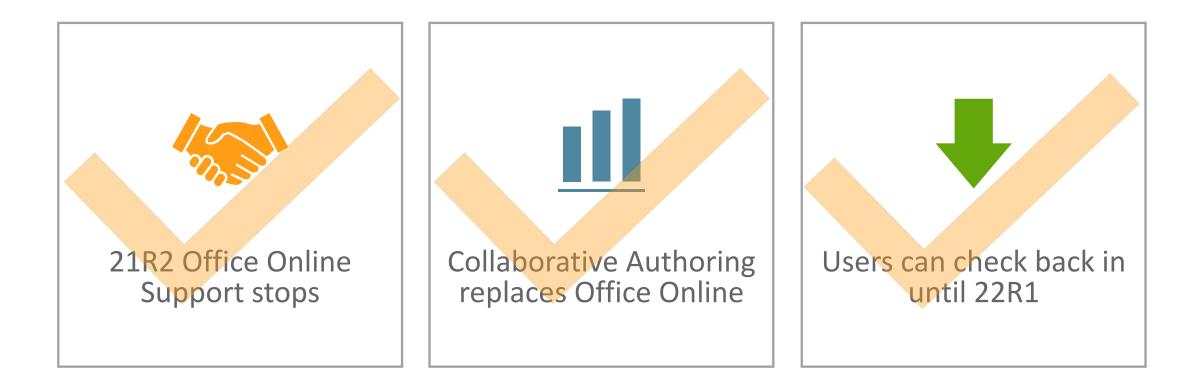

Learn more about <u>Collaborative Authoring</u>

Vault PromoMats

Claims

Content Modules

**Help Documentation** 

Use Vault Help to learn about using Veeva Vault

or to read about specific features. You can click

look for a specific topic.

User Help

Admin Help

**Release Notes** 

Search Help.

into one of the landing pages or use the search to

Tasks Library

Help & Support

All Documents

Dashboards

Access New Vault Help

landing pages

Q

Reports

Search documents

Portal

**Global Service Center** 

If you are a Vault Administrator for your

Archive

first, if outside the US)

Admin Tools -

Vault Admins

Portal to submit a case

EU: +44 (0)1865 398 190

AP: +61 (0)2841 722 28

- With this release, "Learn More" links within Vault now target a new Vault Help site
- Updates include:
  - Application switcher
  - New, more robust search
  - Easy access to applications from landing pages
  - Updated videos
  - Updated Learn more links
  - Mirrored content available on classic site for 22R1 General release only
  - Localized language content for Japanese
  - Customers must update links/bookmarks from classic site to new VVH site by 22R2

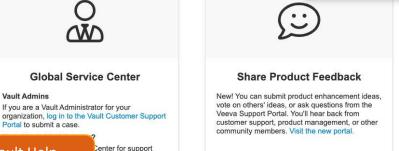

00 0

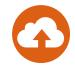

**∖**<u></u>2∕

Lauren -

Lauren Subik lauren.subik@sc20.com & User Profile

Help €> Log out

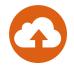

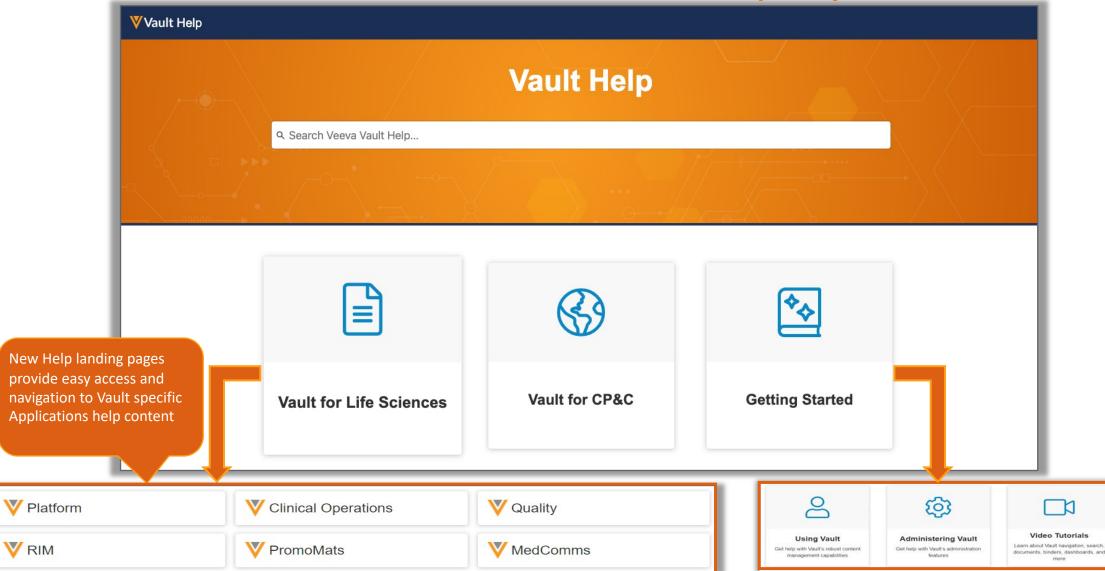

| <b>Vault Help</b>                                         |                                                             | A term search will launch a popup<br>list of Help page topic links that<br>users can scroll | ۹ "modular content"                                                                                                    | $\otimes$ |
|-----------------------------------------------------------|-------------------------------------------------------------|---------------------------------------------------------------------------------------------|----------------------------------------------------------------------------------------------------|-----------|
|                                                           |                                                             | Vault Help                                                                                  | 21R2 Data Model Changes: Commercial   Vault Help<br>21R2 Data Model Changes: Commercial • , see What's New in 21R2. The<br>New in 21R3.2: Export Report to Formatted Excel and more   Va | -         |
|                                                           | २ "modular content"                                         |                                                                                             | Modular Content Approval Document Additional Lifecycle Support • to Configure a New in 21R1.2: RTF Renditions and more   Vault Help                                                      |           |
| The Help search has a more<br>robust topic search engine  | New in 21R1.2: RTF Rendition<br>Modular Content: Rich Text  |                                                                                             | Modular Content: Rich Text Fields • State to Draft so that there is a unique<br>New in 21R1.3: Share My Inbox Documents and more   Vault Help                                            |           |
| that will suggest help topic<br>links for the search term | Modular Content: Create & A                                 |                                                                                             | Modular Content Approval Document • the Connection until the full Vault-Release-Impact-Assessment-21R2.pdf                                                                               |           |
|                                                           | What's New in 21R2   Vault H<br>Modular Content: Rich Text  | Fields                                                                                      | documents past steady state, to submit to health authority again Vault-Release-Impact-Assessment-21R2.xlsx                                                                               |           |
|                                                           | Modular Content: Approval                                   |                                                                                             | " on the 2253 Form in Post Marketing Compliance Packages when<br>New in 20R3.4: Link Annotations to Permalinks and more   Vault                                                          |           |
|                                                           | Modular Content Approval E                                  | rt to Formatted Excel and more   Vault Help<br>Document Additional Lifecycle Support        | Modular Content: Create & Approve Modules  What's New in 21R2   Vault Help                                                                                                    |           |
|                                                           | What's New in 21R1   Vault H<br>Modular Content: Create & A | Approve Modules                                                                             | Modular Content: Rich Text Fields • Of a specific document. Modular New in 21R3.4: Breadcrumb Enhancements for Object Tabs, an                                                           |           |
|                                                           | New in 21R3.4: Breadcrumb<br>Modular Content Approval E     | Enhancements for Object Tabs, and more   Vault Help<br>Document Enhancements                | Modular Content Approval Document Enhancements         about parent document           Showing 1–10 of 12 for "modular content"         1         2         1                            | NEXT >    |

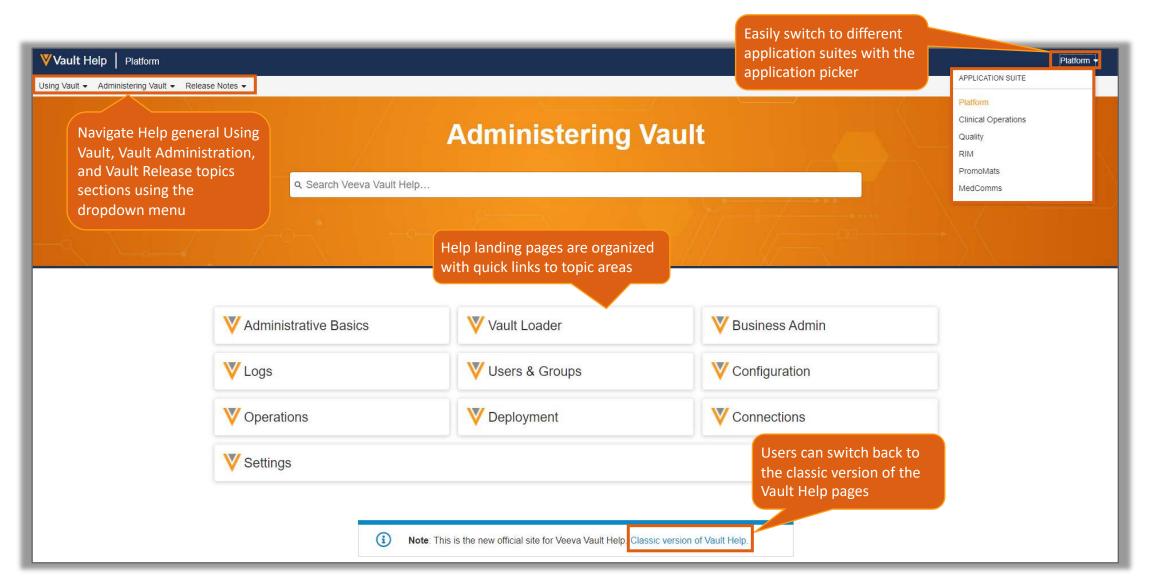

| Vault Help       New in 21R3.5         Fixed Issues in 21R3.5         Release Notes -         21R3 Maintenance Release                                                     | 2/2021                                                                                                    |                                                                                                    |
|----------------------------------------------------------------------------------------------------|----------------------------------------------------------------------------------------------------|----------------------------------------------------------------------------------------------------|
| Release Notes About Vauit Release Note Pre-release FAQ                                                                                                    | Note: This is the new official site for Veeva                                                                                                    | Vault Help. Classic version of Vault Help.                                                                                                    |
| 21R3.5<br>New Features<br>Usability & UI Updates<br>Administration<br>Clinical Operations<br>Commercial<br>Quality<br>Regulatory                                           | Help pages are enhanced with a<br>navigation panel that outlines<br>Topic and their subtopics areas<br>We are ple<br>Vault<br>Usabi<br>Learn N<br>With this re<br>About the Create Button<br>How to Use the Create Button                                                                                                    | Search Veeva Vault Help       Platform •         otes •       Image: This is the new official site for Veeva Vault Help. Classic version of Vault Help. <b>About the Create Button</b> Image: The Create button is available in your Vault's menu bar. This button allows you to create:         • Documents from files on your computer                                                                                                    |
| SiteVault<br>QualityOne<br>Veeva Claims<br>Enablement Details<br>Fixed Issues<br>Veeva Vault Mobile 213.5.0<br>Release Notes<br>Veeva Vault Mobile 213.5.0<br>Known Issues | About Document List TraversalSession ID<br>with Key *\$About Document List TraversalAbout Favorite Document<br>NotificationsNotificationsSystem<br>Vault now iAbout Library & Document<br>Tabs• \${Vat<br>• \${Vat<br> | <ul> <li>Documents from configured templates</li> <li>Content placeholders</li> <li>Binders</li> <li>CrossLinks</li> <li>User tasks</li> <li>Object records</li> <li>Reports</li> <li>Dashboards</li> </ul>                                                                                                    |
| 21R3.4<br>21R3 2<br>21R2.4                                                                                                    | Clinic<br>RBSM:<br>This featur<br>the recent to Creating & Editing<br>Dashboards<br>Closeary of Vault Terms                                                                                                    | How to Use the Create Button<br>The Create button appears everywhere in your Vault except the <i>Admin</i> area. What the Create button creates depends on the context. For<br>example, if you click Create from the <i>Library</i> , it will create a new document. See the table below for details.<br>You can click the arrow on the right side of the Create button to view the <i>Create</i> drop-down menu and select either the contextual option,<br>Document, User Task, or one of the three most recent <i>Create</i> options you've used. |

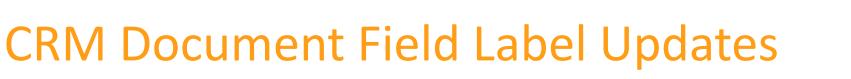

 The 22R1 release will include automatic CLM field label updates in PromoMats and MedComms

| Document Field                  | Field | Existing Label Value         | New Label Value (22R1)           |
|---------------------------------|-------|------------------------------|----------------------------------|
| crm_directory_v                 | Label | Directory                    | CRM Directory                    |
| crm_keyword_v                   | Label | Keyword                      | CRM Searchable Keywords          |
| clm_content_v                   | Label | CLM Content                  | Publish for Veeva CRM (CLM)      |
| crm_hidden_v                    | Label | Hidden                       | Hide from CLM Library            |
| shareable_as_an_approved_link_v | Label | Sharable as an Approved Link | Publish for Veeva CRM (URL)      |
| wechat_content_wec_v            | Label | WeChat Content               | Publish for Veeva CRM (WeChat)   |
| engage_content_v                | Label | Engage Content               | Publish for Veeva CRM (Portals)  |
| cobrowse_content_v              | Label | CoBrowse Content             | Publish for Veeva CRM (CoBrowse) |

- Field labels will continue to be editable by customers
- Customers who don't want the updated labels can edit the labels back to the original text post release

- As part of an overall effort to improve the experience with Veeva CRM, some of the CRM related document field labels are being updated to align with Veeva's recommendations and standard Vault template
  - This update helps to provide a consistent naming convention with newer fields in the Commercial data model and bring alignment with the Veeva's help documentation
  - Learn more about CRM Vault Metadata Sync

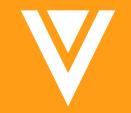

## Documents

#### **Required Overlays**

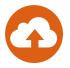

- Now, by default, Vault automatically prevents the download of Viewable PDF Renditions when overlays fail to apply
  - If an overlay fails to apply on any page of the document, a message is displayed to user and Viewable Rendition will fail to download

| To maintain prior Va<br>behavior, enable 'A | æ       | Overlay Templates ><br>Current Status ©<br>Details<br>Name * | Current Status                                                                                   |   |             |
|---------------------------------------------|---------|--------------------------------------------------------------|--------------------------------------------------------------------------------------------------|---|-------------|
| To maintain prior Va                        |         | Details                                                      | Current Status                                                                                   |   |             |
|                                             | ault.   |                                                              | Current Status                                                                                   |   |             |
|                                             | bult    | Name *                                                       | Current Status                                                                                   |   |             |
|                                             | 'ault   |                                                              |                                                                                                  |   |             |
|                                             | aun     | Header                                                       |                                                                                                  | 0 |             |
| penavior enable A                           |         |                                                              |                                                                                                  | 0 |             |
| Download without                            |         | Diagonal Watermark                                           | \${status_v}                                                                                     | 0 |             |
| to permit documen                           |         | Footer                                                       |                                                                                                  | ٥ |             |
|                                             |         |                                                              |                                                                                                  | 0 |             |
| download in event                           | overlay |                                                              | Allow download without overlay                                                                   |   |             |
| fails to apply                              |         | Oundau Ounsida datio                                         | If enabled, renditions can be<br>downloaded even when overlays fail<br>to apply due to an error. |   |             |
|                                             |         | Overlay Override                                             | Match page to nearest Overlay Override paper size                                                | • |             |
|                                             |         | 0                                                            | ment halfs in the second second second second                                                    |   | Cancel Save |

- Considerations:
  - Crosslinked documents will fail to transfer to Target Vault unless 'Exclude Source Document Overlays' is selected
  - To enable 'Allow Download without Overlay' option, navigate to:
    - Admin > Business Admin > Overlays > [Overlay Template] > Enable 'Allow Download without Overlay'
  - Learn more about Managing Overlays

## G

#### **Copy Text from Viewer**

 Users can copy selectable text to their clipboard by holding down the 'C' key while selecting text

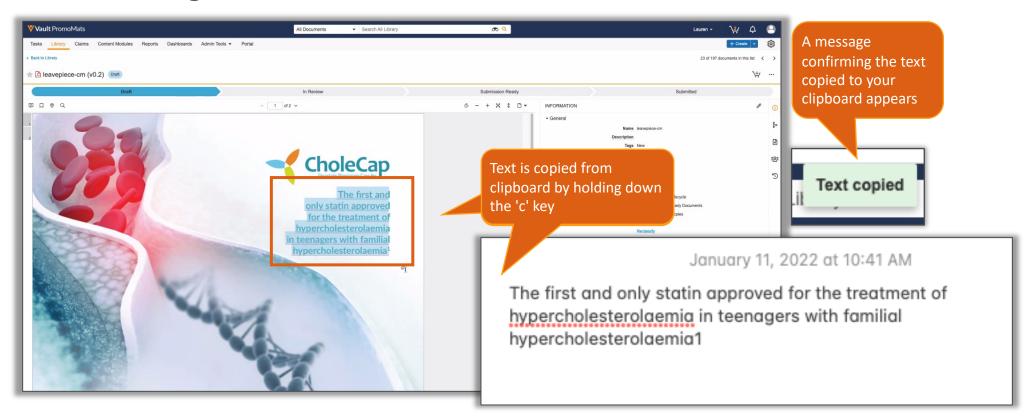

#### **Copy Text from Viewer**

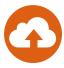

#### Considerations

- To opt into strict permissions to copy text:
  - Admin > Settings > General Settings > Annotations > Enable 'Require Stricter Permissions to Copy Text'
  - Users must have one of the following permissions to Copy Text on a piece: Download Source, Download Rendition, or Annotate
  - Learn more about Copy Text from Viewer

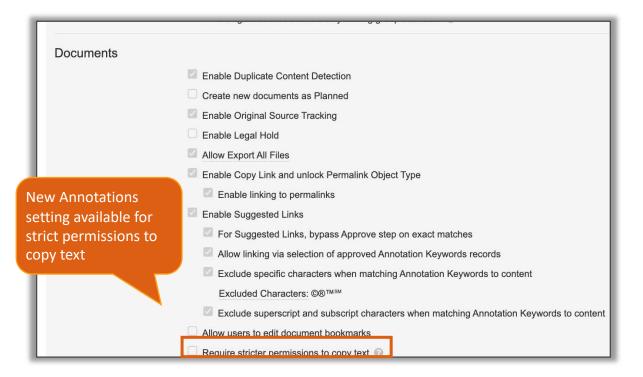

#### Notifications on Replies to Notes

- When someone replies to a Note annotation Vault sends a notification to the Note author
- Considerations
  - Uses a distinct notification template "Reply Notification"
  - System prevents redundant notifications from a single event
    - If someone replies in a user's Favorite'd document, and/or includes @user mention, only one notification is sent
  - Notifications link to Note and include reply comment
  - Learn more about <u>Annotating Documents</u>

| Electromagnetic com                                                                                                    | patibilit 🗸 …       |
|----------------------------------------------------------------------------------------------------|---------------------|
| Please reword this                                                                                                    |                     |
| > FYI                                                                                                    |                     |
| auren Subik                                                                                                    | 7 days ago (v1.1)   |
| -] 2 replies                                                                                                    |                     |
| ₽                                                                                                    |                     |
| check with Medical team<br>reference material                                                                                                    | to get appropriate  |
| Orville Mills                                                                                                    | 7 days ago          |
| þ                                                                                                    |                     |
| These efforts include shie<br>includes<br>protecting the CIEDs gen-<br>circuitry with<br>electromagnetic field barr<br>conductive or magnetic<br>materials | erator and /or lead |
| 🗇 FYI                                                                                                    |                     |
| Vlad Maystr                                                                                                    | 4 days ago          |
| Reply or notify user with @                                                                                                    | 2                   |

A notification is sent out to the note author of the annotation thread

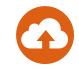

## Today Link for Date Fields on Doc Info Page

- •
- A 'Today' link has been added next to any *Date* field on the Doc Info pane and on the bulk documents edit page that will automatically stamp today's date if selected

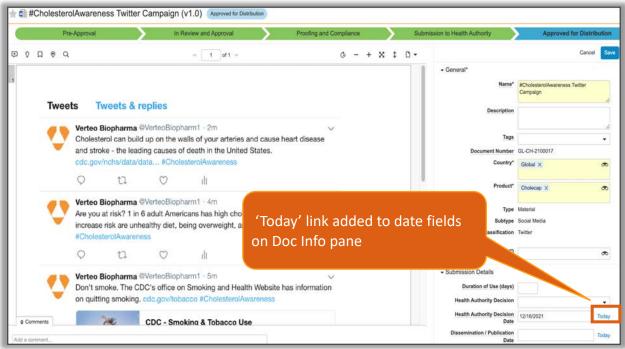

Considerations

- Selecting the 'Today' link will populate the *Date* input field with the Vault user's locale-date format
  - Ex: US user dates will populate as MM/DD/YYYY
  - Ex: EU user dates will populate as DD/MM/YYYY
- Learn more about Managing Document Fields

#### Text Indexing & Combination Enhancements

- G
- The search within Document Viewer now correctly indexes, finds, and highlights text in documents that contain word separating characters including periods, commas, semicolons, dashes, and quotation marks

| AVEG 027 Clinical Study Report (v0.1)                                                                                                    | ft                                                                                                    |
|----------------------------------------------------------------------------------------------------|----------------------------------------------------------------------------------------------------|
| Draf       A 'Find in Document' search for a number with a decimal highlighted correct results in document         Image: Image: Ima | Approved for Use          1       of 22       ✓         1       Study: Depart LV/V_TME_000055       1 |
| AVEG 027 Clinica                                                                                                    | 1 Study Report   VV-TMF-00085   1.0                                                                   |

## Alphabetically Sort Multi-Select Field Values

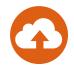

• Sort Multi-Select Field Values in Alphabetical Order feature is now automatically enabled across Vaults

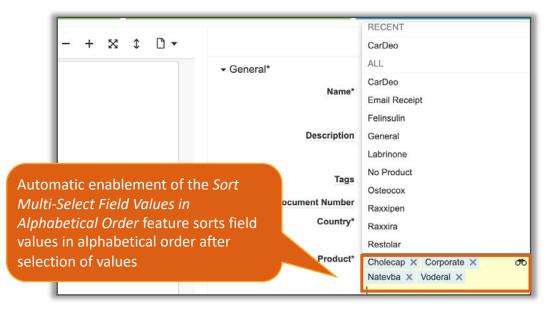

- Learn more about Sort Order for Multi-Select Fields

#### Annotate Usability Improvements

- The following enhancements have been implemented to improve a user's ability to interact with documents and annotations:
  - Annotation Filters:
    - 'Author' filter includes Comment replies, listed by author's name
    - 'Links' filter includes permalinks and manual links have been relabeled to 'document' links
  - Rotate page now includes two options: Rotate Current Page and Rotate All Pages
  - Zoom, Fit, and Full Screen are applied with buttons rather than menus
  - Toolbar buttons are visibly disabled while composing annotations
  - Users can scroll, zoom, apply full screen, fit width, and height while composing annotations
  - Permalinks are also available in the Library view as a column in the grid view

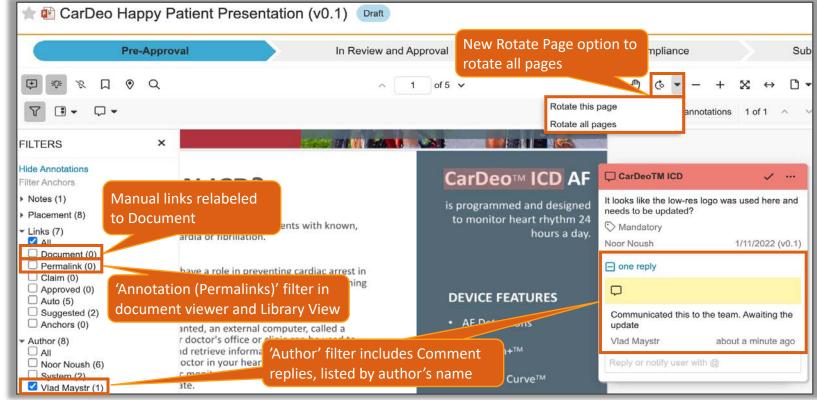

#### Annotate Usability Improvements

#### Considerations

- The Rotate Page(s) option will only perform a clockwise rotation
- Rotation is only applicable for user performing the rotation and is reverted upon page refresh
- Learn more about <u>Annotating Documents</u>

## Collaborative Authoring Troubleshooting Page

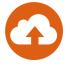

- A new Collaborative Authoring Troubleshooting Page is now available and will display all Microsoft Graph API errors that occur in a Vault to support customers with any troubleshooting related to Collaborative Authoring
  - To access the Collaborative Authoring Troubleshooting page, navigate to Admin > Logs > Collaborative Authoring Error Log

| Collaborative Author | ring Error Log    | 9                   |               |                        |                                          |                                                          |                                             |
|----------------------|-------------------|---------------------|---------------|------------------------|------------------------------------------|----------------------------------------------------------|---------------------------------------------|
| Timestamp            | ✓ is in the range | - 10/0              | 1/2021        | to 01/31/2022          | 8                                        |                                                          |                                             |
| Add filter           | per page          | will display 25 err |               |                        | Apply                                    | Users can downloa<br>an error by clicking<br>trace' link | ad full stack trace for<br>g 'download full |
| Username             | Document Id       | Major Version       | Minor Version | Timestamp 🖕            | Request Id                               | Collaborative<br>Authoring Action                        | Error                                       |
| admin@smoketest.com  | 5                 | 0                   | 1             | 1/30/2022 4:24 PM PST  | 0fef72ff-450e-4f79-9d0b-<br>11122bb7cf61 | Check In                                                 | 404: Not Found<br>Download full trace       |
| admin@smoketest.com  | 1                 | 0                   | 1             | 1/25/2022 1:03 PM PST  | 11f329f9-bc42-4cd6-a2cd-<br>4ae1869ab777 | Save to Vault                                            | 404: Not Found<br>Download full trace       |
| admin@smoketest.com  | 1                 | 0                   | 1             | 1/25/2022 10:09 AM PST | 3a2c5898-5b36-4565-953d-<br>74164b365c4f | Check In                                                 | 400: Bad Request<br>Download full trace     |

## Collaborative Authoring Troubleshooting Page

## G

#### Considerations

- Users must have permission to access the troubleshooting page
  - A new permission set checkbox is available within each permission set under Users & Groups > Permission Sets > [Permission Set] > Admin > Logs > Collab Authoring Error Logs

|      | All Audit | System Audit | Login Audit | Document<br>Audit | Object Record<br>Audit | Domain Audit | Vault Java SDK | API Usage | Collab Auth<br>Error Logs |
|------|-----------|--------------|-------------|-------------------|------------------------|--------------|----------------|-----------|---------------------------|
| Logs |           |              |             |                   |                        |              |                |           |                           |

- The Collaborative Authoring Troubleshooting log can be exported to a .csv file and filtered by timestamp, username, and Document ID—timestamp filter always displayed
- A job will run on the first day of each month to delete any errors that are older than one month
- Learn more about Using Collaborative Authoring with Microsoft Office

#### **Google Drive Integration Enhancements**

 Vault's Google Drive Integration now allows users to browse for and select files from their Google Drive when creating a draft, uploading a new document version, uploading to a placeholder, and creating a new document in Vault

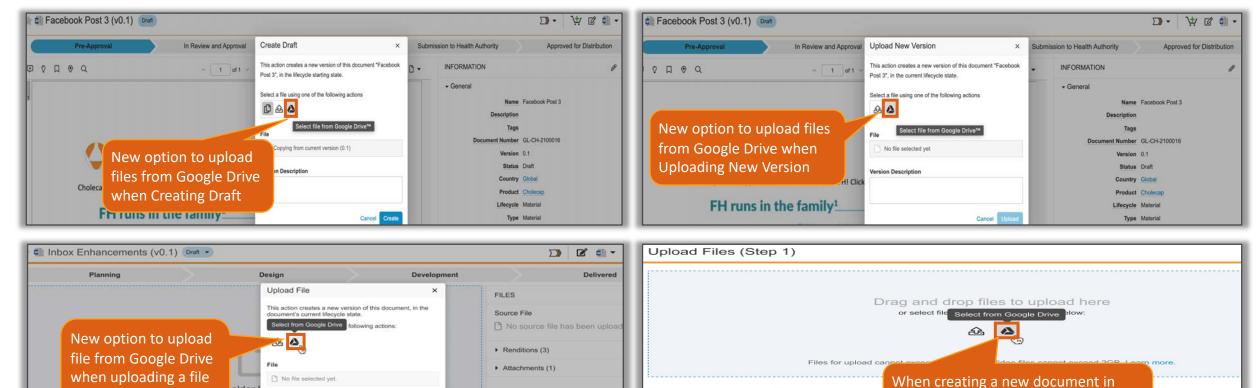

older

brag and drop file

& Upload File

Files for upload cannot exceed 4.0 GB in size. Any I

Note

Cancel

to a Vault Placeholder

Classify documents later

Classify documents now

Choose document type

Vault from Google Drive, users can

select multiple Google Drive files

Cancel Next

#### **Google Drive Integration Enhancements**

- Upon selecting the Google Drive icon, the Google File Picker launches and users can select a file to upload from:
  - 'My Drive': Google drive associated with user's account
  - 'Google Drive': Includes user's shared folders
  - 'Veeva Vault': Folder created by Vault in user's Google Drive

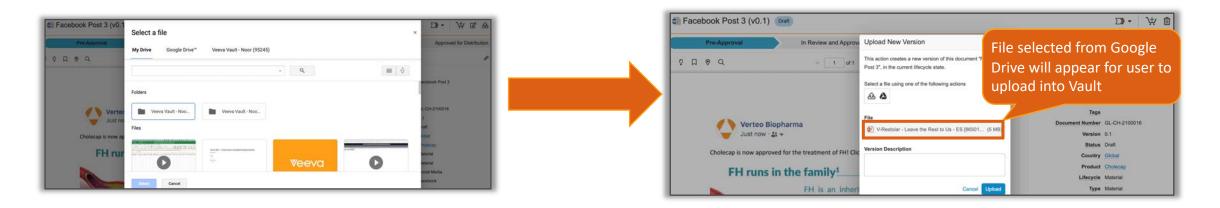

#### **Google Drive Integration Enhancements**

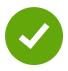

#### Considerations

- Users can only select one Google Drive file when uploading a file as a new version in Vault, creating a draft, or uploading to a placeholder
- If wrong Google Drive file is chosen, user can re-select Google Drive icon to select different file
- Upon selecting the Google Drive icon, Vault authenticates the Google account the user is logged into
  - If user is logged into multiple Google accounts, they must select the account to use
- The following Google Workspace file types will be converted into Microsoft Office file formats as the uploaded document's source file:
  - Google Docs: converts to a .docx file
  - Google Sheets: converts to a .xlsx file
  - Google Slides: converts to a .pptx file
- Google Connected Apps such as Forms or Drawings are not supported for file upload into Vault
- Learn more about the Google Drive Integration
- Configuration
  - Admin > Settings > Checkout Settings > Enable 'Google Drive Integration'

| Business Admin Logs                                                | Users & Groups | Configuration                                | Operations | Deployment | Connections | Settings |
|--------------------------------------------------------------------|----------------|----------------------------------------------|------------|------------|-------------|----------|
| VAULT SETTINGS                                                     | Check          | out Settings                                 | 0          |            |             |          |
| General Settings<br>Security Settings                              | Vault          | File Manager                                 |            |            |             |          |
| Checkout Settings<br>Versioning Settings                           |                | le check out to File<br>sion File Manager fr |            | _          |             |          |
| Branding Settings<br>Search Settings<br>Language & Region Settings | Goog           | le Drive™<br>⊚ Enable Google<br>Int          | e Drive™ 🔛 |            |             |          |

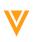

#### **Auto-Populate Rendition PDF Metadata**

- Vault can now populate the basic document metadata in a Viewable Rendition's 'PDF Document Properties' section based on the original source document's properties
  - Only PDF renditions for Microsoft Word, Excel, and PowerPoint source documents will populate the Rendition's properties

| ~      |          |          |
|--------|----------|----------|
| Source | FILD Pro | nortioc  |
| Jource |          | perties: |

Only Title, Author, Subject, and Keyword fields from Source Document will be maintained onto the downloaded Viewable Rendition

| Properties        |                                  | 7  | ×      |                                               |         |
|-------------------|----------------------------------|----|--------|-----------------------------------------------|---------|
|                   |                                  | •  | ~      | Description                                   | Secu    |
| General Sun       | nmary Statistics Contents Custom |    |        | File: Merge Fields N                          | /ulti ( |
| <u>T</u> itle:    | Title to document                |    |        | Title: Title to docum                         | ent     |
| Subject:          | Subject to change                |    |        | Author: Author Writing                        | J       |
|                   |                                  |    |        | Subject: Subject to cha                       | inge    |
| <u>A</u> uthor:   | Author Writing                   |    |        | keywords: Keyword1 Key                        | Word    |
| Manager:          |                                  |    |        |                                               |         |
| Company:          |                                  |    |        | Created: 6/21/21, 2:28:3                      | 1 PM    |
|                   |                                  |    |        | Modified: 6/21/21, 2:28:3                     |         |
| Category:         |                                  |    |        | Application: Microsoft® Wo                    | rd fo   |
| Keywords:         | Keyword1 Keyword2                |    |        | Advanced                                      |         |
|                   |                                  |    |        | PDF Producer: Microsof                        |         |
| Comments:         | 1                                |    |        | PDF Version: 1.7 (Acro<br>Location: /Users/ja |         |
|                   |                                  |    |        | File Size: 314.24 K                           |         |
| <u>H</u> yperlink |                                  |    |        | Page Size: 8.50 x 11                          | .00 i   |
| base:             |                                  |    |        | Tagged PDF: Yes                               |         |
| Template:         | Normal.dotm                      |    |        |                                               |         |
| Save Thu          | umbnails for All Word Documents  |    |        |                                               |         |
|                   |                                  |    |        |                                               |         |
|                   | OK                               | Ca | ncel   |                                               |         |
|                   | - OK                             | Ca | ilicei | Help                                          |         |

| Document Properties                                     |
|---------------------------------------------------------|
| Description Security Fonts Initial View Custom Advanced |
| Description                                             |
| File: Merge Fields Multi Column Table Sort1.pdf         |
| Title: Title to document                                |
| Author: Author Writing                                  |
| Subject: Subject to change                              |
| Ceywords: Keyword1 KeyWord2                             |
| Created: 6/21/21, 2:28:31 PM Additional Metadata        |
| Modified: 6/21/21, 2:28:31 PM                           |
| Application: Microsoft® Word for Microsoft 365          |
| Idvanced                                                |
| PDF Producer: Microsoft® Word for Microsoft 365         |
| PDF Version: 1.7 (Acrobat 8.x)                          |
| Location: /Users/jamiefalzon/Downloads/                 |
| File Size: 314.24 KB (321,779 Bytes)                    |
| Page Size: 8.50 x 11.00 in Number of Pages: 8           |
| Tagged PDF: Yes Fast Web View: No                       |

ord

t are

#### **Auto-Populate Rendition PDF Metadata**

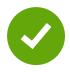

#### Considerations

- This feature is also available to enable for Rendition Profiles
- PDF/A documents retain document properties from PDF files
- Learn more about <u>Rendition Metadata</u>
- Configuration
  - Admin > Configuration > Settings > Rendition Settings > Rendition Metadata > Enable 'Include source document properties in the Viewable Rendition'

| Business Admin Logs Users           | & Groups Configuration | Operations Deployment                                                     | Connections Settings                     |   | ŝ           |  |  |
|-------------------------------------|------------------------|---------------------------------------------------------------------------|------------------------------------------|---|-------------|--|--|
| Branding Settings                   |                        |                                                                           |                                          |   |             |  |  |
| Search Settings                     | Bookmark & Link Sett   |                                                                           | n Table of Contents and Lists of Figures |   |             |  |  |
| Language & Region Settings          |                        | Generate bookmarks based of Generate bookmarks for Title                  |                                          |   |             |  |  |
| Rendition Settings                  |                        | Set link text to blue                                                     | Style                                    |   |             |  |  |
| Help Settings                       |                        | Auto generate bookmarks for                                               | captions                                 |   |             |  |  |
| Application Settings                |                        | Expand PDF bookmarks to show                                              |                                          |   |             |  |  |
| Digital Publishing Settings         |                        |                                                                           |                                          |   |             |  |  |
| CRM Rendition Settings              | Rendition Display      |                                                                           |                                          |   |             |  |  |
| Scheduled Data Export Settings      |                        |                                                                           | ble Renditions for Word documents        |   |             |  |  |
| Scheduled Data Export Settings      |                        | Always show Speaker Notes in Viewable Renditions for PowerPoint documents |                                          |   |             |  |  |
| DOMAIN SETTINGS                     |                        | Allow viewing and annotation of protected PDF files                       |                                          |   |             |  |  |
| Security Policies                   | PDF Format             |                                                                           |                                          |   |             |  |  |
| Network Access Rules                | i bi i onnat           | Generate PDF Rendition                                                    |                                          |   |             |  |  |
| SAML Profiles                       |                        | O Generate PDF/A-1b Compliant Rendition                                   |                                          |   |             |  |  |
| OAuth 2.0 / OpenID Connect Profiles |                        |                                                                           |                                          |   |             |  |  |
| Contact 2 of Openin Contact Frances | Protected PDF          |                                                                           |                                          |   |             |  |  |
|                                     |                        | PDF Print Settings                                                        | None                                     | ~ |             |  |  |
|                                     |                        | PDF Edit Settings                                                         | None                                     | ~ |             |  |  |
|                                     |                        | Content Copying Settings                                                  | None                                     | ~ |             |  |  |
|                                     |                        |                                                                           |                                          |   |             |  |  |
|                                     | Merge Fields           |                                                                           |                                          |   |             |  |  |
|                                     |                        | Prevent Merge In Steady State                                             | 0                                        |   |             |  |  |
|                                     |                        |                                                                           |                                          |   |             |  |  |
|                                     | Rendition Metadata     | Include source document prop                                              | perties in the Viewable Rendition        |   |             |  |  |
|                                     |                        |                                                                           | A CONTRACTOR OF A CONTRACT               |   |             |  |  |
|                                     |                        |                                                                           |                                          |   | Cancel Save |  |  |

#### **Editable Bookmarks**

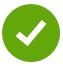

- When enabled, this feature allows users to edit Bookmark attributes on the Doc Info page
- Considerations
  - Once saved, the edited bookmarks persist only in the specific version of the viewable rendition
  - Supported actions include Rename, Move Up, Move Down, Promote, Demote, and Delete
  - Users with Manage Viewable Rendition permission can edit Bookmarks
  - Learn more about **Bookmarks**
- Configuration
  - Admin > Settings > Documents section: "Allow users to edit document bookmarks"

Allow users to edit document bookmarks

| BOOKMARKS                                                                                                    |                              | × | ~   |
|----------------------------------------------------------------------------------------------------|------------------------------|---|-----|
| Author information ► Article notes ► Copyright and License information                                                                                                    |                              |   |     |
| Introduction                                                                                                    |                              |   |     |
| Electromagnetic compatibility                                                                                                    |                              |   |     |
| CIEDs Response to EMI                                                                                                    |                              |   |     |
| Everyday Sources of EMI                                                                                                    |                              |   |     |
| Security Systems and Equipment                                                                                                    |                              |   |     |
| Cellular Phones                                                                                                    |                              |   |     |
| Other routine or workplace sources                                                                                                    |                              |   |     |
| Medical Sources                                                                                                    |                              |   |     |
| Magnetic Reservance Imaging                                                                                                    |                              |   |     |
| Magnetic Resonance Imaging                                                                                                    |                              |   |     |
| In recent years device manufacturers have made substantial efforts to de<br>Ds. This terminology implies the lack of kno                                                                                                    | evelop MRI-conditional CIE   |   |     |
| In recent years device manufacturers have made substantial efforts to d                                                                                                    | aphy, inducing single beat i |   | ••• |
| In recent years device manufacturers have made substantial efforts to d<br>Ds. This terminology implies the lack of kno<br>Instances of EMI have been reported in the setting of computed tomogra                                                                                                    | aphy, inducing single beat i |   |     |
| In recent years device manufacturers have made substantial efforts to d<br>Ds. This terminology implies the lack of kno<br>Instances of EMI have been reported in the setting of computed tomogra<br>nhibition, but are otherwise infrequent with                                                                                                    | aphy, inducing single beat i |   |     |
| In recent years device manufacturers have made substantial efforts to de<br>Ds. This terminology implies the lack of kno<br>Instances of EMI have been reported in the setting of computed tomogra<br>nhibition, but are otherwise infrequent with<br>Management of patients undergoing electrosurgeryGo to:                                                                   | aphy, inducing single beat i |   | ••• |
| In recent years device manufacturers have made substantial efforts to d.<br>Ds. This terminology implies the lack of kno<br>Instances of EMI have been reported in the setting of computed tomogra<br>nhibition, but are otherwise infrequent with<br>Management of patients undergoing electrosurgeryGo to:<br>Summary                                                        | aphy, inducing single beat i |   | ••• |
| In recent years device manufacturers have made substantial efforts to di<br>Ds. This terminology implies the lack of kno<br>Instances of EMI have been reported in the setting of computed tomogra<br>nhibition, but are otherwise infrequent with<br>Management of patients undergoing electrosurgeryGo to:<br>Summary<br>Go to:                                              | aphy, inducing single beat i |   |     |
| In recent years device manufacturers have made substantial efforts to di<br>Ds. This terminology implies the lack of kno<br>Instances of EMI have been reported in the setting of computed tomogra<br>nhibition, but are otherwise infrequent with<br>Management of patients undergoing electrosurgeryGo to:<br>Summary<br>Go to:<br>Electronic Copyright Form for Roy Beinart | aphy, inducing single beat i |   |     |

#### **Caption Bookmark Exclusions**

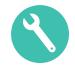

- Admins can now configure Vault to exclude Table, Figure, and SeqTableNote captions when generating bookmarks on downloaded renditions
- Considerations
  - The 'Generate List of...' bookmark sections per caption type setting is now accessible by Admins
  - The Exclude Captions of Type picklist is only active when either of the following Rendition settings are set to generate bookmarks:
    - Auto Generate Bookmarks for Captions
    - Generate 'List of...' bookmark sections per caption type
  - Additional captions to exclude can be added to the *Caption Exclusions* picklist
  - Up to 25 captions can be excluded in Rendition Settings and in each Rendition Profile
  - Learn more about **Bookmark Support**

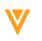

#### **Caption Bookmark Exclusions**

#### Configuration

 Admin > Settings > Rendition Settings > Bookmark & Link Settings > Exclude Captions of Type picklist

 Admin > Business Admin > All Picklists > Caption Exclusions > Edit Caption Exclusions picklist

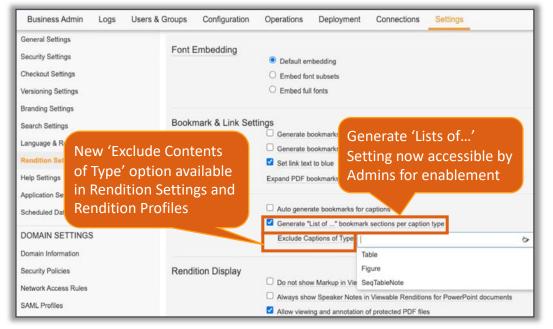

| Business Admin Logs Use | ers & Groups Configuration Op     | perations Deployment                                                            | Connections Settings                  |                       |
|-------------------------|-----------------------------------|---------------------------------------------------------------------------------|---------------------------------------|-----------------------|
| OMPONENT 😡              | Picklists ><br>Caption Exclusions | 2                                                                               |                                       |                       |
| Caption Exclusions 🛷    | Caption Exclusions                |                                                                                 |                                       |                       |
|                         |                                   | Caption Exclusions                                                              |                                       |                       |
|                         | Source: S                         | aption_extusionssys<br>ystem Picklist  文<br>endition Profile › Exclude captions | of type (caption_bookmarks_exclusion_ | typessys)             |
|                         | Picklist values Sort A - Z        |                                                                                 |                                       |                       |
|                         | Picklist Value Label              | Picklist V                                                                      | alue Name                             | Picklist Status Value |
|                         | Table                             | table                                                                           | _5y5                                  | Activa 🗸              |
|                         | Figure                            | figure                                                                          | _sys                                  | Activa 🗸              |
|                         | SeqTableNote                      | seq_table                                                                       | o_noteSys                             | Active ~              |
|                         | Type new value and hit 'Enter' to | add                                                                             |                                       | +                     |

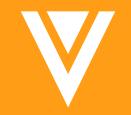

## Objects

### Today Link for Date Fields on Object Record Detail Page

 A 'Today' link has been added next to any Date field on the Object Record Details page and on the bulk objects edit page that will automatically stamp today's date if selected

| ★ Claim: CL-000001 (                                         | Approved *                |                                                                                                    | Cancel | 🗸 Save |
|--------------------------------------------------------------|---------------------------|----------------------------------------------------------------------------------------------------|--------|--------|
| Details<br>References (1)                                    | ✓ Details                 |                                                                                                    |        |        |
| Match Text Variations (0)<br>Where Used<br>Workflow Timeline | Match Text*               | Patients receiving <u>Natevba</u> experienced a 45% reduction in risk of progression of XA+ non- <u>Hodgkins</u> lymphoma |        |        |
| Sharing Settings                                             | Product                   | 'Today' link added to date fields                                                                                         |        |        |
|                                                              | Category<br>Approved Date | Efficacy On an Object Record details page                                                                                 |        |        |

- Considerations
  - Selecting the 'Today' link will populate the Date input field with the user's locale date format
    - Ex: US user dates will populate as MM/DD/YYYY
    - Ex: EU user dates will populate as DD/MM/YYYY
  - Learn more about Object Date Fields

# High Volume Object Multi-Value Picklist Field

- High Volume Objects (HVO) now supports multi-value picklist fields
  - You can create up to two (2) multi-value picklist fields per high volume object
- Considerations
  - You cannot use the contains operator in filters on multi-value picklist fields in high volume objects
  - Multi-value picklist fields cannot exist in multiple AND / OR groups; Must be explicitly grouped together
  - Max of 5 AND filters
  - Learn more about Configuring High Volume Objects

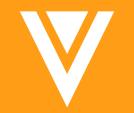

# Lifecycles and OneWorkflow

- OneWorkflow for Documents (fka Multi-Document and Document Workflows)
- OneWorkflow for Objects

### Show More on Tasks in Home Pages

- The Home Page All Tasks, My Tasks, Available Task and Active Workflows views are enhanced to provide additional information for OneWorkflow items

| <ul> <li>Learn more about</li> </ul>   | Home My Learning Con | sumer Library Full Library Reporting & Dashboards - Document Management                                                                                                    | • ×                                       | + Create 👻 😥                                                         |
|----------------------------------------|----------------------|----------------------------------------------------------------------------------------------------|-------------------------------------------|----------------------------------------------------------------------|
| <u>Vault Home</u>                      |                      | My Tasks                                                                                                    |                                           | 1-11 of 11 🛛 📜 🕶                                                     |
|                                        | Graham Gelwicks      | Do this Envelope > Test Approval - 1/25/2022 about a minute ago                                                                                                    |                                           | Continue                                                             |
| The Show More option on the All Task   | ✓ VIEWS              | Show less                                                                                                    |                                           |                                                                      |
| and My Task views now includes:        | Ø All Tasks          | 13 Owner Graham Gelwicks                                                                                                    |                                           |                                                                      |
| Workflow Owner information             | 음 My Tasks           | 11 🕜 Task 1                                                                                                    |                                           | Арргоус                                                              |
| Previous task information              | 📥 Available Tasks    | 2 aaron rodgers<br>Completed: 1/25/2022 8:45 AM PST                                                                                                    |                                           |                                                                      |
| (optionally)                           | ∑ Active Workflows   | 16                                                                                                    |                                           |                                                                      |
|                                        | Home My Learning Con | Sumer Library       Full Library       Reporting & Dashboards <ul> <li>Document Management</li> </ul> Active         Workflows <li>Live Review Committee Meeting: Envelope &gt; Live Review Committee Meeting - 2/23/2022</li> <li>Show less</li> <li>Owner CSM User</li> | • ×                                       | + Create V                                                           |
| The Show More option on the Active     | - VIEWS              | Committee Review Meeting     Orville Mills                                                                                                    |                                           | <ul> <li>+ Add Participants</li> <li>☑ Email Participants</li> </ul> |
| Workflows view now includes details    | Ø All Tasks          | 12 Due: 2/23/2022                                                                                                    |                                           | Replace Workflow Owner                                               |
| on:                                    | 오 My Tasks           | 10 SAssess Meeting Outcome                                                                                                    |                                           | Cancel Workflow                                                      |
| <ul><li>Tasks</li><li>Status</li></ul> | 📥 Available Tasks    | 2 Due: 2/24/2022                                                                                                    |                                           |                                                                      |
| <ul> <li>Assignees</li> </ul>          | ∑ Active Workflows   | 15 Committee Review Meeting<br>CSM User                                                                                                    |                                           |                                                                      |
| Available Actions                      |                      | Completed: 2/23/2022 11:14 AM EST  Document Verdicts                                                                                                    |                                           |                                                                      |
| Completed Task Document                |                      | Name                                                                                                    | Verdict                                   | Reason                                                               |
| Verdicts                               |                      | Beach and Palm tree Ad - 19R3 MDWF Demo PP-CC/US/2019/0005 United States Dog AD - 19R3 MDWF Demo                                                                                                    | Revise and Resubmit<br>Ready for Approval | ISI issue                                                            |
|                                        |                      |                                                                                                    |                                           |                                                                      |

### Verdict Information & Reporting on Removed Documents

• The Document Workflow timeline view will now show verdict information for documents that are removed from an Envelope manually or by a content action

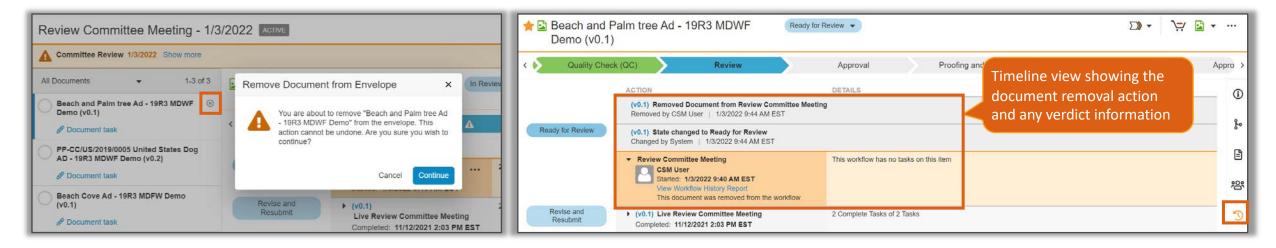

- This enhancements also enables reporting and notification tokens on Verdicts to capture removed documents
- Considerations
  - When a document is removed, it's state is set to Removed in the Envelope
  - Learn more about Using Document Workflows

### Enhanced Stages Chevron Card for Workflows

 The Lifecycle Stage Chevron card is enhanced to display actions on open tasks as well as additional workflow information

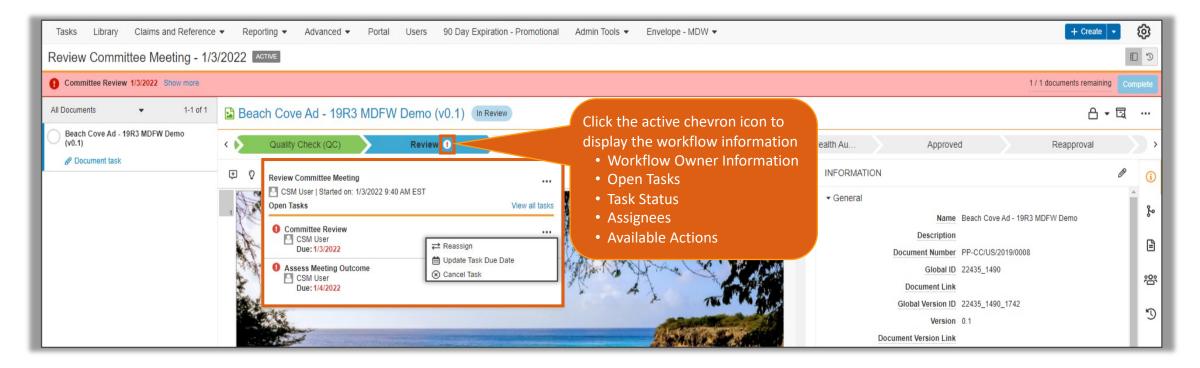

- Learn more about Configuring Lifecycle Stages

### **Consistent Steps Across Workflows**

• With this release the workflow Action step combines the former object workflow State Change, Update Record Field, and Update Related Record Field steps

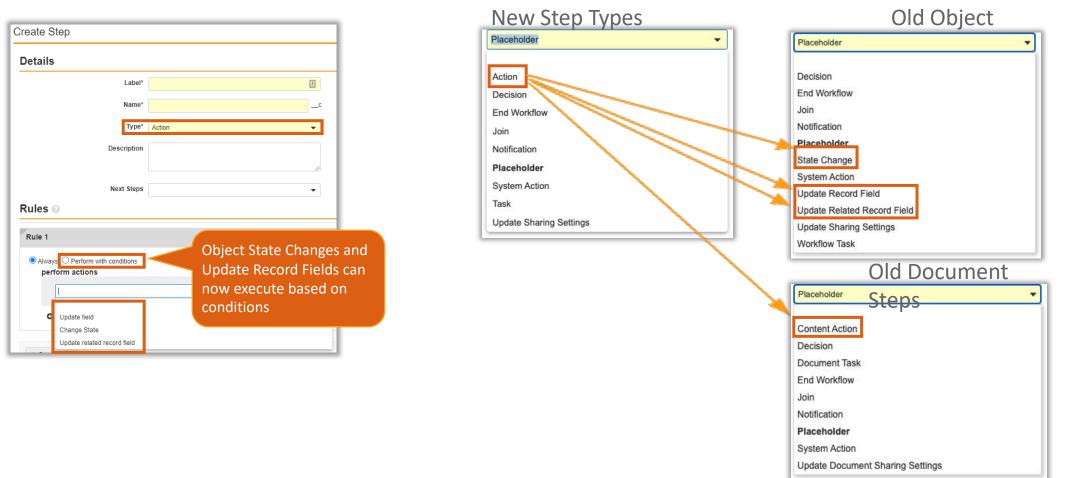

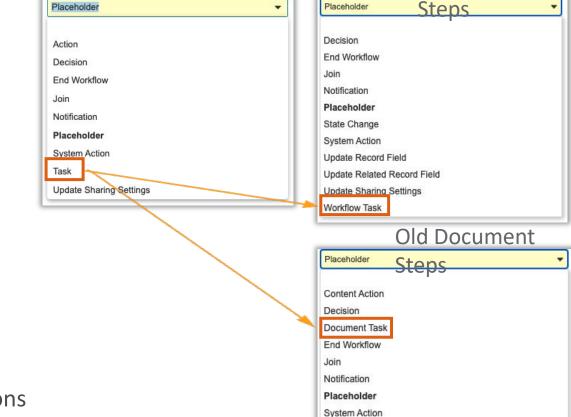

Update Document Sharing Settings

### **Consistent Steps Across Workflows**

New Step Types

• The Object and Document workflow Task steps are relabeled to 'Task'

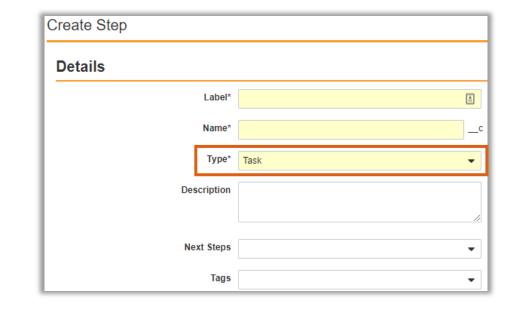

#### Considerations

- No changes are required to existing configurations
- Learn more about configuring workflows on <u>Documents</u> and <u>Objects</u>

Old Object

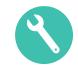

### Remove Default Task Link in Label

 This feature allows Admins to turn off the default link provided with the Workflow Task label

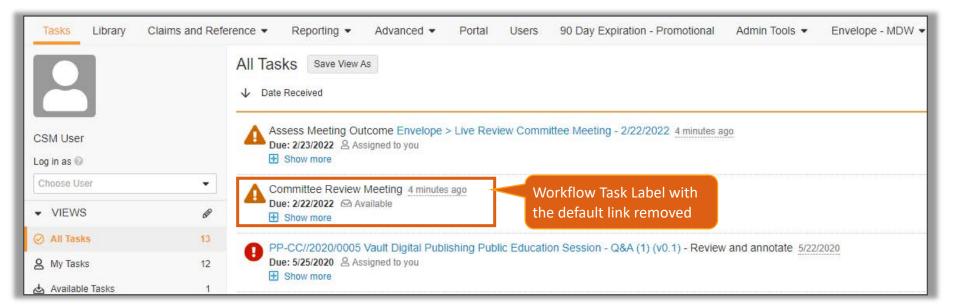

- Considerations
  - Learn more about configuring **Document Workflows** and **Object Workflows**

### **Remove Default Task Link in Label**

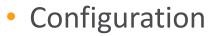

– Admin > Configuration > Workflow > [Workflow] > Edit Task

| Workflows > Live Review Committee Meeting<br>Committee Review | J ≥                                                                                                    |             |                   |
|---------------------------------------------------------------|----------------------------------------------------------------------------------------------------|-------------|-------------------|
| Details                                                       |                                                                                                    |             |                   |
| Label*                                                        | Committee Review                                                                                                    |             |                   |
| Name*                                                         | committee_review                                                                                                    | _c          |                   |
| Type*                                                         | Task                                                                                                    |             |                   |
| Description                                                   | You have been requested to participate in a Committee<br>Review Meeting for these documents. Perform your re-<br>then click the complete button for this task |             |                   |
| Next Steps                                                    | Join ×                                                                                                    | •           |                   |
| Tags                                                          |                                                                                                    | Enabling th | is flag will hide |
| Task Options                                                  |                                                                                                    |             | link to go to the |
| General Settings                                              |                                                                                                    |             | he task page      |
| Task Label*                                                   | Committee Review Meeting                                                                                                    |             |                   |
|                                                               | Hide default link in task pages                                                                                                    |             |                   |
| Assign Task To*                                               | Review Committee Members                                                                                                    | •           |                   |
|                                                               | Assign to all users in participant group     Make available to users in participant group                                                                     |             |                   |
| Instructions*                                                 | You have been requested to participate in a Committee<br>Review Meeting for these documents. Perform your re-<br>then click the complete button for this task |             |                   |
| Task Requirement*                                             | Optional                                                                                                    | •           |                   |
|                                                               | Do not allow workflow owner to receive this task                                                                                                    |             |                   |
|                                                               | Complete task without viewing the item                                                                                                    | I           |                   |
| Display information about previous                            |                                                                                                    | •           |                   |
| tasks                                                         |                                                                                                    |             |                   |

### Remove eSignature from Documents

- A new workflow cancellation action called 'Remove eSignature from Documents' removes all eSignatures applied to documents in the Envelope
  - This feature allows eSignatures to be removed from a document when a workflow is cancelled, manually or automatically using a Workflow Cancellation Action or a Content Action

|                                        | 1 of 20 documents in this list 🔞 🕨 |                           |                                      | 1 of 20 documents in this list |
|----------------------------------------|------------------------------------|---------------------------|--------------------------------------|--------------------------------|
|                                        | ■ ■ == © \% 🖬 - \$-                |                           |                                      | ■ = = C 😤 🖷 • \$•              |
| Closed                                 |                                    | Cancellation Action       | Closed                               |                                |
| INFORMATION                            | 🖋 Edit Fields                      | removes eSigs from the    | INFORMATION                          | J Edit Fields                  |
| ▶ General                              |                                    | full workflow             | ▶ General                            |                                |
| File Info     Product Information      |                                    | Content Action Steps in a | File Info                            |                                |
| Applicability                          |                                    | workflow removes eSigs    | Product Information                  |                                |
| Status Dates                           |                                    | for specific tasks        | Applicability                        |                                |
| <ul> <li>Sharing Settings</li> </ul>   | 0                                  |                           | Status Dates                         |                                |
| Version History                        | See more details                   |                           | <ul> <li>Sharing Settings</li> </ul> | 0                              |
| Supporting Documents (0)               | 0                                  |                           | Version History                      | See more details               |
| ✓ Signatures (1)                       | Signature Page                     |                           | Supporting Documents (0)             | 0                              |
| Hironmay Basu<br>5/10/2021 4:46 PM ED1 | Rejected                           |                           | <ul> <li>Renditions (1)</li> </ul>   | 0                              |
| Renditions (1)                         | 0                                  |                           |                                      | 🖋 Edit Fields                  |
|                                        | # C40 Cable                        |                           |                                      |                                |

#### Considerations

- All eSignatures for the current workflow will be removed from the documents in the envelope
- eSignatures can only be removed on the current active workflow, and can be removed for a specific task and verdict
- Removed eSignatures are tracked in the document's audit trail
- Learn more about Configuring Document Workflows

### Remove eSignature from Documents

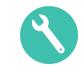

#### Configuration

– Admin > Configuration > Workflows > [Workflow] > Cancellation Actions > Edit

| w                                                                     | kflows >                                                     |                                                     |        |                             |
|-----------------------------------------------------------------------|--------------------------------------------------------------|-----------------------------------------------------|--------|-----------------------------|
| Я                                                                     | eview Committee Meeting                                      |                                                     |        | 🖉 Edit 🚥                    |
|                                                                       | Details                                                      |                                                     |        | Details                     |
|                                                                       | Label Review Committee                                       | Meeting                                             |        | Workflow Steps<br>Variables |
|                                                                       | Name review_committee_                                       | meetingc                                            |        | Cancellation Actions        |
|                                                                       | Document Lifecycle Any document lifecy                       | ycle                                                |        |                             |
|                                                                       | Workflow Type Document                                       |                                                     |        |                             |
|                                                                       | Version 10                                                   |                                                     |        |                             |
|                                                                       | Status Editing Make cont                                     | figuration active                                   |        |                             |
|                                                                       |                                                              | preview multi-documents during a PRC or MRC meeting |        |                             |
|                                                                       | Workflow cancel                                              |                                                     |        |                             |
|                                                                       | Create Draft mai                                             | intains current version                             | 🖉 Edit | 1                           |
|                                                                       |                                                              |                                                     | & Eur  | 1                           |
| Add the cancellation action<br>'Remove eSignatures from<br>Documents' | Workflows > Review Committee Meeting<br>Cancellation Actions |                                                     |        | Cancel 🗸 Save               |
|                                                                       | Perform with conditions                                      |                                                     |        | ×                           |
|                                                                       | Perform actions Remove eSignature from Doc                   | cuments 🛓 🔻                                         |        | ×                           |
|                                                                       | Add Action                                                   |                                                     |        |                             |

### **Remove eSignature from Documents**

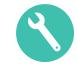

#### • Configuration

Add a Content Action 'Remove eSignature

Documents'

– Admin > Configuration > Workflows > [Workflow] > Workflow Steps > Create Content Action

|            | Workflows > Review Committee Meeting > Create Step   |         |  |  |  |  |  |  |  |  |  |  |
|------------|------------------------------------------------------|---------|--|--|--|--|--|--|--|--|--|--|
|            | Details                                              | Details |  |  |  |  |  |  |  |  |  |  |
|            | Label*                                               | Rules   |  |  |  |  |  |  |  |  |  |  |
|            | Name*C                                               |         |  |  |  |  |  |  |  |  |  |  |
|            | Type* Content Action                                 |         |  |  |  |  |  |  |  |  |  |  |
|            | Description                                          |         |  |  |  |  |  |  |  |  |  |  |
|            | Next Steps                                           |         |  |  |  |  |  |  |  |  |  |  |
| on Rule to | Rules 📀                                              | _       |  |  |  |  |  |  |  |  |  |  |
| es from    | Rule 1                                               |         |  |  |  |  |  |  |  |  |  |  |
|            | Always O Perform with conditions     perform actions |         |  |  |  |  |  |  |  |  |  |  |
|            | Remove eSignature from Documents                     |         |  |  |  |  |  |  |  |  |  |  |
|            | Task*                                                |         |  |  |  |  |  |  |  |  |  |  |
|            | Add Action                                           |         |  |  |  |  |  |  |  |  |  |  |
|            |                                                      |         |  |  |  |  |  |  |  |  |  |  |

# Populate Object Reference Fields with Workflows & Lifecycles

- This feature allows Workflows and Lifecycles to populate object reference fields using the new function RecordByLabel() in an expression
  - Workflow Actions for Objects and Documents, and Lifecycle Entry Actions and Event Actions are currently supported
  - Learn more about configuring Entry Actions for <u>Object Lifecycles</u>, <u>Object Workflows</u>, <u>Document Lifecycles</u>
- Configuration
  - Admin > Configuration > Document / Object Lifecycle > [Lifecycle] > [State] > Entry Action > Edit
     > Create Entry Action

|    | ays O Perform with conditions |          |   |
|----|-------------------------------|----------|---|
| pe | rform actions                 |          |   |
|    | Update field                  |          | - |
|    | Fields*                       |          |   |
|    | Product                       | -        |   |
|    | Set to value*                 |          |   |
|    | RecordByLabel("Cholecap")     |          |   |
|    |                               | <i>h</i> |   |

### **Bound Version Create Draft**

- This feature allows workflows to remain on the current version of a document when the Create Draft Action is performed
  - Example scenarios
    - 1. Workflow running on major version and create draft occurs

 Workflow Running on v1.0
 Workflow Still Running on v1.0

 Create Draft Action

 Document v1.0
 Document v1.1

2. Workflow running on minor version and create draft occurs

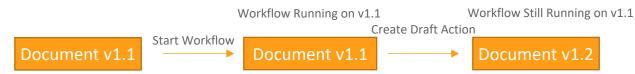

- Considerations
  - By default, all workflows on documents continue with the latest version of the document
    - Workflow running on major/minor version and an action other than create draft occurs

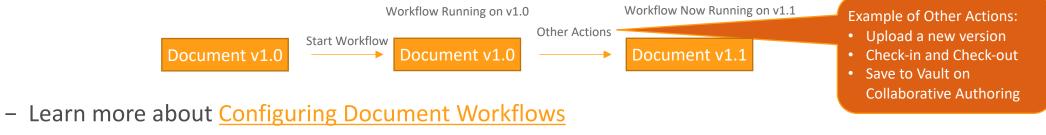

### **Bound Version Create Draft**

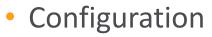

Admin > Configuration > Workflow > [Workflow] > Enable 'Create Draft Maintains Current Version'

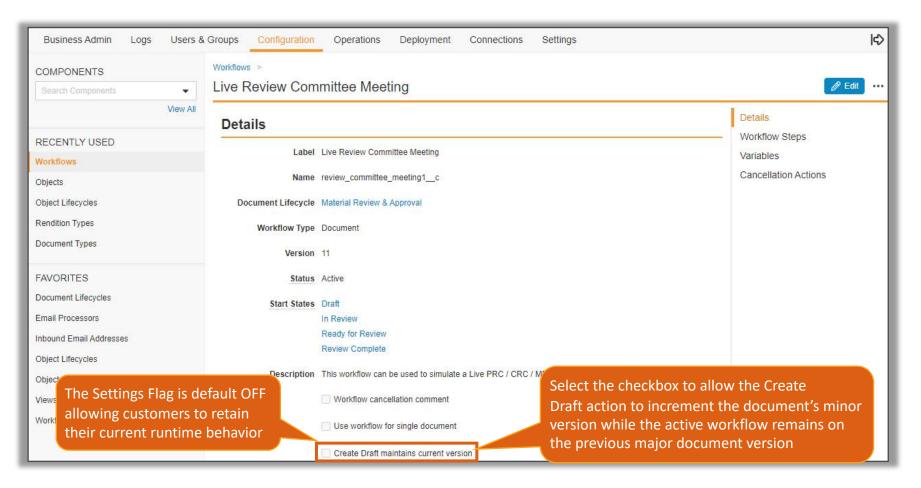

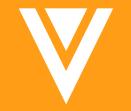

# Searching & Filtering

### HVO Tabs: Search by Name from the Top Search Box

G

 When navigating to a High-Volume Object (HVO) tab, users can now use the search box to quickly find HVO records by name

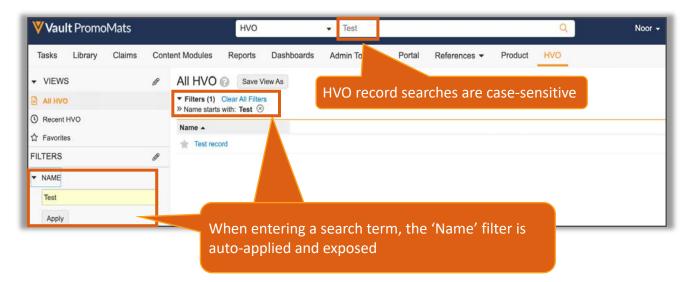

- Considerations
  - The user can change the search term from both the search box and the 'Name' filter
  - Advanced search is not supported on HVO
  - Learn more about High-Volume Objects

### **Field-Centric Strict Matching**

- Vault's 'Strict Matching' search functionality is now field-centric, meaning that the minimum required matching terms must be in the same field in Vault rather than split between multiple fields, allowing for more precise search results
  - The 'Strict Matching' Search setting applies the following requirements to searches
    - Searches with one or two terms require all terms to match
    - Searches with three or four terms require all but one term to match
    - Searches with five or more terms require all but two terms to match

| ➡ Filter | Library Save View As<br>ers (1) Clear All Filters<br>rch for social media ® | docume                    | h for Social M<br>ents where bo<br>in the same fio |          |                                     |              |
|----------|-----------------------------------------------------------------------------|---------------------------|----------------------------------------------------|----------|-------------------------------------|--------------|
| Name     |                                                                             | Status                    | Product                                            | Туре     | Subtype                             | Description  |
| *        | #CholesterolAwareness Twitter Campaigr Social Media     (v1.0)              | Approved for Distribution | Cholecap                                           | Material | Social Media                        |              |
| *        | Podcast Episode 1 (v0.1)                                                    | Draft                     | No Product                                         | Material | Social Media                        |              |
| * [      | Labrinone Live Life e-Detail Aid (v0.1)                                     | Draft                     | Labrinone                                          | Material | Healthcare Practitioner<br>Resource | social media |
| * [      | 2 152891 Natevba CLM_DR2 (v0.1)                                             | Draft                     | Natevba                                            | Material | Healthcare Practitioner<br>Resource | social medi  |

### **Field-Centric Strict Matching**

#### Considerations

- To access Strict Matching: Admin > Settings > Search Settings > Enable 'Strict Matching'

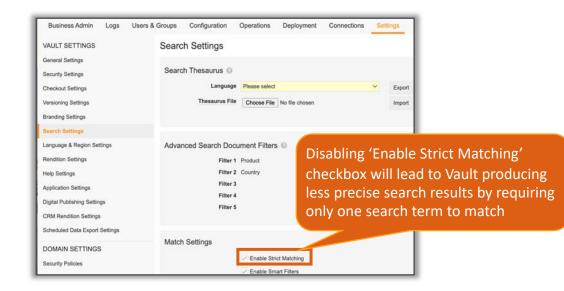

– Learn more about Strict Matching

### Multidirectional & Phrase Synonyms

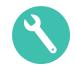

- Vault's thesaurus feature has been enhanced in several ways:
  - Multidirectional searches are now available, allowing Vault's search to expand to all entries and synonyms available in a row
  - Each thesaurus row supports a total of 250 characters across the 5 entry and 15 synonym columns

|   | Up to 5 'Ent<br>• Phrases a | ry' columns<br>ire supported a | s entries  |       | • T<br>a<br>• F | Iltidirectional' column<br>True: expands the search to<br>and synonyms available in a<br>False: limits the search to be<br>lirectional, entry words to so | row<br>single | Up to 1   | 5 'Synonym' c | olumns  |         |
|---|-----------------------------|--------------------------------|------------|-------|-----------------|----------------------------------------------------------------------------------------------------|---------------|-----------|---------------|---------|---------|
|   | A                           | В                              | С          | D     | E               | F                                                                                                    | G             | Н         | I             | L       | К       |
| 1 | Entry                       | Entry                          | Entry      | Entry | Entry           | Multidirectional                                                                                                    | Synonym       | Synonym   | Synonym       | Synonym | Synonym |
| 2 | children                    | child                          | young adul | ts    |                 | TRUE                                                                                                    | adolescent    | teenager  |               |         |         |
| 3 | Antibiotics                 |                                |            |       |                 | FALSE                                                                                                    | amoxicillin   | augmentin |               |         |         |

### Multidirectional & Phrase Synonyms

|                                                                                          | All Documents -                                                                                                    | adolescent                     | ሙ <mark>Q</mark>                                                                                                    | Noor 🗸         | ∖ <u>∛</u> ¢   | 9   |
|------------------------------------------------------------------------------------------|----------------------------------------------------------------------------------------------------|--------------------------------|----------------------------------------------------------------------------------------------------|----------------|----------------|-----|
| Modules Reports All Library (2) Sa Filters (1) Clear All Filter Search for: adolescent ( | rs                                                                                                    | Portal References 👻 I          | Product HVO                                                                                                    |                | + Create +     | ©   |
| Relevance     Trea     US-4                                                              | atment for myocardial infarction in adole<br>CD-2100003<br>Deo   Material > Healthcare Practitioner Reso<br>Last modified by System<br>12/19/2021               | scents v1.0, de<br>u sy        | ne Search result consists of<br>ocuments that include entry<br>ords and corresponding<br>ynonyms as configured in the<br>nesaurus | 1-25 of 79 < 1 | / 4 > i=       | r   |
| REF                                                                                      | tins for children with inherited high blood<br>-00042<br>lecap   Reference > Literature Reference<br>Last modified by Noor Noush<br><u>12/18/2021</u>           | cholesterol - National Library | of Medicine - PubMed H (v1.0)                                                                                                    |                | Approved for U | Jse |
| REF                                                                                      | tins for children with inherited high blood<br>-00024<br>lecap   Reference > Literature Reference<br>Last modified by <u>Candace Zetter</u><br><u>2/11/2021</u> | cholesterol (v1.0)             |                                                                                                    |                | Approved for U | Jse |

#### Considerations

- All existing thesaurus entries will continue to work as created
- Support for special characters on Entries
  - @#\$%&.-

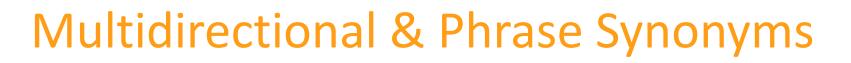

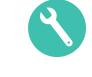

- Configuration
  - Admin > Settings > Search Settings > [Language] > Export

| Business Admin      | Logs | Users & Groups |                  | Configuration      | Operations  | Deployment     | Connections | Sett | ings   |  |  |  |  |
|---------------------|------|----------------|------------------|--------------------|-------------|----------------|-------------|------|--------|--|--|--|--|
| VAULT SETTINGS      |      |                | Search           | n Settings         |             |                |             |      |        |  |  |  |  |
| General Settings    |      |                | Oceand Theorem 0 |                    |             |                |             |      |        |  |  |  |  |
| Security Settings   |      |                | Search           | Search Thesaurus 🚱 |             |                |             |      |        |  |  |  |  |
| Checkout Settings   |      |                |                  | Language           | English     |                |             | ~    | Export |  |  |  |  |
| Versioning Settings |      |                |                  | Thesaurus File     | Choose File | No file chosen |             |      | Import |  |  |  |  |
| Branding Settings   |      |                |                  |                    |             |                |             |      |        |  |  |  |  |
| Search Settings     |      |                |                  |                    |             |                |             |      |        |  |  |  |  |

- Modify Thesaurus file with entries, synonyms and indicate relationship to be one-way (FALSE) or multidirectional (TRUE)
- Admin > Settings > Search Settings > Choose [Thesaurus File] > Import
- Thesaurus files are exported and imported in UTF-16 Unicode Text (.txt)
- Learn more about <u>Configuring Search Synonyms</u>

### **Expanded Search with Related Records**

- Search Collections search terms no longer need to exist on a record for them to be returned in the search results - the record only needs to have a relationship to a matching record
  - A new 'Include Related Records' option will be available for each object included in the Search Collection

Select Relate incluc hits

|                                                                |                                                          | Claim Records                                                                                                    | - Cla                     | ims and I  | Match Tex       | kt Variat    | tions: LDL             | l            |                                      | æ | Q                  |            |      |                   |             |                                                                       |        |
|----------------------------------------------------------------|----------------------------------------------------------|----------------------------------------------------------------------------------------------------|---------------------------|------------|-----------------|--------------|------------------------|--------------|--------------------------------------|---|--------------------|------------|------|-------------------|-------------|-----------------------------------------------------------------------|--------|
| Tasks Library Claims and                                       | d Reference - Reporting                                  | <ul> <li>Advanced - Portal Users.</li> </ul>                                                                                               | 90 Day Expiration EXP     | AND SEAF   | RCH             |              |                        |              |                                      |   |                    | + Create + | 0    |                   |             |                                                                       |        |
| VIEWS                                                          | @ Claims and Mat                                         | ch Text Variations Results sa                                                                                                    | ve View As                | Claims and | d Match Te      | xt Variati   | ons                    |              |                                      |   |                    |            |      |                   |             |                                                                       |        |
| All Claim Records                                              | » Search for: Ldl (2)                                    | Filters                                                                                                    |                           | Advanced : | coarch          |              |                        |              |                                      |   |                    |            | - 1  |                   |             |                                                                       |        |
| Recent Claim Records                                           | Claims                                                   | 1                                                                                                    | 00/                       | Auvanceu   | search          |              |                        |              |                                      |   |                    | 1-         | of 6 |                   |             |                                                                       |        |
| <ul> <li>☆ Favorites</li> <li>© Cholecap Claims</li> </ul>     | Name -                                                   | Match Text                                                                                                    |                           | Column 7   | Product 🏆 C     |              | Lifecycle              | Claim 57 In  | eterretion for the                   |   | Claim Restrictions |            |      |                   |             |                                                                       |        |
| R claims Created in the Last day                               | CL-000055                                                | A person with diabetes who lowers i<br>reduce CV complications by 20-50 9                                                                  | his LDL cholesterol can   |            |                 | nited States | Draft                  | Cum a g      | SOUCHOI IN USE                       |   | Claim Hest Cooks   |            | - 1  |                   |             |                                                                       |        |
| <ul> <li>Prohibited Claims</li> <li>Restolar Claims</li> </ul> | CL-000032                                                | CholeCap can Lover LDL *                                                                                                    | 3                         |            | Cholecap G      | lobal        | Withdrawn              |              |                                      |   |                    |            | - 1  |                   |             |                                                                       |        |
| SECTIONS                                                       | 0                                                        |                                                                                                    |                           |            |                 |              |                        |              |                                      |   |                    |            | - 8  |                   |             |                                                                       |        |
| All Results                                                    | 11 CL-000028                                             | CholeCap can Lower LOL                                                                                                    |                           |            | Cholecap G      | lobal        | Withdrawn              |              |                                      |   |                    |            |      |                   |             |                                                                       |        |
| Claims                                                         | 6                                                        |                                                                                                    |                           |            |                 |              |                        |              |                                      |   |                    |            | - 8  |                   |             |                                                                       |        |
| Match Text Variations<br>Claims Targets                        | 5 CL-000026                                              | A person with diabetes who lowers i<br>reduce CV complications by 20-50                                                                    | his LDL cholesterol can   | Clinical   | Cholecap U      | nited States | Approved               |              |                                      |   |                    |            | - 1  |                   |             |                                                                       |        |
|                                                                | CL-000016                                                | Cholecap beats all competition in lo<br>at 6 weeks                                                                                         | wering LDL-C by 37.2 %    |            | Cholecap        |              | In Review              | ha           | f rich text<br>ppy monday<br>ow more |   |                    |            |      |                   |             |                                                                       |        |
|                                                                | CL-000007                                                | CholeCap significantly reduces elev<br>LDL-C and apo B levels in boys and<br>to 17 years of age, with heterozygou<br>hypercholesterolaemia | d postmenarchal girls, 10 |            | Cholecap U      | nited States | Approved               | Low          |                                      |   |                    |            |      |                   |             | Not selecting the 'Incl                                               | lude   |
| Includes M<br>results in t                                     | Natch Text Variation records related the Claims section. | •                                                                                                    |                           |            |                 |              |                        |              |                                      |   |                    |            | •    |                   |             | Related Record' filter                                                |        |
|                                                                | Claims                                                   |                                                                                                    |                           |            |                 |              |                        |              |                                      |   |                    | . (*       | 015  | Match Text Variat | ions        | nclude direct hits                                                    |        |
|                                                                | Name                                                     | Match Text 🔺 🛛 C                                                                                                    | laim                      | Lifecycle  | Created Date    | Υ L          | ast Modified Date      | Y Created By | ۷ ۷                                  |   |                    |            |      | Claims            |             | neidue un cet mits                                                    |        |
| iclude                                                         | MTV-000010                                               | A (*) with diabetes who lowers<br>(*) LDL cholesterol can reduce<br>CV complications by 29-50(*)                                           | L-000026                  | Draft      | 9/4/2020 10:45  | AM EDT 9     | 4/2020 10:46 AM ED     | T CSM User   |                                      |   |                    |            |      | Name              | Match Text  |                                                                       | Claim  |
| filter will                                                    | MTV-000002                                               | CholeCap (*) reduces elevated Cl<br>total cholesterol                                                                                      | L-600007                  | Approved   | 1/7/2020 12:38  | PM EST 1     | 7/2020 12:39 PM ES     | T CSM User   |                                      |   |                    |            |      | MTV-000010        |             | betes who lowers (*) LDL cholesterol can<br>proplications by 20-50(*) | CL-00  |
| nd indirect                                                    | MTV-000025                                               | Cholecap Improves happiness Cl<br>even on cloudy days                                                                                      | L-000055                  | Draft      | 2/28/2022 9:26  | AM EST 2     | 28/2022 9:29 AM ES     | T CSM User   |                                      |   |                    |            |      | MTV-000007        |             | better than all competition in lowering LDL-C                         | CL-00  |
|                                                                | MTV-000007                                               | Cholecap is better than all Cl<br>competition in lowering LDL-C<br>by 37.2 % at 6 weeks                                                    | L-000016                  | In Review  | 2/11/2020 10:0  |              | 10/2022 10:09 AM<br>ST | CSM User     |                                      |   |                    |            |      |                   | by 37.2% at | l 6 weeks                                                             |        |
|                                                                | MTV-800008                                               |                                                                                                    | L-000016                  | Withdrawn  | 2/11/2020 10:40 | AM EST 2     | 11/2020 10:40 AM ES    | ST CSM User  |                                      |   |                    |            |      | MTV-000008        |             | so much better than all competition in<br>C by 37 2 % at 6 weeks      | CL-000 |

### **Expanded Search with Related Records**

- Considerations
  - Only related objects that are included in the collection will be available for selection in the 'Include Related Records' selector.
    - If there are no related objects in the collection, the selector will be greyed out
  - A maximum of three relationships can be added across the objects in a collection
  - The related records are only returned if there are fewer than 5,000 results
    - When limits are reached, users are instructed to filter down the object on the other side of the relationship

#### Configuration

- Admin > Settings > Search Settings > Search Collections > [Search Collection] > Edit > [Object] > Edit > Include Related Records
- Learn more about
   <u>Configuring Search Collections</u>

| Label*                                        | Claims and Match Text Vari | i                            |                                             |                                                 |
|-----------------------------------------------|----------------------------|------------------------------|---------------------------------------------|-------------------------------------------------|
| Name*                                         | claims_and_match_text_v.   | c                            |                                             |                                                 |
| Description                                   |                            |                              |                                             |                                                 |
| Status                                        | Active                     | •                            |                                             |                                                 |
|                                               |                            |                              |                                             |                                                 |
| Source                                        | <ul> <li>Custom</li> </ul> |                              |                                             |                                                 |
| Source                                        | Custom                     |                              | Update Object in Collection                 |                                                 |
| Collection @                                  | Custom                     | Include Collection on        | Object<br>Cialms                            | Include Related Records                         |
| Collection ()<br>+ Object                     | Custom                     | Include Collection on<br>Yes | Object<br>Claims<br>Include Related Records | Include Related Records<br>Match Text Variation |
| Collection @<br>+ Objects                     | <ul> <li>Custom</li> </ul> |                              | Object<br>Claims<br>Include Related Records |                                                 |
| Collection ©<br>+ Object<br>Objects<br>Claims | Custom                     | Yes                          | Object<br>Claims<br>Include Related Records |                                                 |

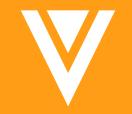

# Reporting

### In Operator for Name Report Filters

 Vault report filters now support the conditional "In" operator for Object, Document, and Workflow name fields

| <b>∛ Vault</b> PromoMats                      |                                             | Reports -                  | Search Reports                                                                                                    |                              | æ Q                        | DemoCS                | змом - 👌  | \$      |     |
|-----------------------------------------------|---------------------------------------------|----------------------------|----------------------------------------------------------------------------------------------------|------------------------------|----------------------------|-----------------------|-----------|---------|-----|
| Tasks Library Claims and Reference  Reporting | <ul> <li>Advanced &lt; Portal Us</li> </ul> | ers 90 Day Expiration - Pi | romotional Admin Tools 🕶 E                                                                                                    | Envelope - MDW 👻             |                            |                       | + 0       | reate 👻 |     |
| lack to reports                               |                                             |                            |                                                                                                    |                              |                            |                       |           |         |     |
| r Untitled Report <i>∂</i>                    |                                             |                            |                                                                                                    |                              |                            |                       | Cancel    | Run     |     |
| - PROPERTIES                                  |                                             | <b>T</b> IN 0 (1) 0 // 0   |                                                                                                    |                              |                            |                       |           |         |     |
| Report Type Workflow with Document            |                                             |                            | perator allows i                                                                                                    |                              |                            |                       |           |         |     |
| CONDITIONAL FIELDS                            |                                             | select mul                 | tiple values wit                                                                                                    | h an                         |                            |                       |           |         |     |
| FILTERS                                       |                                             | implicit O                 | R between each                                                                                                    | n value                      |                            |                       |           |         |     |
| Workflow > Workflow Name                      |                                             |                            |                                                                                                    |                              | Meeting 🗙 Review Committe  | e Meeting 🗙 👻         | Prompt Op | ional 🗢 |     |
|                                               |                                             |                            |                                                                                                    |                              |                            |                       |           |         |     |
| Document Name                                 | -                                           | in                         |                                                                                                    |                              | Raxxipen × 0000_R1_Raxxi   |                       | Prompt Op | ional O | \$  |
|                                               |                                             |                            |                                                                                                    | 0000_R1_Raxxipen_eD          | etail_CLM × 0000_R7_Clinic | al Paper Request ×    |           |         |     |
|                                               |                                             |                            | Select Document                                                                                                    |                              | ×                          |                       |           |         |     |
|                                               |                                             |                            | Feits •                                                                                                    |                              | Q B 44 Decuments •         |                       |           | Edit    | t C |
|                                               | Workflow Name 🔺                             | Workflow Owner             | + Fiters                                                                                                    |                              |                            | Users can select the  |           |         |     |
| oup rows by Select Field                      |                                             |                            | Clear Selecton   Counterd Name  Counterd Name  Coun | 140 Th                       | 125 d 914 + 1 / 37 > 11 +  | binocular icon to vie | 147       |         |     |
| d field to group by (optional)                |                                             |                            | RX-DE-170001<br>Racipen   Med Device Material > Pro                                                                                                    |                              | Un                         |                       |           |         |     |
| ADVANCED OPTIONS                              |                                             |                            | CLN 0000_R1_Raxxipen_eDetail_CLN                                                                                                    |                              | In Raview                  | record values before  |           |         |     |
|                                               |                                             |                            | PP-CC-ALL-0031<br>Cholecap   Material + Non-Promotiona                                                                                                    | al Piece - Disease Avareness |                            | adding them to the f  | ilter     |         |     |
|                                               |                                             |                            | 0000_R1_Raxopen_eDetai_CLN<br>anset-00124                                                                                                    | M (v1.0)                     | Approved for Use           |                       |           |         |     |
|                                               |                                             |                            | Ricopen   Component Asset + Image                                                                                                    |                              | Approved for Upe           |                       |           |         |     |
|                                               |                                             |                            | asset-00127<br>Racopen   Component Asset + Image                                                                                                    |                              |                            |                       |           |         |     |
|                                               |                                             |                            | 0000_R2_Raxxpen_AE (v0.1)                                                                                                    |                              | Dut                        |                       |           | _       | -   |
|                                               |                                             |                            | Racipet   Enal Fragment                                                                                                    |                              |                            |                       |           |         |     |
|                                               |                                             |                            | 0000_R7_Ckrical Paper Request                                                                                                    | t (v0.1)                     | Drut                       |                       |           |         |     |

#### Considerations

- User can select up to 100 name values in a single filter
- Learn more about Using Report Filters

### Additional Document Field Support in Report

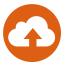

- Document reports now support the Checked Out, Checked Out By, Checked Out Date, and Description fields as report filters, columns, and row grouping
  - Users can leverage these checked out fields to easily identify documents that are currently checked out of Vault
  - Learn more about Using Report Filters

| Vault PromoMats                                                                                                    | Reports                      | ✓ Search Re                            | eports             | æ Q          |                            | DemoCSMOM -      | <b>`.</b> , ↓ |             |
|----------------------------------------------------------------------------------------------------|------------------------------|----------------------------------------|--------------------|--------------|----------------------------|------------------|---------------|-------------|
| Tasks Library Claims and Reference  Reporting  Advanced                                                                                | Portal Users 90              | Day Expiration - Promotional           | Admin Tools - Enve | lope - MDW 🔻 |                            |                  | + Create      | <b>\$</b>   |
| « Back to reports                                                                                                    |                              |                                        |                    |              |                            |                  |               |             |
| ★ Monitor Checked-Out Documents &<br>22R1 demo report highlighting: 1) the Checked Out By, Checked Out Date, Checked Out, and Descript | ion fields 2) Optional Promp | ots 3) In Operator for Name Report Fil | iters              |              |                            |                  | Cancel Run    | ▼ Save      |
| <ul> <li></li></ul>                                                                                                    |                              |                                        |                    |              |                            |                  |               |             |
| ► FORMULA FIELDS                                                                                                    |                              |                                        |                    |              |                            |                  |               |             |
| CONDITIONAL FIELDS                                                                                                    |                              |                                        |                    |              |                            |                  |               |             |
| ✓ FILTERS     Checked Out                                                                                                    | equals                       |                                        | ~                  |              |                            | V Prompt         | Optional      | • •         |
| Checked Out Date                                                                                                    | ✓ is in the                  | e range                                | ~                  | to 📰         |                            | Prompt           | Optional      | • •         |
| Aud advanced rogic                                                                                                    |                              |                                        |                    |              |                            |                  | F             | dit Columns |
| Documen                                                                                                    | t Name 🔺                     | Document Number                        | Document Status    | Created By   | Checked Out Checked Out By | Checked Out Date | Description   |             |
| Group rows by Select Field                                                                                                    |                              |                                        |                    |              |                            |                  |               |             |
| Add field to group by (optional)                                                                                                    |                              |                                        |                    |              |                            |                  |               |             |
| ADVANCED OPTIONS                                                                                                    |                              |                                        |                    |              |                            |                  |               | ► F         |
| ABVANCED OF HONO                                                                                                    |                              |                                        |                    |              |                            |                  |               |             |
|                                                                                                    |                              |                                        |                    |              |                            |                  |               |             |
|                                                                                                    |                              |                                        |                    |              |                            |                  |               |             |

# Export Report to Formatted Excel

• This feature provides an easy option to download a Vault report as it is displayed in the report viewer

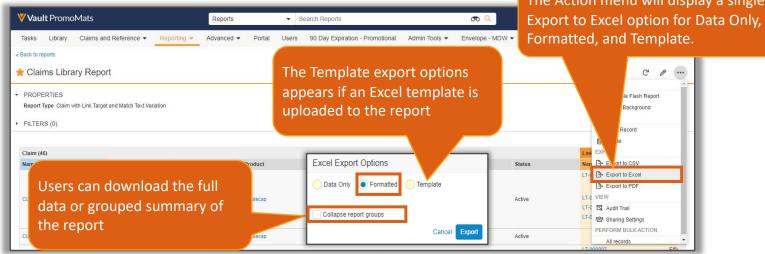

 The downloaded Excel file will maintain the headers, sub-headers and other visual elements of the report

| 🚖 Claims L                 | Library Report                                                                                                    |                |          |               |          |            |        |                                     |                                                                                      |    |                        |               |                                                                                                    |    |                     |                                      |                            |                      |                  |                                              |                                                                           |     |               |                                    |          |
|----------------------------|----------------------------------------------------------------------------------------------------|----------------|----------|---------------|----------|------------|--------|-------------------------------------|--------------------------------------------------------------------------------------|----|------------------------|---------------|----------------------------------------------------------------------------------------------------|----|---------------------|--------------------------------------|----------------------------|----------------------|------------------|----------------------------------------------|---------------------------------------------------------------------------|-----|---------------|------------------------------------|----------|
| PROPERTIE<br>Report Type C | S<br>Claim with Link Target and Match                                                                                                    | Text Variation |          |               |          |            |        |                                     |                                                                                      |    | Auto                   | oSave 💽       |                                                                                                    |    |                     | Protected View 👻                     | ♀ Sear                     | ch (Alt+Q)           |                  |                                              | III.                                                                      |     | Orville Mills | 🕺 🔏 🖬<br>යි Shar                   | - O ×    |
| Claim (46)                 |                                                                                                    |                |          |               |          |            |        | Link Target (92)                    |                                                                                      |    | () F                   |               | VIEW Be careful—files from the second second secon |    | ontain viruses. Ur  | i <mark>less you need to edit</mark> | it's safer to stay in Prot | tected View.         | Enable Editing   |                                              |                                                                           |     |               |                                    |          |
| Name -                     | Match Text                                                                                                    | Claim Count    | Product  | Country       | Category | Claim Risk | Status | Name<br>LT-000001                   | Anchor Title<br>Cholecap reduces total-C.                                            |    |                        | A<br>aim (46) | В                                                                                                    | -  | D                   | E                                    | F                          | G                    | н                | l<br>Link Target (92)                        | I                                                                         | к   |               | м                                  | N        |
| CL-000001                  | Now approved for the treat<br>ment of hypercholesterola<br>emia in teenagers and you<br>ng adults with familial hype<br>rcholesterolaemia | 1              | Cholecap | United States | Clinical | Medium     | Active | LT-000035<br>LT-000038<br>LT-000058 | LDL-C, and apo 8 in patie<br>nts<br>2x more patients<br>LDL Reduction 1@-37-@/<br>2% | 48 | 2 Na<br>1 3<br>2 4 CL- |               | Match Text<br>Now approved for the<br>treatment of<br>hypercholesterolaemia<br>in teenagers and young                                                                                                    |    | Product<br>Cholecap | Country<br>United States             | Category                   | Claim Risk<br>Medium | Status<br>Active | Name           LT-000001           LT-000035 | Anchor Title<br>Cholecap reduces total<br>LDL-C, and apo B in<br>patients | -C, |               | e Reference                        | Document |
| CL-000002                  | Reduces risk of mortality (<br>n patients with CRC                                                                                        | 1              | Cholecap | United States |          |            | Active |                                     |                                                                                      |    | 6<br>7 CL-             | -000002       | adults with familial<br>hypercholesterolaemia<br>Reduces risk of mortalit<br>in patients with CRC                                                                                                    | N. | . Cholecap          | United States                        |                            |                      | Active           | LT-000038<br>LT-000058                       | 2x more patients<br>LDL Reduction<br>!@~37~@!.2%                          | 1   |               | 1 1574189899259<br>2 1472489981949 |          |

### **Export Report to Formatted Excel**

### G

#### • Considerations

- Excel has some limitations around fonts, column borders, etc. so in some cases, it might not look exactly as in the report viewer
- Learn more about Exporting Reports

### **Optional Prompts**

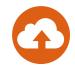

This feature give users the option to skip report prompts before generating a report

| Vault PromoMats                                                                                                    | Reports                                                                       | රා 🤇 DemoCSMOM - 🐧 📫                                        |
|----------------------------------------------------------------------------------------------------|-------------------------------------------------------------------------------|-------------------------------------------------------------|
| Tasks Library Claims and Reference  Reporting  Advance                                                                                             | ▼ Portal Users 90 Day Expiration - Promotional Admin Tools ▼ Envelope - MDW ▼ | + Create + C                                                |
| Back to reports<br>Monitor Checked-Out Documents <i>P</i><br>Rf demo report highlighting: 1) the Checked Out By, Checked Out Date, Checked Out, an | Description fields 2) Optional Prompts 3) in Operator for Name Report Filters | Select the 'Prompt' and<br>'Optional' report filter         |
| PROPERTIES     Report Type Document                                                                                                    |                                                                               | checkboxes when creating<br>or editing a report             |
| FORMULA FIELDS                                                                                                    |                                                                               | of cutting a report                                         |
| CONDITIONAL FIELDS                                                                                                    |                                                                               |                                                             |
| - FILTERS                                                                                                    |                                                                               |                                                             |
| Checked Out                                                                                                    | equais V                                                                      | Prompt 📿 Optional 🗢 🗘                                       |
| Checked Out Date                                                                                                    | Select Report Values                                                          | Prompt Optional O                                           |
| Add advanced logic                                                                                                    | boloct hopoit values                                                          |                                                             |
|                                                                                                    | This report requires you to complete the report values below.                 | Edit Colur<br>t Checked Out By Checked Out Date Description |
| Broup rows by Select Field 🗸 🖉                                                                                                    |                                                                               | Crieckeu Out by Crieckeu Out bate Description               |
| Add field to group by (optional)                                                                                                    | Checked Out equals *                                                          | At report run-time, users                                   |
|                                                                                                    | Yes                                                                           | SKIP                                                        |
| ADVANCED OPTIONS                                                                                                    | Checked Out Date is in the range *                                            | can select the 'Skip'                                       |
|                                                                                                    | to                                                                            | checkbox to skip the filte                                  |
|                                                                                                    | Cancel                                                                        | Continue                                                    |

- Considerations
  - Report runtimes can significantly increase when skipping object filters with a large number of records
  - Learn more about <u>Using Report Filters</u>

### Multi-Pass Formula Fields Enhancements

 Vault now supports formula fields on Multi-Pass reports created using Binder, Relationship, and Workflow report views

| PROPERTIES<br>Report Type Workflow with Document ar<br>Advanced Options Multi-Pass |                                     |                                                                             |                                     |  |
|------------------------------------------------------------------------------------|-------------------------------------|-----------------------------------------------------------------------------|-------------------------------------|--|
| FORMULA FIELDS Label Creation to Effective Date                                    | Report View<br>Workflow with Docume | Return Type<br>ont Number                                                   | n<br>mentc.documents.effective_date |  |
| + Create Formula Field                                                             | Creat                               | Before 22R<br>e Formula Field for [Workflows with I<br>Report View<br>Label |                                     |  |

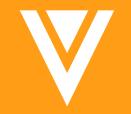

# Usability & Interface

### Workflow Action Menu: Expose Drop-Down from Chevron for One Action

- An action drop-down menu is now always displayed upon clicking the Chevron icon
  - Prior to 22R1, when only one state change or workflow action was available, clicking the chevron immediately initiated the state change or workflow action

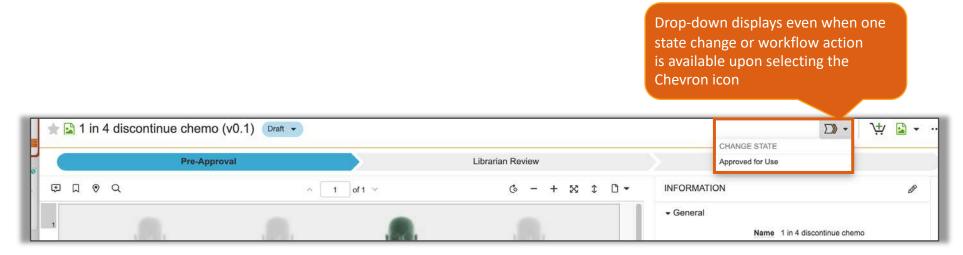

- Learn more about the <u>Chevron Icon</u>

# Rich Text/Long Text Pop-up Window Size Update

• The Rich Text and Long Text field pop-up window size is now bigger when viewing a record so that it is the same size as when editing the record

| Lifecycle State   | In Review                                                                                                    |      |                                                                                                    |
|-------------------|----------------------------------------------------------------------------------------------------|------|----------------------------------------------------------------------------------------------------|
| Country           | Global                                                                                                    |      |                                                                                                    |
| Approval Document | Content Module - CM-000001 (v0.5)                                                                                                    |      | Usage Guidelines<br>Fair balance rules are important for this rollout and we do not expect any new assets to be created by agencies. Contact ops if a hard requirement for a new asset is to be requested. Costing to be to local learn as no funds are allocated to additional assets. |
| Usage Guidelines  | Fair balance rules are important for this rollout and we do not expect any new assets                                                                         | be   |                                                                                                    |
|                   | created by agencies. Contact ops if a hard requirement for a new asset is to be reque                                                                         | ted. |                                                                                                    |
|                   | Costing to be to local team as no funds are allocated to additional. Show more                                                                                | - 1  |                                                                                                    |
| L                 |                                                                                                    | - 1  |                                                                                                    |
| -                 |                                                                                                    |      |                                                                                                    |
|                   |                                                                                                    |      |                                                                                                    |
|                   | The dialog box opens in the                                                                                                    |      |                                                                                                    |
|                   |                                                                                                    |      |                                                                                                    |
|                   | same size when clicking 'show                                                                                                    |      |                                                                                                    |
|                   | more' when viewing or                                                                                                    |      |                                                                                                    |
|                   | clicking the 'pop up ' icon                                                                                                    | _    |                                                                                                    |
| Lifecycle State   | In Review when editing                                                                                                    | - 1  |                                                                                                    |
| Country           | Global                                                                                                    | - 1  |                                                                                                    |
|                   |                                                                                                    | - 1  |                                                                                                    |
| Approval Document | Content Module - CM-000001 (v0.5)                                                                                                    | - 1  |                                                                                                    |
|                   |                                                                                                    | - 1  | Close                                                                                                    |
| Usage Guidelines  | Fair balance rules are important for this rollout and we do not expect any new                                                                                | _    |                                                                                                    |
|                   | assets to be created by agencies. Contact ops if a hard requirement for a new asset is to be requested. Costing to be to local team as no funds are allocated | - 1  |                                                                                                    |
|                   | asset is to be requested. Costing to be to local team as no funds are allocated                                                                               | - 1  |                                                                                                    |
| 4                 |                                                                                                    | - 1  |                                                                                                    |

### Notifications: View Full Content in Panel

4

 Users can now expand the content of longer notifications directly within the notification panel to view up to 25 lines of text without opening the notification page

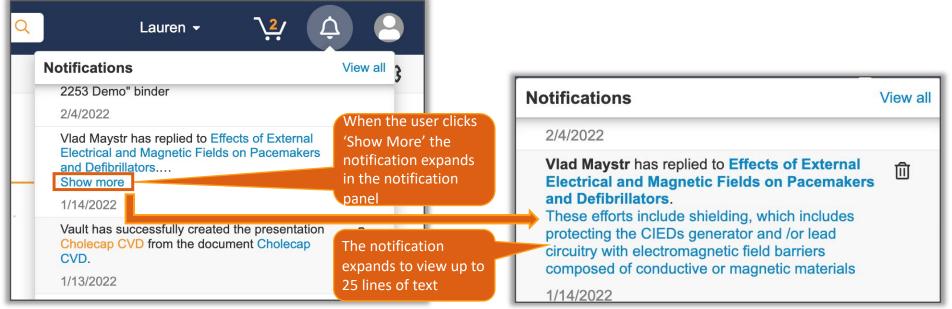

Considerations

- If the notification is over 25 lines of text then the notification will include a hyperlink to navigate directly to the full text on the notification page
- Learn more about Notifications

## Breadcrumb Enhancements for Object Tabs

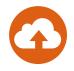

 As users view data in an Object tab, each click to view details of a record is tracked by a breadcrumb

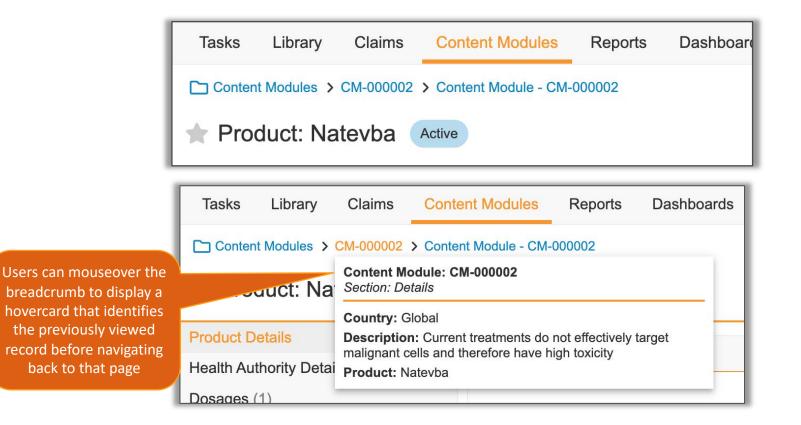

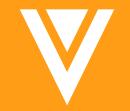

## Auto Claims Linking

#### Auto Claims Linking: View Claim Details from Select Claims Dialog

- Claim record detail visibility while manually linking to Claims is improved
  - Hovering over the Claim Name shows its core information in a hover card
  - Claim record Name's in the grid are now clickable links
  - Clicking on the link opens a mini-browser window for viewing the complete claim record

| e search bar to fin             |                        |                                                                                                 |                                                   | Q                                                                                                    |                                                                                                    |                                                                             |     |   |
|---------------------------------|------------------------|-------------------------------------------------------------------------------------------------|---------------------------------------------------|----------------------------------------------------------------------------------------------------|----------------------------------------------------------------------------------------------------|-----------------------------------------------------------------------------|-----|---|
| <ul> <li>Filters</li> </ul>     |                        |                                                                                                 |                                                   |                                                                                                    |                                                                                                    |                                                                             |     |   |
| .ifecycle State                 |                        | * equals                                                                                        |                                                   |                                                                                                    | - Approved                                                                                                    | *                                                                           | 0   | 0 |
| Country                         |                        | • equals                                                                                        |                                                   |                                                                                                    |                                                                                                    | ಹ                                                                           | 0   | 0 |
| Product                         |                        | or the                                                                                          | Cla                                               | im's Na                                                                                                    | mo to                                                                                                    | <b>7</b> 0                                                                  | 0   | 0 |
|                                 |                        |                                                                                                 |                                                   |                                                                                                    | ne Claim                                                                                                    | 1-25 of 28 🔌 1                                                              | / 2 | ۲ |
|                                 |                        |                                                                                                 |                                                   |                                                                                                    |                                                                                                    |                                                                             |     |   |
| Name ▲ CL-000001 CL-( CL-( CL-( | 000001                 |                                                                                                 | Match                                             | Click                                                                                                    |                                                                                                    | Product<br>Names to V                                                       |     | N |
| CL-000001                       | 000001<br>Match Text   | Patients receivi                                                                                | ing                                               | Click                                                                                                    |                                                                                                    | Names to v                                                                  |     |   |
| CL-000001                       |                        | Natevba experi-<br>a 45% reduction                                                              | ing<br>enced<br>n in                              | Click                                                                                                    | the Claim<br>record de                                                                                                    | Names to v                                                                  |     |   |
|                                 |                        | Natevba experi-<br>a 45% reduction<br>risk of progress<br>XA+ non-Hodge                         | ing<br>enced<br>n in<br>sion of                   | Click<br>claim                                                                                                    | the Claim<br>record de                                                                                                    | Names to v<br>etails                                                        |     |   |
|                                 | Match Text<br>Category | Natevba experi-<br>a 45% reduction<br>risk of progress<br>XA+ non-Hodgk<br>lymphoma<br>Efficacy | ing<br>enced<br>n in<br>sion of                   | Click<br>claim                                                                                                    | the Claim<br>record de<br>Adherance<br>Efficacy                                                                               | Names to vetails                                                            |     |   |
|                                 | Match Text             | Natevba experi-<br>a 45% reduction<br>risk of progress<br>XA+ non-Hodgk<br>lymphoma<br>Efficacy | ing<br>enced<br>n in<br>sion of                   | Click<br>Claim<br>Claim<br>offers clinically m<br>s is indicated for t                                                                  | the Claim<br>record de<br>Adherance<br>Efficacy                                                                               | Names to Netails<br>Natevba                                                 |     |   |
|                                 | Match Text<br>Category | Natevba experi-<br>a 45% reduction<br>risk of progress<br>XA+ non-Hodgk<br>lymphoma<br>Efficacy | ing<br>enced<br>n in<br>sion of<br>kins           | Click<br>Claim<br>Claim<br>Corpauents resp<br>offers clinically m<br>S is indicated for 1<br>S is the only treat                        | the Claim<br>record de<br>Aonerance<br>Efficacy<br>Dosing                                                                     | Names to vetails<br>Natevba<br>Natevba                                      |     |   |
|                                 | Match Text<br>Category | Natevba experi-<br>a 45% reduction<br>risk of progress<br>XA+ non-Hodgk<br>lymphoma<br>Efficacy | ing<br>enced<br>n in<br>sion of<br>kins<br>Natevb | Click<br>Claim<br>Claim<br>Colpateristresp<br>offers clinically m<br>So is indicated for 1<br>So is the only treat<br>at the only treat | the Claim<br>record de<br>Anerance<br>Efficacy<br>Dosing<br>Special Populations                                               | Names to v<br>etails<br>Natevba<br>Natevba<br>Natevba                       |     |   |
|                                 | Match Text<br>Category | Natevba experi-<br>a 45% reduction<br>risk of progress<br>XA+ non-Hodgk<br>lymphoma<br>Efficacy | ing<br>enced<br>n in<br>sion of<br>kins<br>Natevb | Click<br>Claim<br>Claim<br>Colpateristresp<br>offers clinically m<br>So is indicated for 1<br>So is the only treat<br>at the only treat | the Claim<br>record de<br>Amerance<br>Efficacy<br>Dosing<br>Special Populations<br>Minimizing Toxicity<br>Special Populations | Names to v<br>etails<br>Natevba<br>Natevba<br>Natevba<br>Natevba<br>Natevba |     |   |

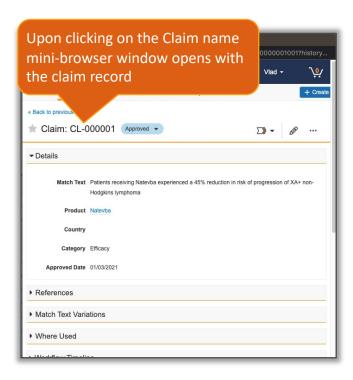

- Learn more about Manually Linking to Claims

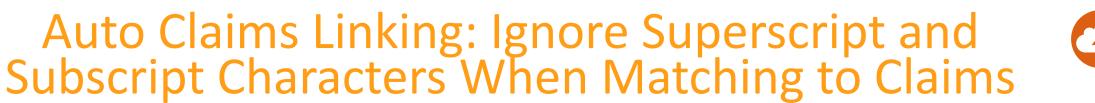

- Claims matching logic now ignores superscript and subscript characters placed at the end of words:
  - Improves results of matching between Claims and documents when superscript or subscripts are included in material content

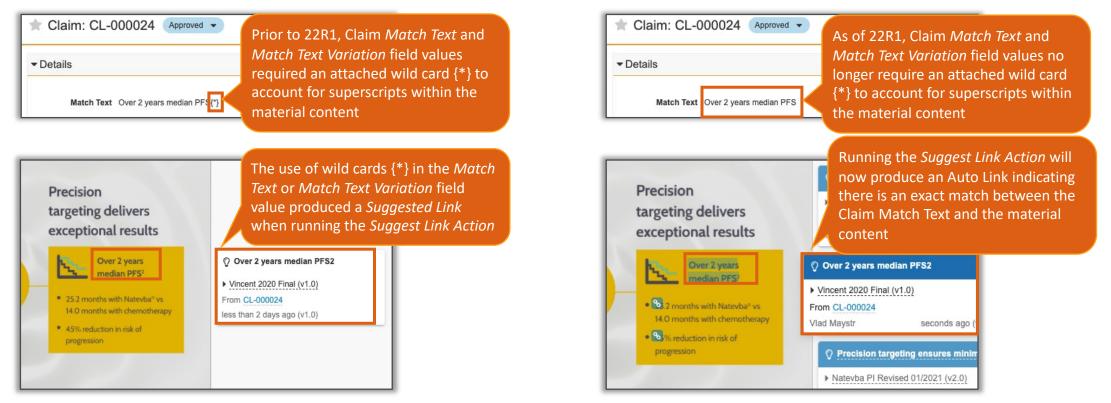

- Learn more about Configuring Auto Claims Linking

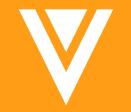

## Admin & Configuration

## Workdays & Holidays

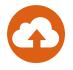

- Vault expressions now support the Workday() and NetWorkdays() functions that can factor our weekends and optional holidays
  - Workday() returns a date that is N days in the future excluding weekends and optionally holiday
    - Workday(start\_date, days, (optional) weekend, (optional) holiday\_schedule)
  - NetWorkdays() returns the difference between two dates excluding weekends and optionally holidays
    - NetWorkdays(start\_date, end\_date, (optional) weekend, (optional), holiday\_schedule)
    - Example Expression to return "Days to Approve (Excluding Saturday, Sunday, US holidays)
      - NetWorkdays(created\_date\_\_v, approval\_date\_\_c, 1, "United States")

| PROPERTIES                                                                  |          |                    |                           |                            |                          |                                     |                                 |                                                               | Document                    |                           | Version Creation       | Approved for      | Current Version Days to AFD | Version Days to AFD | Version Days to AFD |
|-----------------------------------------------------------------------------|----------|--------------------|---------------------------|----------------------------|--------------------------|-------------------------------------|---------------------------------|---------------------------------------------------------------|-----------------------------|---------------------------|------------------------|-------------------|-----------------------------|---------------------|---------------------|
| Report Type Document                                                        |          |                    |                           |                            |                          |                                     |                                 | Document Name                                                 | Number                      | Document Status           | Date                   | Distribution Date | (Calendar)                  | (No Weekends)       | (No Holiday)        |
| FORMULA FIELDS                                                              |          |                    |                           |                            |                          |                                     |                                 | Cholecap When Diet an<br>d Exercise Are Not Eno               |                             | Expired                   | 8/26/2016 4:07 PM EDT  | 9/12/2017         | 382.                        | 0 :                 | 273                 |
| Label                                                                       | Object   | Return Type        | Formula                   | Expression                 |                          |                                     |                                 | ugh (v1.0)                                                    |                             |                           |                        |                   |                             |                     |                     |
| Time between Doc Creation and AFD                                           | Document | Number             | docume                    | nts.approved_for_distribut | ion_datec - documents d  | ocument_creation_datev              |                                 | Cholecap MOA video (v<br>0.1)                                 | PP-CC-ALL-0015              | Approved for Distribution | 8/26/2016 4:07 PM EDT  | 5/6/2020          | 1,349.                      | 0                   | 964                 |
| Time between AFP and AFD                                                    | Document | Number             | docume                    | nts.approved_for_distribut | on_datec - documents a   | pproved_for_production_datec        |                                 | Physician Testimony (v                                        | PP-CC-ALL-0019              | Expired                   | 8/26/2016 4:07 PM EDT  | 9/12/2017         | 382.                        | 0                   | 273                 |
| Current Version Days to AFD (Calendar)                                      | Document | Number             | docume                    | nts approved_for_distribut | ion_datec - documents v  | ersion_creation_date_v              |                                 | 1.0)                                                          |                             | L. H. C.                  |                        |                   |                             |                     |                     |
| Version Days to AFD (No Weekands)                                           | Document | Number             | NetWork                   | days(documents version_    | creation_datev documer   | nts approved_for_distribution_date_ | .c. 1)                          | Raxxipen Intro (v1.0)                                         | PP-VP-JP-0002               | Expired                   | 8/26/2016 4:27 PM EDT  | 10/6/2016         | 41.                         | 0                   | 30                  |
| Version Days to AFD (No Holiday)                                            | Document | Number             | NetWork                   | days(documents version_    | creation_datev. documer  | nts.approved_for_distribution_date_ | .c. 1, "United States")         | Raxxipen Pen (v1.0)                                           | PP-VP-JP-0003               | Expired                   | 8/26/2016 4:27 PM EDT  | 10/6/2016         | 41.                         | 0                   | 30                  |
|                                                                             |          |                    |                           |                            |                          |                                     |                                 | Raxxipen Survey (v1.0)                                        | PP-VP-JP-0004               | Expired                   | 8/26/2016 4:27 PM EDT  | 10/6/2016         | 41.                         | 0                   | 30                  |
| + Create Formula Field CONDITIONAL FIELDS                                   |          |                    |                           |                            |                          |                                     |                                 | VeevaProm XP - Booth<br>Video Anatomy of the B<br>rain (v1.0) |                             | Expired                   | 8/30/2016 2:19 PM EDT  | 9/12/2017         | 378.                        | 0 :                 | 271                 |
| · FILTERS                                                                   |          |                    |                           |                            |                          |                                     |                                 | VeevaProm HCP Prese<br>ntation Rise Above (v1.                | PP-VPX-ALL-0007             | Expired                   | 8/26/2016 5:07 PM EDT  | 9/12/2017         | 382.                        | 0                   | 273                 |
| Approved for Distribution Date Document > Time between Doc Creation and AFD |          |                    | not blank<br>greater than |                            | ~                        | 1                                   |                                 | Seizures in Canines (v<br>1.0)                                | PP-VPX-ALL-0016             | Withdrawn                 | 8/26/2016 5:07 PM EDT  | 8/31/2016         | 5.                          | 0                   | 4                   |
|                                                                             |          |                    |                           |                            |                          |                                     |                                 | VeevaProm HCP Indica                                          | PP-VP-ALL-0003              | Expired                   | 8/29/2016 11:09 AM EDT | 9/12/2017         | 379.                        | 0                   | 272                 |
|                                                                             | Document | Docur<br>Name Numb |                           | Document Status            | Version Creation<br>Date | Approved for Distribution<br>Date   | Current Version D<br>(Calendar) | ays to AFD Version Day<br>(No Weeken                          | s to AFD Versi<br>ds) (No F | on Days to AFD Created    |                        |                   |                             |                     |                     |
| Group rows by Select Field                                                  | Document | t Name Numb        | H                         | Document Status            | Date                     | Date                                | (Calendar)                      | (No Weeken                                                    | ds) (No l                   | oliday) Created           |                        |                   |                             |                     |                     |
| Construction Construction                                                   |          |                    |                           |                            |                          |                                     |                                 |                                                               |                             |                           |                        |                   |                             |                     |                     |

## Workdays & Holidays

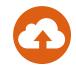

#### Considerations

- Customers need to create Holiday Schedule and Holiday records themselves
  - Access a sample VPK containing a Holiday Schedule and Holiday records here: <u>https://github.com/veeva/Vault-Holiday-VPK</u>
  - Included in the package are 63 countries and their associated holidays from 1950 through 2049
- Customers can access the <u>NetWorkdays optional weekend syntax guide</u> Indicates the days of the week that will be considered weekend days and are not included in the number of whole working days between start\_date and end\_date
  - Example: NetWorkdays(created\_date\_v, approval\_date\_c, 2, "United States")
    - Returns "Days to Approve (Excluding Sunday and Monday, US holidays)
- Learn more about Vault Formula Reference Guide

|                | 0                              |
|----------------|--------------------------------|
| Weekend number | Weekend days                   |
| 1 or omitted   | Saturday, Sunday               |
| 2              | Sunday, Monday                 |
| 3              | Monday, Tuesday                |
| 4              | Tuesday, Wednesday             |
| 5              | Wednesday, Thursday            |
| 6              | Thursday, Friday               |
| 7              | Friday, Saturday               |
| 11             | Sunday only                    |
| 12             | Monday only                    |
| 13             | Tuesday only                   |
| 14             | Wednesday only                 |
| 15             | Thursday only                  |
| 16             | Friday only                    |
| 17             | Saturday only                  |
| 20             | Count the weekends as workdays |

#### Audit Trail Enhancements to Track Lookup Field Changes in Object Records

- Audit Trail log now includes lookup field changes. Currently tracked changes include:
  - Changes of the source value of a lookup field
  - Changes of the reference object that a lookup field is based on
  - Setting of a lookup field as a result of a lookup field initialization

|                                                                     |                                                | a 45% reduction in risk of progression of X                                                                                                    |                   |       | of a lookup field "Parent Claim<br>as been updated in this example                                                                                                    |                                                                                                    |
|---------------------------------------------------------------------|------------------------------------------------|----------------------------------------------------------------------------------------------------|-------------------|-------|----------------------------------------------------------------------------------------------------|----------------------------------------------------------------------------------------------------|
| Audit trail for Claim : Clai                                        | im: CL-000070                                  |                                                                                                    |                   | ×     |                                                                                                    |                                                                                                    |
| Include related objects<br>Link Target X<br>Match Text Variations X | •                                              |                                                                                                    |                   |       |                                                                                                    |                                                                                                    |
| Timestamp<br>Add filter                                             | el al                                          | ·                                                                                                    |                   | Apply | A B C D E F G<br>1 Timestam User Nam Full Name Item Action Field Name Old Value<br>Patients receiving Natevba experienced a 45% reduction                                                                                                    | H<br>New Value<br>Patients receiving Natevba experienced a 45%<br>production in rick of programming of XA, non-Hoddki |
| Showing events for 28/09/2021 to<br>Timestamp (dd/MM/yyyy)          | o 25/02/2022 ( <b>4 results</b> )<br>User Name | Event Description                                                                                                    | Record            |       | 2       25/02/20, System       System       Claim : CL-000070       Edit       Parent Claim Match Text       in risk of progression of XA+ non-Hodgkins lymphoma         3       23/02/20, csmus@sc Orville MilClaim : CL-000070       DeepCopy       Claim : CL-000001         4       23/02/20, csmus@sc Orville MilClaim > Claim TargeCopy       Claim : CL-000001 |                                                                                                    |
| 25/02/2022 10:18 EST                                                | System                                         | "Parent Claim Match Text" changed<br>from "Patients receiving Natevba<br>experienced a 45% reduction in risk<br>of progression of XA+ non-Hodgkins<br>lymphoma" to "Patients receiving<br>Natevba experienced a 45%<br>reduction in risk of progression of<br>XA+ non-Hodgkins lymphoma today" | Claim ; CL-000070 | A     | s 23/02/20; csmus@sc Orville MilClaim : CL-000070 Copy                                                                                                    |                                                                                                    |
| 23/02/2022 16:14 EST                                                | csmus@sc20.com                                 | Claim : CL-000070 copied hierarchy<br>from Claim : CL-000001<br>(V1W000000001001)                                                                                                    | Claim : CL-000070 |       | and new values of the changed lookup field                                                                                                    |                                                                                                    |

– Learn more about Lookup Fields

## Updated UI Style on Users & Groups Pages

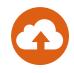

 Security Profiles, Permission Sets, and Groups list views (Admin > Users & Groups) have been updated with the new UI style

| Business Admin             | Logs | Users & Groups | Con   | Updated placem<br>'Create' button,<br>of Filter and Sea | and placement | Deployment             |
|----------------------------|------|----------------|-------|---------------------------------------------------------|---------------|------------------------|
| USERS & GROUPS             |      | Group          | s 🔞   |                                                         |               |                        |
| Vau <mark>lt Use</mark> rs |      | + Create       | e Act | ive Groups 💌                                            | Search Gro    | oups Q                 |
| Active Delegations         |      | Secur          | ity P | rofiles 📀                                               | iption        |                        |
| Groups                     |      | + Crea         | te    |                                                         | nly group mer | nber is the user's din |
| Security Profiles          |      | Permi          | ssior | n Sets 🔞                                                |               |                        |
| Permission Sets            |      | + Creat        |       |                                                         |               |                        |
| Application Roles          |      | All Docur      |       | egula                                                   |               |                        |

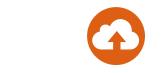

## Jobs: Display Start Time for Completed Jobs

• The job start time is now displayed in the job history table on the Job Status page

| <b>Vault</b> PromoMats  | All Docum                    | nents    Search documents       |                      | æ <u>Q</u>           | Vlad <del>-</del>  | <b>∖</b> ₽ | ¢ 🦲          |
|-------------------------|------------------------------|---------------------------------|----------------------|----------------------|--------------------|------------|--------------|
| Business Admin Logs Use | rs & Groups Configuration Op | erations Deployment Connection  | ns Settings          |                      |                    |            | ı¢           |
| JOBS                    | Job Status 🚱                 |                                 |                      |                      |                    |            |              |
| Job Definitions         | Scheduled                    |                                 |                      |                      |                    |            |              |
| Job Status              | Scheduled                    |                                 |                      |                      |                    |            | 1-4 of       |
| SDK Job Metadata        | Job ID                       | Job Title                       | Scheduled Start Time | ▲ Job Status         |                    |            |              |
| SDK Job Queues          | 116845                       | Synchronize Portal Assets       | 12/01/2022 07:00 EET | Scheduled            |                    |            |              |
| RENDITIONS              | 116850                       | Vault CDN Usage Extraction      | 12/01/2022 09:00 EET | Scheduled            |                    |            |              |
| Rendition Status        | 116851                       | User Account Activation         | 12/01/2022 10:00 EET |                      |                    |            |              |
|                         | 116852                       | Task Reminder Notification      | 12/01/2022 11:00 EET | 'Started Time' co    | lumn is now        |            |              |
|                         | History                      |                                 |                      | included in the H    |                    | of 1675 <  | 1 / 280      |
|                         | Job ID                       | ▼ Job Title                     | Started Time         | Completion Time      | Job Status         | Log Exp    | iration Date |
|                         | 116933                       | Task Reminder Notification      | 11/01/2022 11:00 EET | 11/01/2022 11:01 EET | Success            |            |              |
|                         | 116932                       | User Account Activation         | 11/01/2022 10:02 EET | 11/01/2022 10:03 EET | Success            |            |              |
|                         | 116927                       | Vault CDN Usage Extraction      | 11/01/2022 09:01 EET | 11/01/2022 09:02 EET | Errors Encountered |            |              |
|                         | 116861                       | Vault Comparison of Vlad (95249 | 11/01/2022 13:04 EET | 11/01/2022 13:04 EET | Success            | 27/01/20   | 22 13:04 EET |

Learn more about <u>Managing Jobs & Viewing Jobs Status</u>

# Vault Configuration Report: Cover Page Title for Object Data Workbook

- Vault Configuration Report Object Data workbook now has Object Data on its cover page
  - Vault Configuration Report export consists of two files with similar naming. This feature allows for easier distinction between the primary Configuration Report and Object Data

| Ve | Vault Configuration                  |                                        |  |  |  |
|----|--------------------------------------|----------------------------------------|--|--|--|
|    | VAULT CONFIGURATION REPORT           |                                        |  |  |  |
|    | Generated by<br>Generated on         | John Appleseed<br>07/01/2022 17:31 EET |  |  |  |
|    | Vault ID                             | 95249                                  |  |  |  |
|    | Vault<br>Vault Version               | Production<br>21.3.2                   |  |  |  |
|    | Domain Type                          | Demo                                   |  |  |  |
|    | Include Vault Settings               | True                                   |  |  |  |
|    | Include Documents & Binder Templates | True                                   |  |  |  |
|    | Include Inactive Components          | False                                  |  |  |  |
|    | Suppress Empty Results               | False                                  |  |  |  |
|    | Include Components Modified Since    | N/A                                    |  |  |  |

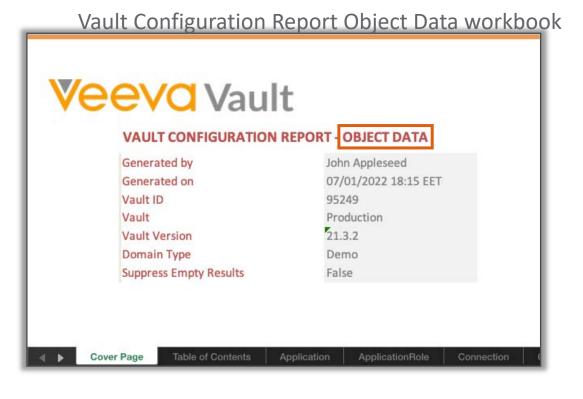

Learn more about <u>Configuration Reports</u>

#### Vault Configuration and Compare Reports: Reporting Full MDL of Object Lifecycle State Entry Action Rules

 Vault Compare and Vault Configuration Reports now report on the formula used in an object lifecycle state entry action by providing the full value of the rule attribute in the Objectlifecyclestateentryaction sub-component

|                                                                                                    |                                                    |                                                                                                    | G          |
|----------------------------------------------------------------------------------------------------|----------------------------------------------------|----------------------------------------------------------------------------------------------------|------------|
| Draviausly reports displayed Entry                                                                                                    | clestateentryaction Name                           | rule 🔤                                                                                                    | order 🗷    |
| Previously, reports displayed Entry<br>Action rules as text-only<br>representation of the formula.<br>Now the Full formula is represented                                                                                                    | ate_sys.entryaction3_c                             | xml version="1.0" encoding="UTF-8"?<br><rule><actions<action<br>type="platform.ill.updateRecordAction"&gt;<targetfield>Object.annotation_keywords_sys.approved_date<br/>_c</targetfield><expression>today(}</expression><updatetype>formula_builder</updatetype>/action<br/>&gt;</actions<action<br></rule> |            |
| in XML format                                                                                                    | sys.entryaction5_c                                 | xml version="1.0" encoding="UTF-8"?<br><rule><actions><action <br="" type="LIFECYCLE_NOTIFICATION_ENTRY_ACTION">notificationTemplateKey="Notificationtemplate.claim_state_change_notification_c"&gt;<notificationrole<br>ds&gt;owner_v</notificationrole<br></action></actions></rule>                      |            |
| rule       Image: Comparison of the second second sec | state_sys.entryaction4_c                           | xml version="1.0" encoding="UTF-8"?<br><rule><actions<<action<br>type="platform.all.updateRecordAction"&gt;<targetfield>Object.annotation_keywords_sys.withdrawn_da<br/>te_c</targetfield><expression>Today()</expression><updatetype>formula_builder</updatetype></actions<<action<br></rule>              |            |
| notificationRoleIds=ownerv, editorv<br>Always relatedDocsStateChange, destinationDocumentStateCategory=base:general:starting<br>Always relatedDocsStateChange, destinationDocumentStateCategory=base:batch:in_review<br>Always approveLegalHold<br>Always liftLegalHold                                                                                                    | ate c.entryaction2 c                               | <pre><?xml version="1.0" encoding="UTF-8"?> <?uelsestions</pre></pre>                                                                                                    |            |
|                                                                                                    | v.entryaction_c<br>Objectlifecyclestateentrycriter | <pre><?xml version="1.0" encoding="UTF-8"?> <rule><actions< action="" type="objectLifecycleEntryAction.all.relatedDocsStateChange"><destinationdocumentstatecategory>ba e:general:starting</destinationdocumentstatecategory>/action&gt;/actions</actions<></rule> </pre>                                   | jectlifecy |

Learn more about Lifecycle State Entry Actions

## Configuration Management: Migrating Document Tags between Vaults

 Admins can now view Tag components in Vault Configuration and Comparison reports and migrate Document Tags between Vaults using Vault Packages (VPK)

| ENVIRONMENT                                        | Vault Configu   | ration Report 🕜                                                   | A 1 Name                                                                                                    | B<br>label             | C                                                                                                    | D                  | E f                  | G G                                                               |
|----------------------------------------------------|-----------------|-------------------------------------------------------------------|----------------------------------------------------------------------------------------------------|------------------------|----------------------------------------------------------------------------------------------------|--------------------|----------------------|-------------------------------------------------------------------|
| Vault Compare                                      |                 |                                                                   | 2 dosing_c                                                                                                    | Dosing                 | Once a Day, Once Daily, Rapid release, Extended release                                                            |                    | True                 | 13/12/2021 10:53 EE                                               |
| Vault Configuration Report                         | Component Types | Included Component Types                                          |                                                                                                    | c Preference<br>Safety | New<br>Preferred, Number One, Most Popular, Most Recomme<br>Adverse Event, Adverse Reaction, Side Effect, Toxicity | √<br>nded, Doct∈ √ | True<br>True<br>True | 13/12/2021 10:53 EE<br>13/12/2021 10:53 EE<br>13/12/2021 10:53 EE |
| MIGRATION<br>Outbound Packages<br>Inbound Packages |                 | Securityprofile<br>Sharingrule<br>Signaturepage<br>Tab            | 5         safety_c           6         7           7         8           9         10           11         11           12         12 |                        |                                                                                                    |                    |                      |                                                                   |
| Tag is now visible or component types lis          |                 | Tag<br>Userdefinedclass<br>Userdefinedmodel<br>Userdefinedservice | 13<br>14<br>15                                                                                                    | Cover Page             | Table of Contents Tag                                                                                              | /ault Settings     | Doctype Docume       | nts & Binder Templates                                            |

- Considerations
  - This feature is applicable only to Vaults with Outbound and Inbound Packages enabled
  - Learn more about <u>Tags</u>
  - Learn more about **<u>Configuration Reports</u>**

## Configuration Management: Migrating Document Tags between Vaults

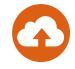

- Configuration
  - Settings > General Settings > Configuration Management > Allow Outbound Packages
  - Settings > General Settings > Configuration Management > Allow Inbound Packages

## Configuration Management: Comparison of XMLString Component Attributes when Deploying Packages

 Admins can view and compare values of a component's XMLString attributes between the inbound package and the target Vault before deploying the package

| Groups Configuration Operations Deployment<br>Inbound Packages ><br>Thoound Package: PKG-0007-2 Active | & Deploy to com | s menu, select Review<br>pare the Inbound<br>urrent configuration | Rev<br>Filter | view and               |                        | os (Step 1)                             |                                              |                           | Status           | w the Deployment<br>and Deployment<br>for each item.    | Next     |
|----------------------------------------------------------------------------------------------------|-----------------|-------------------------------------------------------------------|---------------|------------------------|------------------------|-----------------------------------------|----------------------------------------------|---------------------------|------------------|---------------------------------------------------------|----------|
| ✓ Details                                                                                              |                 | MANAGE<br>Validate                                                | Red<br>1 of 1 | rder<br>steps selected |                        |                                         |                                              |                           |                  |                                                         | 1-1 of 1 |
| Name PKG-0007-2                                                                                        | Source Vault    | Review & Deploy<br>Delete<br>EXPORT                               |               | Step 🔺                 | Step Type<br>Component | Label<br>Activity Detail<br>Page Layout | Name<br>activity_detail_<br>page_layout<br>c | <b>Type</b><br>Pagelayout | Deployment State | us Deployment Action Update (Different in target Vault) |          |

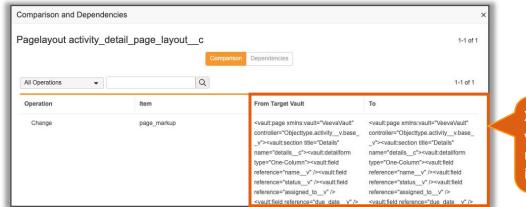

XML Strings can now be viewed directly as part of review process of the inbound package

- Considerations
  - Auto-on in Vaults with Outbound and Inbound Packages enabled
  - Learn more about <u>Configuration Migration Packages</u>

## Scheduled Data Exports Enhancements

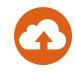

- Increased Precision on Field Values
  - Currency fields in Vault Objects now have two decimal places (instead of one previously)
  - DateTime fields on *Document* and *Document Version* exports now include seconds
- Escaping Characters in CSV Output Updates
  - Commas contained within picklists are escaped by two pairs of double quotes
  - Vault does not add backslash (\) characters to field values with an existing backslash
  - Unique, empty value fields on multi-value objects, displayed as ",," in files extracted from Vault Loader, are empty in Scheduled Data Exports files

| Vault Value        | Pre-22R1 export     | 22R1 export        |
|--------------------|---------------------|--------------------|
| UK, Ireland        | UK,,Ireland         | ""UK, Ireland""    |
| Consumer \ Patient | Consumer \\ Patient | Consumer \ Patient |

- Including Inactive Document Fields by Default
  - Vault automatically includes inactive document fields in Scheduled Data Exports when users select the Document entity
- Learn more about <u>Scheduled Data Exports</u>

## Scheduled Data Exports: Initial Full Data Export

- Admins can export all their Vault object data and document metadata records to complete the initial load of Vault data into respective data lakes and data warehouses
  - Previously, the Scheduled Data Exports job only retrieved updated data from the past 24 hours when the job is run for the first time and on subsequent job runs it only exports updated data since the last successful export.

| Business Admin Logs<br>JOBS<br>Job Definitions<br>Job Status | Users & Groups Configuration Operations Deployment Connections Settings Job Definitions > Scheduled Data Exports Export Configuration                                                                                                    |
|--------------------------------------------------------------|----------------------------------------------------------------------------------------------------|
| SDK Job Metadata                                             | Vault will complete a full data export for entities when you select them for the first time. Each subsequent daily job only exports updates from the previous day. You can also enable a full data export once every 30 days using the data export options below.                                                                                                    |
| SDK Job Queues                                               | Entities to Export*                                                                                                    |
| RENDITIONS                                                   | Search columns to ad Q. Restore defaults                                                                                                    |
| Rendition Status                                             | Available Entities       Selected Entities 1 selected         Activity (activity_v)       Activity (activity_v)         Anouncement (announcement, announcement, announ |
|                                                              | Claim (control option)<br>Charac Export Option<br>Enable full data export<br>Data Storage Option*<br>Vault File Staging                                                                                                    |

- Learn more about <u>Configuring Scheduled Data Exports</u>

#### Scheduled Data Exports: Uploading CSV Files to S3 with Bucket Owner Full Control ACL

- Customers using a self-managed AWS S3 bucket as a storage option for Scheduled Data Exports can be the S3 object owner for every export file uploaded to the bucket
- Considerations
  - Additional AWS S3 configuration may be required
  - Learn more about <u>Scheduled Data Exports</u>
  - Learn more about S3 Object Ownership

## **Significant Figures in Expressions**

- This feature modifies the Round function to accept an optional parameter that can either be "significant" or "significant-astm"
  - This enables users to round their numbers down to the appropriate number of significant figures based on two common methodologies
    - "Significant" Example: Round(0.445, 2, "significant") returns "0.45"
    - "Significant-astm Example: Round(0.445, 2, "significant-astm") returns "0.44"
  - Learn more about Vault Formula Reference Guide

#### Enhanced Bulk Document Update: Validation Behavior Changes

- G
- When using the Bulk Actions functionality to make changes on documents, Vault will now:
  - Display a generic error message for any UI errors that do not have a pre-defined error message
  - Display an error message if a user attempts to update a read-only field on a document via bulk action using the API

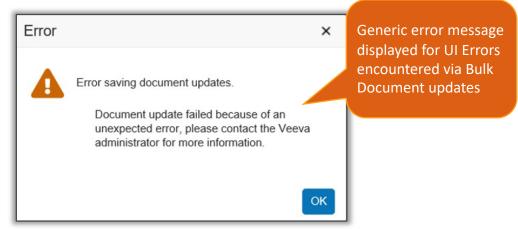

- Considerations
  - Only available for Bulk Actions on Documents
  - Learn more about using **Bulk Document Actions**

## Record By Label () Function in Expressions

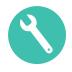

- This feature allows users to return object references based on object record labels in expressions
  - The RecordByLabel() function accepts object labels and returns object references which can then be used to populate fields
    - RecordByLabel("Cholecap") returns the object reference for the Cholecap product
- Considerations
  - The RecordByLabel() function is only available in workflow and lifecycle actions
  - Learn more about Vault Formula Reference Guide
- Configuration
  - Admin > Configuration > Document / Object Lifecycle > [Lifecycle] > [State] > Entry Action > Create Entry Action

|      | s $\bigcirc$ Perform with conditions |    |   |  |  |  |  |  |
|------|--------------------------------------|----|---|--|--|--|--|--|
| peri | perform actions                      |    |   |  |  |  |  |  |
|      | Update field                         |    | • |  |  |  |  |  |
|      | Fields*                              |    |   |  |  |  |  |  |
|      | Product                              | •  |   |  |  |  |  |  |
|      | Set to value*                        |    |   |  |  |  |  |  |
|      | RecordByLabel("Cholecap")            |    |   |  |  |  |  |  |
|      |                                      | 12 |   |  |  |  |  |  |

| Edit Formula of Product                     |   |  |  |  |  |  |
|---------------------------------------------|---|--|--|--|--|--|
| Fields   Functions   Operators   Products 😡 |   |  |  |  |  |  |
| Search Products                             | Q |  |  |  |  |  |
| RecordByLabel(" <u>Cholecap</u> ")          |   |  |  |  |  |  |
|                                             |   |  |  |  |  |  |

## Notifications: Email Burst Threshold

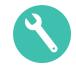

- Admins can set a burst threshold for the number of emails Vault sends for the same notification template in a 30-minute period
- Once the burst threshold is reached, Vault throttles the sending of additional email notifications for that template
- Considerations
  - The maximum value is 1,000,000
  - The threshold is calculated by notification template because if there is one inadvertent large notification, other notifications issued during that time are still sent without interruption
  - If the burst limit has been met, all emails that exceed the threshold will be distributed 72 at a time, every 3 minutes for the next 30 minutes
  - Learn more about Email & Messages Administration
- Configuration
  - Admin > Configuration > Email Settings

| Groups  | Configuration    | Operations                                                                       | Deployment                                                                                                    | Connections | Settings |
|---------|------------------|----------------------------------------------------------------------------------|----------------------------------------------------------------------------------------------------|-------------|----------|
| ★ Emai  | I Settings       |                                                                                  |                                                                                                    |             |          |
| General | Settings         |                                                                                  |                                                                                                    |             |          |
| E       | Email From Name* | Veeva Vault                                                                      |                                                                                                    |             |          |
|         |                  | Reset to Defau                                                                   | ilt                                                                                                    |             |          |
| Email   | Burst Threshold* |                                                                                  |                                                                                                    |             |          |
|         |                  | number of emails<br>30-minute period<br>of notification. Wi<br>threshold is exce | rmines the maximu<br>s Vault will send in a<br>for any given type<br>hen the burst<br>eded, emails for tha<br>n will be throttled. |             |          |

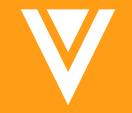

## Vault Loader

## Vault Loader: Updating User & Group Role Assignments on Object Records

• Vault Loader now provides the ability to assign and remove users and groups from object record roles for objects that have custom and matching sharing rules enabled

- Previously, this action had to be done via API or manually directly in Vault

- Considerations
  - Learn more about <u>Updating Object Record</u> <u>Roles with Vault Loader</u>

| Tasks Librar                                               | / Claims       | Content Modules                               | Reports    | Dashboards                        | Admin Tools       | <ul> <li>Portal</li> </ul> |          |
|------------------------------------------------------------|----------------|-----------------------------------------------|------------|-----------------------------------|-------------------|----------------------------|----------|
| AULT LOADER                                                |                | Vault Loa                                     | der: Loa   | d 🚱                               |                   |                            |          |
| oad                                                        |                | 1.                                            |            |                                   |                   |                            |          |
| Extract                                                    |                |                                               | CSV File*  | Choose                            |                   |                            |          |
| If you prefer to w<br>line, download th<br>Command Line to | e Vault Loader | mand Ob                                       | ject Type* | * Claims (annotation_keywordssys) |                   |                            |          |
| Command Line tool. Learn more.                             |                | Ac                                            | tion Type* | [                                 |                   |                            |          |
|                                                            |                |                                               | Key Field  | Create<br>Update                  |                   |                            |          |
|                                                            |                |                                               |            | Delete                            |                   |                            |          |
|                                                            |                |                                               |            | Upsert                            |                   | _                          |          |
|                                                            |                |                                               |            | Assign Users & Gr                 | oups to Roles     |                            |          |
|                                                            |                |                                               |            | Remove Users & C                  | Groups from Roles |                            |          |
| if the Obj                                                 | ect sele       | are visible o<br>cted above ha<br>or Matching |            | This will impact t                | he performance of | he operation.              |          |
|                                                            |                |                                               |            |                                   |                   |                            |          |
| Sharing r                                                  | lies ena       | pied                                          |            |                                   |                   | Cancel                     | art Load |

## Vault Configuration and Compare Report: Details for Auto Managed Group Field Order Security Settings

• Security settings for Auto Managed Group Field Order in Vault Compare and Vault Configuration Reports now display each object and its fields in individual rows

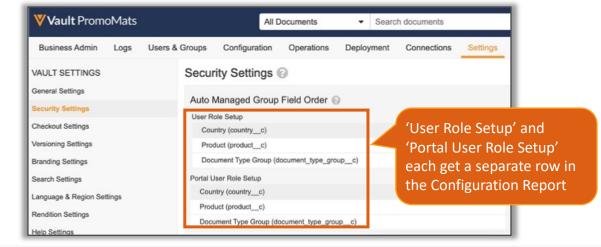

| Section             | <ul> <li>Sub-Section</li> </ul>      | Feature Child             | ld Feature 🔽 Setting                                                                        | 🔽 Value                                                                               |
|---------------------|--------------------------------------|---------------------------|---------------------------------------------------------------------------------------------|---------------------------------------------------------------------------------------|
| ecurity Settings    | Administrator Access                 |                           | Business Admins and System Admins have automatic access to all documents                    | False                                                                                 |
| ecurity Settings    | Administrator Access                 |                           | Business Admin and System Admin access is governed by document sharing settings             | True                                                                                  |
| Security Settings   | Role Assignment                      |                           | Allow users to assign all available roles                                                   | True                                                                                  |
| Security Settings   | Send As Link Settings                |                           | Allow users with Edit Sharing Settings permission to add users as Viewers when sending link | True                                                                                  |
| Security Settings   | Send As Link Settings                |                           | Allow users to send link to non-Vault users                                                 | True                                                                                  |
| Security Settings   | Send As Link Settings                |                           | Allow users to give non-Vault users ability to download viewable rendition                  | True                                                                                  |
| Security Settings   | User Role Constraints                |                           | Enable user role constraints                                                                | False                                                                                 |
| iecurity Settings   | Manager Groups                       | Enable Manager Groups     |                                                                                             | False                                                                                 |
| ecurity Settings    | Dynamic Access Control For Documents | s                         | Number of lifecycle roles enabled                                                           | 1.000                                                                                 |
| ecurity Settings    | Auto Managed Group Field Order       | - 1                       | User Role Setup (user_role_setupv)                                                          | Country (country_c), Product (product_c), Document Type Group (document_type_group_c) |
| Security Settings   | Auto Managed Group Field Order       |                           | Portal User Role Setup (portal user role setup c)                                           | Country (country c). Product (product c). Document Type Group (document type group c) |
| Checkout Settings   | Office Application Settings          |                           | Directory (tenant) Id                                                                       |                                                                                       |
| Checkout Settings   | Office Application Settings          |                           | Application (client) Id                                                                     |                                                                                       |
| Checkout Settings   | Office Application Settings          |                           | Auto Invite External Users                                                                  | False                                                                                 |
| Checkout Settings   | Office Application Settings          |                           | Client Secret                                                                               |                                                                                       |
| heckout Settings    | Office User Settings                 |                           | Collaboration User                                                                          |                                                                                       |
| Checkout Settings   | Office User Settings                 |                           | Collaboration Drive                                                                         |                                                                                       |
| Checkout Settings   | Integration Status                   |                           |                                                                                             | Not Authorized                                                                        |
| /ersioning Settings | Versioning Settings                  | Enable Upload New Versior |                                                                                             | True                                                                                  |
| Cover Page          | Table of Contents Vault Settin       | Documents & Binder Templ  | plates Layoutrule Matchingrule Permissionset Rolepermissionset Securityprofile              | e Shanngrule Shanngrule.Sharingrole +                                                 |

• Learn more about <u>Auto Managed Groups</u>

## Vault Loader: Return Updated Roles in Success Log

- When updating document roles using Vault Loader, the success log now contains the updated role IDs
  - Learn more about Updating Object Record Roles with Vault Loader

## Vault Loader: Log Skipped Lines in Failure Log

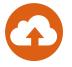

• Vault Loader failure logs now include any input CSV lines that were skipped due to errors.

|                                                                                                    | A                   | Y                                                                                        | z     |
|----------------------------------------------------------------------------------------------------|---------------------|------------------------------------------------------------------------------------------|-------|
| Veeva Vault                                                                                                    | 1 responseStatus    | s errors                                                                                 | rowld |
|                                                                                                    | 2 ERROR             | Cannot update parameter [domain_active_v] for user [9360515] : insufficient privileges.  |       |
|                                                                                                    | 3 ERROR             | Cannot update parameter [domain_active_v] for user [9789005] : insufficient privileges.  |       |
| Your Loader Job has completed                                                                                                    | 4 ERROR             | Cannot update parameter [domain_active_v] for user [9789011] : insufficient privileges.  |       |
| Details:                                                                                                    | 5 ERROR             | Cannot update parameter [domain_active_v] for user [9838495] : insufficient privileges.  |       |
| CSV File: 95249 119003 EXPORT-USERS SUCCESS.CSV                                                                                                    | 6 ERROR             | Cannot update parameter [domain_active_v] for user [10421389] : insufficient privileges. |       |
| Action Type: Update     Object Type: Users                                                                                                    | 7 ERROR             | Cannot update parameter [domain_active_v] for user [10583513] : insufficient privileges. |       |
| Record Migration Mode: N/A                                                                                                    | 8 ERROR             | Cannot update parameter [domain_active_v] for user [10794943] : insufficient privileges. |       |
| Document Migration Mode: N/A     Load Start Time: 22/02/2022 14:24 EET                                                                                                    | 9 ERROR             | Cannot update parameter [domain_active_v] for user [10794953] : insufficient privileges. |       |
| Duration: 0 hrs, 0 mins, 1 secs (9 records per second)                                                                                                    | 10 ERROR            | Cannot update parameter (domain active v) for user [10794957] : insufficient privileges. |       |
| O successes     · <u>9 failures</u>                                                                                                    | <b>11</b> ● 95      | 5249_119787_UPD+USERS_2022- +                                                            |       |
| This message is automatically generated by Veeva Vault and sent from the Vlad vault <u>sc20-vlad veevavault.com</u><br>vas sent incorrectly, please contact your Vault administrators. To ensure delivery to your inbox, please add <u>vault-</u><br>mails@veeva.com to your address book. | CSV lines that resu | ulted in errors                                                                          |       |
| Veeva Vault Copyright © 2010-2022 Veeva Systems. All rights reserved. I Privacy Policy.                                                                                                    | are included in     | failure logs                                                                             |       |

• Learn more about Updating Object Record Roles with Vault Loader

# Vault Loader: Disabling Workflow System Objects from Load or Extract Requests

 Envelope\_sys and Envelope\_Content\_sys system objects are no longer available for load or extract using Vault Loader.

|                         | Until 22R1                                                                      |            |                         | Starting 22R1                              |                |
|-------------------------|---------------------------------------------------------------------------------|------------|-------------------------|--------------------------------------------|----------------|
| Vault Loader: Extract 🚱 |                                                                                 |            | Vault Loader: Extract 📀 |                                            |                |
| Object Type*            | Envelope<br>DOCUMENTS<br>DOCUMENTS                                              | -          | Object Type*            | Envelope<br>DOCUMENTS<br>No matches found. | •              |
| Where Clause            | OBJECTS<br>Envelope Contents (envelope_content_sys)<br>Envelopes (envelope_sys) | ٢          | Where Clause            | Only Extract Column Headers                | ٢              |
|                         | Need help with Query Syntax & Structure?                                        | Validate   |                         | Need help with Query Syntax & Structure?   | Validate       |
|                         | Cance                                                                           | el Extract |                         |                                            | Cancel Extract |

- Learn more about <u>Creating</u>, Editing and Deleting Object Records using Vault Loader
- Learn more about <u>Envelope and Envelope Content Object Record Access</u>

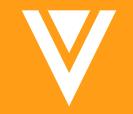

# Vault File Manager

#### Download Rendition Files to Vault File Manager (VFM)

- Users attempting to download Large Size Asset files bigger than 4GB from menu will have the option to download to Vault File Manager
  - VFM provides additional error messages when a file fails to download
  - VFM downloaded files now includes Vault Overlays

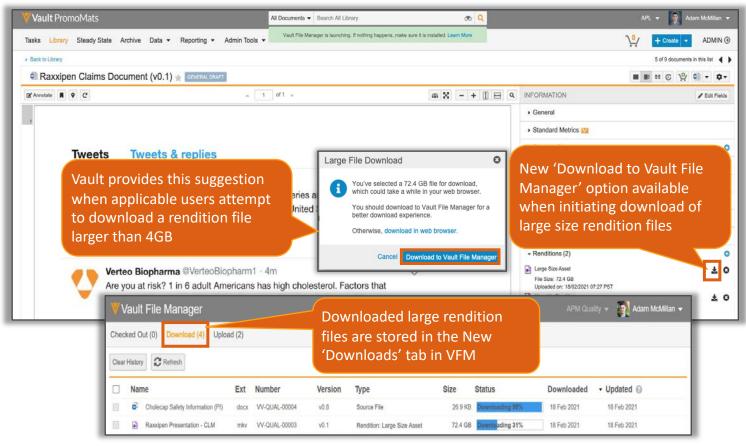

## Download Rendition Files to Vault File Manager (VFM)

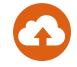

#### Considerations

- Auto-on feature if user has VFM downloaded to Windows machine and the appropriate permissions
- Users need the following permissions:
  - Application > Document > Vault File Manager
  - Application > File Staging Access
  - Application > Document > Download Rendition
- Users downloading large size assets on a non-Windows OS machine will see a modified message dialog

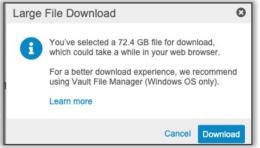

- A maximum of 8 files can be downloaded at once to VFM
- Learn more about Vault File Manager

#### Pause & Resume Uploads & Downloads with Vault File Manager

•

- Vault File Manager allows users to pause and resume in progress uploads and downloads
  - This feature enables users to better manage multiple large files that can take long amounts of time to upload or download
- Users can also sort files on the Uploading and Downloading tabs by the order in which they will be uploaded and downloaded
  - This feature makes it easier to determine the order in which files will be processed for upload or download

| ► Vault File Manager - □ × Vault File Manager DemoCSMOM - CSM User - |     |             |         |                             |          |                |             | will be proceed for |
|----------------------------------------------------------------------|-----|-------------|---------|-----------------------------|----------|----------------|-------------|---------------------|
| Checked Out (1) Downloads (1) Uploads (0)                            |     |             |         |                             |          |                | 1E          |                     |
| Name                                                                 | Ext | Number      | Version | Туре                        | Size     | Status         | Downloaded  | -                   |
| <ul> <li>22video</li> </ul>                                          | mov | asset-00201 | v7.0    | Rendition: Large Size Asset | 11.35 MB | Paused         | 16 Feb 2022 |                     |
|                                                                      |     |             | Click   | on in progress files        | to       | Open Docume    | nt in Vault |                     |
|                                                                      |     |             |         | and resume                  |          | Resume         |             |                     |
|                                                                      |     |             |         | oads and uploads            |          | Cancel         |             |                     |
|                                                                      |     |             |         |                             |          | Cancel and Rer | move        |                     |

- Learn more about Vault File Manager for Windows

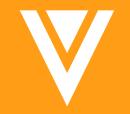

## PromoMats

## Modular Content Approval Document Enhancements

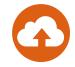

- Vault's Modular Content Approval Document now includes the following enhancements and functionalities:
  - Support for Chinese, Japanese, and Korean languages
  - Increase rich text formatting options
  - Support for text background colors

| 👌 Con  | Content Module - CM-000009 (v0.1) |                                              |  |  |  |  |  |  |
|--------|-----------------------------------|----------------------------------------------|--|--|--|--|--|--|
| 0<br>2 | 0 Q                               | ∧ 2 of 2 ∨                                   |  |  |  |  |  |  |
|        | Content Module Text Elements      |                                              |  |  |  |  |  |  |
|        | Name                              | ASSET-000035                                 |  |  |  |  |  |  |
|        | Label                             | Primary                                      |  |  |  |  |  |  |
|        | Must Use                          | False                                        |  |  |  |  |  |  |
|        | Text Element Type Headline        |                                              |  |  |  |  |  |  |
|        | Text Element Content              | 45% reduction in risk of progression         |  |  |  |  |  |  |
|        | Content Module Rulesets           |                                              |  |  |  |  |  |  |
|        | Name                              | ASSET-000036                                 |  |  |  |  |  |  |
|        | Label Image Instructions          |                                              |  |  |  |  |  |  |
|        | Must Use True                     |                                              |  |  |  |  |  |  |
|        | Ruleset                           | CMRS-000002                                  |  |  |  |  |  |  |
|        | Ruleset Summary                   | Cholecap graphic must be used with 4x4 ratio |  |  |  |  |  |  |

- Learn more about Creating & Approving Content Modules

## Modular Content Approval Document Additional Lifecycle Support

- Admins can associate the Module Content Approval Document with any lifecycle
  - Previously the Approval Document was limited to the Content Module Approval Document Lifecycle

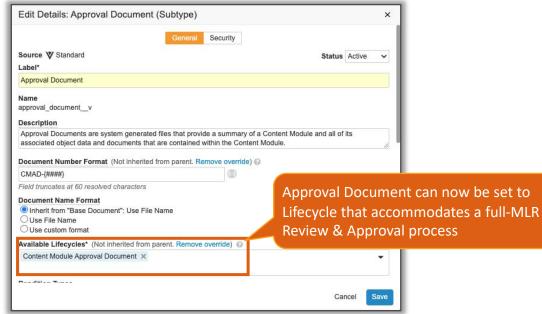

#### Considerations

- In case the Approval Document subtype is associated with multiple lifecycles, Vault associates the first lifecycle listed alphabetically as that document's lifecycle when performing the Generate Approval Document action.
  - Best practice is to associate each Document Type to a single Lifecycle
- Learn more about <u>Reviewing & Approving Content Modules</u>

#### Document Notifications: Support for "Based On" Relationship

- Vault can now send notifications to the owners of documents if the Parent Document in the "Based On" relationship experiences the following:
  - Document Entry Action
  - User Action

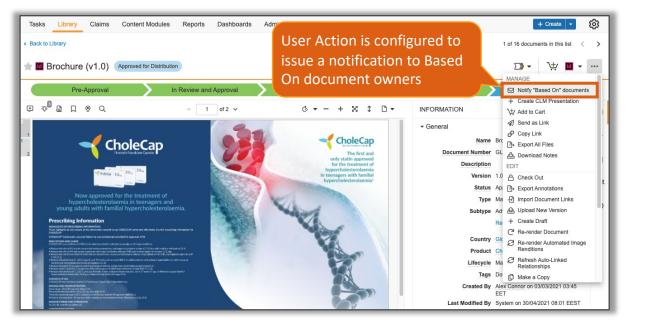

- Learn more about Parent Document Notifications

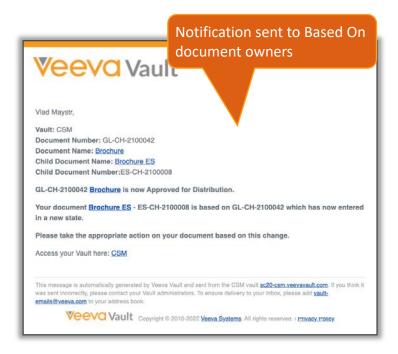

#### Document Notifications: Support for "Based On" Relationship

#### • Configuration

 To add as state Entry Action: Configuration > Document Lifecycles > [Document Lifecycle] > States > [State] > Entry Actions > Add Send Notification to Based On Documents action

 To add as User Action: Configuration > Document Lifecycles > [Document Lifecycle] > States > [State]
 > User Actions > Add Send Notification to Based On Documents action

| kpired                                                                                                    |         |              |                   |                |               |
|----------------------------------------------------------------------------------------------------|---------|--------------|-------------------|----------------|---------------|
|                                                                                                    | Details | User Actions | Security Settings | Entry Criteria | Entry Actions |
| Entry Actions                                                                                                    |         |              |                   |                |               |
| Always O Perform with conditions     perform actions                                                                                                    |         |              |                   |                |               |
| Send Notification to Based On                                                                                                    | Content |              |                   | •              |               |
|                                                                                                    |         |              |                   |                |               |
|                                                                                                    | >       |              |                   | Details        | User Actions  |
| ocument Lifecycles > Material > States<br>Approved for Distribution                                                                                              | >       |              |                   | Details        | User Actions  |
| ocument Lifecycles > Material > States                                                                                                    | >       |              |                   | Details        | User Actions  |
| ocument Lifecycles > Material > States<br>Approved for Distribution<br>User Actions<br>Rule 1<br>@ Always O Perform with condition<br>Allow the following action | s       |              |                   | Details        | User Actions  |
| ocument Lifecycles > Material > States<br>Approved for Distribution<br>User Actions<br>Rule 1<br>Always O Perform with condition                                 | s<br>s  |              |                   | Details        | User Actions  |
| Coursent Lifecycles > Material > States<br>Approved for Distribution<br>User Actions<br>Rule 1                                                                   | s<br>s  |              |                   | Details        | User Actions  |

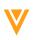

#### Transparency Support in Automated Image Renditions

- Now any file that contains a transparent background can be maintained in automated image renditions
- Learn more about <u>Automated Image Renditions</u>
- Configuration
  - Admin > Configuration > Rendition Types and click Create/Edit

|                                               | Rendition Type ><br>Print Rendition (?)                                                                                                    |                                                                                       |
|-----------------------------------------------|----------------------------------------------------------------------------------------------------|---------------------------------------------------------------------------------------|
|                                               | Details          Rendition Type       Print Rendition         name       print_rendition_c         Automated Image Rendition       Image: Compare the second second sec                                                                                                    | Compatible with .PNG, .GIF,<br>.BMP, and .TIFF file formats<br>on each Rendition Type |
| Enable to maintain<br>transparent backgrounds | Color Space  Color Space  Color |                                                                                       |
| from source files                             | Resample    Preserve Transparency   Preserves transparency when available                                                                                                    |                                                                                       |
|                                               | Copyright © Veeva Systems 2021                                                                                                    |                                                                                       |

#### Automated-Image Rendition: Include Document Name

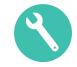

- Automated-Image Rendition naming conventions can now be configured to concatenate the document name with the generated rendition type
  - If configured, the downloaded automated image rendition file will have a naming convention of [Document Name] - [Rendition Type].[Format Extension], which will be visible on downloads
    - For example, [1 in 4 discontinue chemotherapy] [blackandwhiterendition].[jpeg]

| < > Downloads                                            | Downloaded image rendition with naming convention including | · Ĥ ⊘ ⊡·         | Q s    | earch |            |
|----------------------------------------------------------|-------------------------------------------------------------|------------------|--------|-------|------------|
| Name                                                     | Document Name                                               | Date Modified    | ∽ Size |       | Kind       |
| 1 in 4 discontinue chemotherapy-blackandwhiterendition.j | peg                                                         | Today at 8:06 AM |        | 61 KB | JPEG image |

#### Considerations

- New flag is only available in Vaults where Automated-Image Renditions are enabled
- Document Name refers to the *Name* field (name\_\_v) on the source document
- Learn more about <u>Automated Image Renditions</u>

#### Automated-Image Rendition: Include Source Document Name

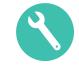

#### • Configuration

 Admin > Configuration > Rendition Types > {Automated Image Rendition} > Enable 'Include Document Name'

| Rendition Type ><br>Black and White Re | ndition 😮                                                              |  |  |  |  |  |  |
|----------------------------------------|------------------------------------------------------------------------|--|--|--|--|--|--|
| Details                                |                                                                        |  |  |  |  |  |  |
| Rendition Type                         | Black and White Rendition                                              |  |  |  |  |  |  |
| name                                   | black_and_white_renditionc                                             |  |  |  |  |  |  |
| Automated Image Rendition              |                                                                        |  |  |  |  |  |  |
| Format                                 | JPEG 🗸                                                                 |  |  |  |  |  |  |
| Resize                                 |                                                                        |  |  |  |  |  |  |
| Quality                                |                                                                        |  |  |  |  |  |  |
| Color Space                            | Gray ~                                                                 |  |  |  |  |  |  |
| Density                                |                                                                        |  |  |  |  |  |  |
| Resample                               | Resample                                                               |  |  |  |  |  |  |
| Preserve Transparency                  |                                                                        |  |  |  |  |  |  |
| Include Document Name                  |                                                                        |  |  |  |  |  |  |
|                                        | ions created will be named<br>nent name] - [rendition].[format<br>ion] |  |  |  |  |  |  |

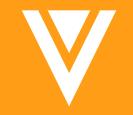

# MedComms

## Medical Inquiry UI: Admin Page

- Admins can modify the layout of the Medical Inquiry user interface using an enhanced configuration Pages UI
  - The new Admin UI allows for easy updates to objects, fields, and layout of the individual medical inquiry case record creation page sections
  - Access the new Pages Layouts via Admin > Configuration > Pages > Medical Inquiry > [Layouts] > Medical Inquiry Case record
  - Learn more about <u>Configuring</u> <u>Medical Inquiry</u>

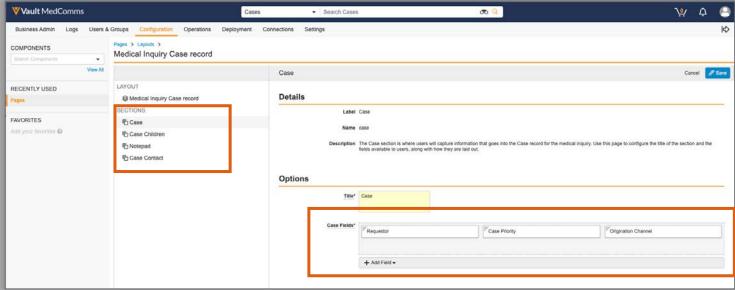

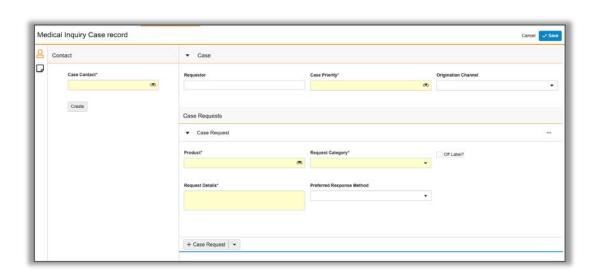

#### CRM Data Sharing: Support Merged CRM Accounts

 This feature adds support to the standard integration between MedComms and Veeva CRM allowing duplicate CRM contacts to be merged in MedComms

| Name 🔻      | SLA Status | Lifecycle State | Case Contact   | 1) Duplicate Case Contacts | d Date | Target Close<br>Date | Re |
|-------------|------------|-----------------|----------------|----------------------------|--------|----------------------|----|
| CASE-000024 | ×          | New             | Thomas Hun     | exist in MedComms before   | 2022   | 16/02/2022           |    |
| CASE-000023 | <b>H</b>   | New             | Tommy Hun      | the CRM account merger     | 2022   | 16/02/2022           |    |
| CASE-000022 | 0          | New             | Jose Macarther | Low 15/0                   | 2/2022 | 22/02/2022           |    |
| CASE-000021 | <b>H</b>   | New             | Jose Macarther | High 15/0                  | 2/2022 | 16/02/2022           |    |
| CASE-000020 | <b>H</b>   | New             | Jose Macarther | High 15/0                  | 2/2022 | 16/02/2022           |    |

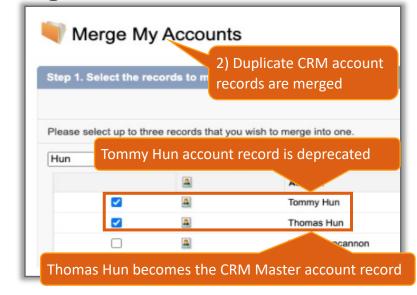

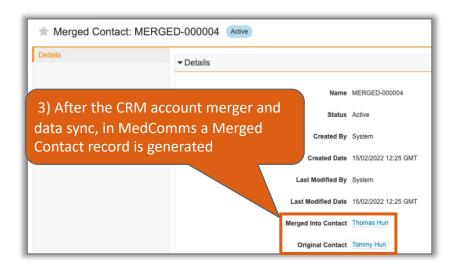

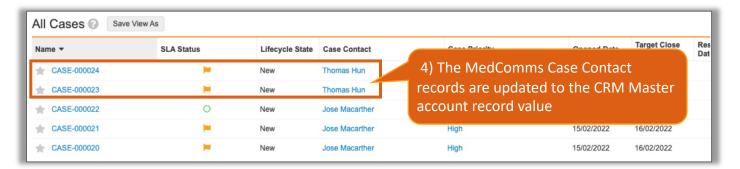

#### CRM Data Sharing: Support Merged CRM Accounts

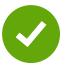

#### Considerations

- If there is no Lifecycle on the Person Record, the contact that was merged is set to Inactive
- If there is a Lifecycle on the Person Record that no longer exists in CRM, they not made inactive in Vault. A Report can be used to reconcile these Case Contacts and make them inactive in Bulk
- Learn more about Configuring Medical Inquiry CRM Data Sharing
- Configuration
  - You must contact Veeva Support to enable CRM Data Sharing
  - Admin > Settings > Application Settings > Medical Inquiry > 'Enable Account Merge'

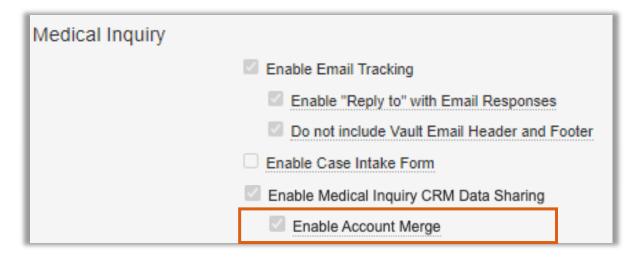

## Medical Inquiry UI: Case Contact Section

• A new section has been added to the Medical Inquiry user interface containing information on the Case Contact

| Vault MedComms                                                                |                          | Medical Inquiry Case record                                                                                                    |                                                                                          |                                                     | Me | dical Inquiry Case record                                                                                                    |
|-------------------------------------------------------------------------------|--------------------------|----------------------------------------------------------------------------------------------------|------------------------------------------------------------------------------------------|-----------------------------------------------------|----|----------------------------------------------------------------------------------------------------|
| Tasks Library Medical Inquiry - Medical Inform<br>Medical Inquiry Case record | mation 👻 Medical Library | Case Contact<br>First Name<br>John Edit Contact Change Contact                                                                                                    |                                                                                          | Newly created contacts<br>and existing contacts can | 2  | Case Contact Cancel Save                                                                                                    |
| Medical Inquiry Case record                                                   | Case<br>Cont             | John Last Name Diflippo Contact Type Health Care Practitioner Email hopdemo@gmail.com Mobile 6106559877 Language English Specially Cardiology s can select an existing Contact or create a new act without leaving the | Case Requests  Case Request  Case Request  Product*  Request Details*  + Case Request  * |                                                     | •  | First Name* Tom Last Name* Ball Contact Type Health Care Practitioner Email richard.lake@veeva.com Mobile National Provider Identifier (NPI) |
| Last Name*                                                                    |                          | record creation page                                                                                                    |                                                                                          |                                                     |    | ب<br>Language<br>ص                                                                                                    |

### **Medical Inquiry UI: Case Contact Section**

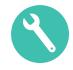

- Configuration
  - Admin > Configuration > Pages > Medical Inquiry > Medical Inquiry Case record Layout > Case Contact > Edit > 'Enable Contact Section'

|                                       | Case Contact                         |                                                                                                    | Cancel 🖉 Save                                                                                                    |
|---------------------------------------|--------------------------------------|----------------------------------------------------------------------------------------------------|----------------------------------------------------------------------------------------------------|
| LAYOUT                                | Details                              |                                                                                                    |                                                                                                    |
| SECTIONS<br>昏 Case<br>囕 Case Children |                                      | Case Contact                                                                                                    |                                                                                                    |
| 間 Notepad<br>配 Case Contact           | ^                                    | The Case Contact section provides a space for use<br>Case. It will appear in the Medical Inquiry User Inter<br>Case Contact Section are configurable. |                                                                                                    |
|                                       | Options                              | Enable Contact Section Case Contact                                                                                                    | <ul> <li>Enable Contact Section<br/>checkbox to enable the<br/>dedicated Case Contact<br/>section on the Case record<br/>Creation page</li> <li>Enabling this section</li> </ul> |
| Add Case Contact Fiel<br>desired      | Case Contact Field Keys<br>d Keys as | First Name × Last Name ×<br>Contact Type × Email × Mobile ×<br>National Provider Identifier (NPI) ×<br>Specialty × Language ×                         | removes the Case Contact<br>field from the Case Childrer<br>section if previously<br>configured                                                                                  |

- Learn more about Medical Inquiry

## Allow Case Response Emails to be Deleted

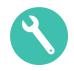

 Users with the required permissions can permanently delete Case Response Emails from the system

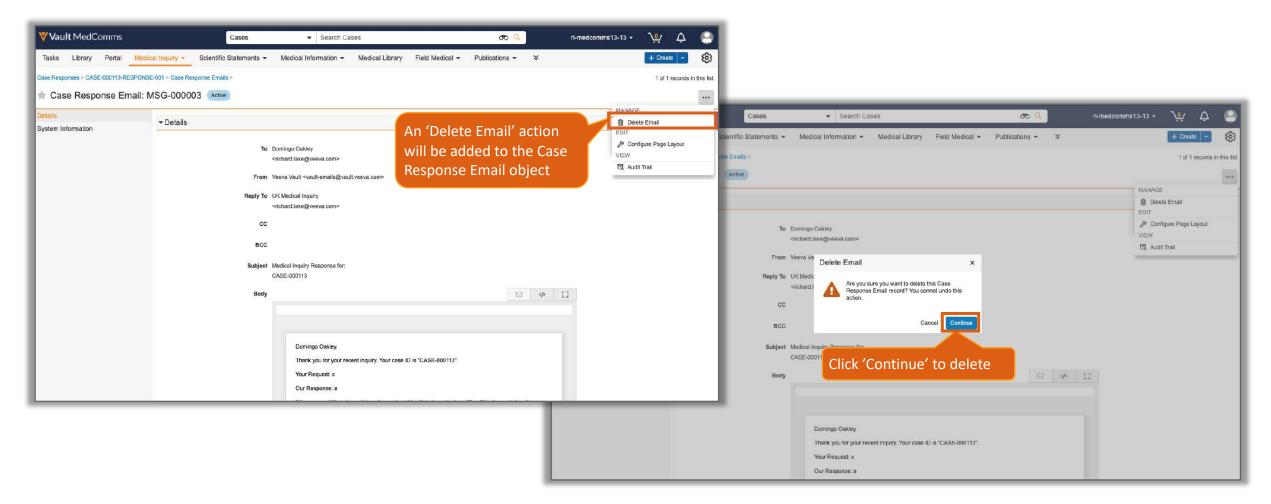

## Allow Case Response Emails to be Deleted

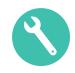

#### Configuration

– Admin > Configuration > Objects > Case Response Email > Actions > Create Action

| ctions 🤨 | Details Fields Relationships List Layout Page La | youts Actions |   |
|----------|--------------------------------------------------|---------------|---|
| abel     | Name                                             | Source        | 0 |
|          |                                                  |               |   |
|          |                                                  |               |   |
|          |                                                  |               |   |
|          | Create Action ×                                  |               |   |
|          |                                                  |               |   |
|          | Select Action Beket Custom Action                |               |   |
|          | Delete Email                                     |               |   |
|          | Delete Email Continue                            |               |   |
|          |                                                  |               |   |
|          |                                                  |               |   |
|          |                                                  |               |   |
|          |                                                  |               |   |

- Admins can configure "From" email address used for Medical Inquiry case response emails
  - When configured, contacts will see the sender as the address configured in the customer Vault rather than a generic Vault email address

| Create Email             |                                                                                                    |             |                                                                                                    |
|--------------------------|----------------------------------------------------------------------------------------------------|-------------|----------------------------------------------------------------------------------------------------|
| Case Details<br>Response |                                                                                                    |             | Medical Inquiry Response for: CASE-000007                                                                                                    |
| System Details           | Case CASE-000007<br>Case Request CASE-000007 > CR-000012<br>Case Contact Mat Ryan<br>Product Cholecap<br>Case Response Type Email<br>Response                                               | æ           | Verteo Medical Inquiry (UK) <uk.mi@inquiry.verteo.tom> I1:49 AM (6 minutes ago) To me *  form: Verteo Medical Inquiry (UK) <uk.mi@inquiry.verteo.com> to: Mat Ryan <drmatryan@gmail.com> date: Aug 24, 2021, 11:49 AM subject: Medical Inquiry Response for: CASE-000007 mailed-by: inquiry.verteo.com signed-by: inquiry.verteo.com isigned-by: inquiry.verteo.com isigned-by: isigned-by: isigned-by: isigned-by: isigned-by: isigned-by: isigned-by: isigned-by: isigned-by: isigned-by: isigned-by: isigned-by: isigned-by: isigned-by: isigned-by: isigned-by: isigned-by: isigned-by: isigned-by: isigned-by: isigned-by: isigned-by: isigned-by: isigned-by: isigned</drmatryan@gmail.com></uk.mi@inquiry.verteo.com></uk.mi@inquiry.verteo.tom> |
|                          | Reply To       uk.mi@verteo.com         From       uk.mi@inquiry.verteo.com         Response Notes       Cholesap is thermally stable for 8 hours at room temperature.         Cover Letter | න<br>න<br>ක | Important according to Google magic.     If there are additional questions, please do not hesitiste to contact us. We will be happy to be of     assistance.     Sincerely.     Medical Inquiry Team                                                                                                    |

- Learn more about Configuring Medical Inquiry Emails

- Configuration
  - Before configuring From email addresses, Root Domain has to be configured:
     Admin > Configuration > Email & Notifications > Outbound Email Domains > Root Domain
    - Check your email inbox for the verification email and click the link
    - Once you verify your domain, you can return to Outbound Email Domains.

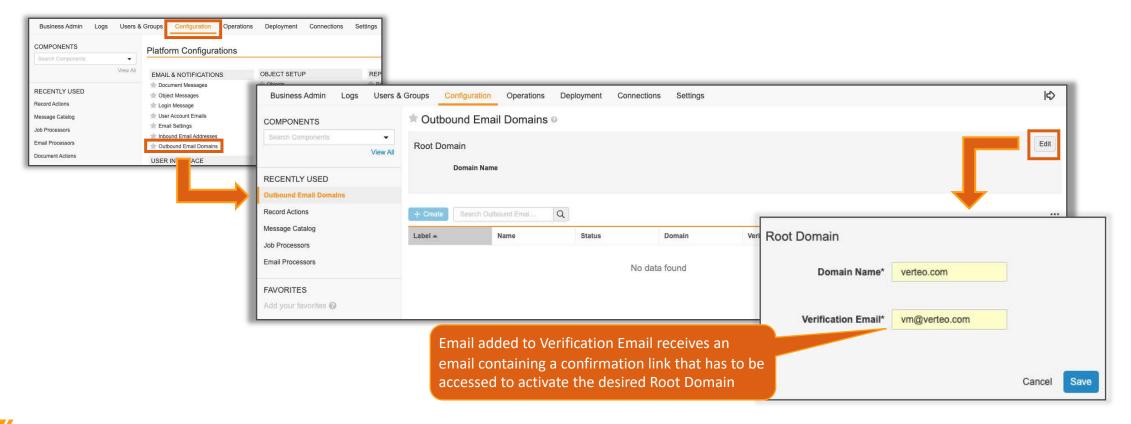

- Configuration
  - Once Root Domain is confirmed, and Verification Status updates to Verified, proceed with adding outbound email domains:
     Admin > Configuration > Email & Notifications > Outbound Email Domains > Create
    - If you are creating a new subdomain, click OK and enter a Subdomain. You can create a maximum of five (5) subdomains with one root domain across all Vaults
  - Learn more about Configuring Outbound Email Addresses

| Business Admin Logs Users         | s & Groups Configuration Operations Deployment Connection | ns Settings                                          | ¢           |
|-----------------------------------|-----------------------------------------------------------|------------------------------------------------------|-------------|
| COMPONENTS                        | * Outbound Email Domains @                                |                                                      |             |
| Search Components                 | Root Domain                                               | Outbourd Email Domains >                             | Edit        |
| RECENTLY USED                     | Domain Name verteo.com                                    | Create Outbound Email Domain                         |             |
| Outbound Email Domains            | Verification Status Verified                              | Details Laber Medical Inquiry                        |             |
| Record Actions<br>Message Catalog |                                                           | Name* medical_inquiryc                               |             |
| Job Processors                    | + Create Search Outbound Emal Q                           | Status Active   Description                          |             |
| Email Processors                  | Labe Name Status                                          | 0.000                                                |             |
| FAVORITES<br>Add your favorites 🚱 |                                                           | Options                                              |             |
|                                   |                                                           | Vaultmail verteo.com<br>Use Root Domain (verteo.com) |             |
|                                   |                                                           | Create New Subdomain                                 |             |
|                                   |                                                           |                                                      |             |
|                                   |                                                           |                                                      | Cancel Subm |

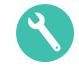

#### Configuration

- With Email Domains configured, ensure From Email Address is enabled:
   Admin > Configuration > Objects > Person > Object Types tab > Enable From Email Address
- Add From field to the Case Response Detail Page Layout: *Admin > Configuration > Objects > Case Response* object > *Page Layouts* tab > *Case Response Detail Page Layout >* Add *From* field > Click *Save*
- Specific From email address applied by Vault can be pre-defined. Learn more about using <u>RecordByLabel function</u>

| COMPONENTS<br>Search Components | Perso         | ><br>on    |                                  |                                                           |                           |                                                         |                                             | Objects > Case Response<br>Configure Page Layo | ut for Base Case Response Records | Layout Rules (0) |
|---------------------------------|---------------|------------|----------------------------------|-----------------------------------------------------------|---------------------------|---------------------------------------------------------|---------------------------------------------|------------------------------------------------|-----------------------------------|------------------|
| View                            |               | ct Types 🕢 | Details Object Types             | Fields Relationships List Layout                          | Page Layouts Act          | ions Validation Rules                                   |                                             | Details                                        | Mail to Address                   |                  |
| ECENTLY USED                    | + 0           | ala        |                                  |                                                           |                           | Fields Actions 1-25                                     | of 30 < 1 / 2 > ····                        | Workflow Timeline                              | Product                           |                  |
| bjects                          |               |            |                                  | Object Type                                               |                           |                                                         |                                             |                                                | Plana                             |                  |
| tbound Email Domains            | toct<br>:t_v) | (base_v)   | Case Contact<br>(case_contact_v) | Centralized Email Address<br>(centralized_email_address_v | Colleague<br>(colleaguev) | Email Forwarding Address<br>(email_forwarding_address_v | From Email Address<br>(from_email_addressv) |                                                | Source                            |                  |
| ord Actions<br>isage Catalog    |               | 1          | 1                                |                                                           |                           |                                                         |                                             |                                                | Country Country                   |                  |
| b Processors                    |               | 1          | 1                                |                                                           |                           |                                                         |                                             |                                                | Language                          |                  |
| AVORITES                        |               | 4          | -                                |                                                           |                           |                                                         |                                             |                                                | F Email Response Text             |                  |
| dd your favorilias @            |               | -          | ×                                | ~                                                         | ~                         | -                                                       |                                             |                                                |                                   |                  |
| ta your invonien 😯              |               | ~          |                                  | ×.                                                        | ~                         | ~                                                       | <u> </u>                                    |                                                | Request Details                   |                  |
|                                 |               | 2          | ~                                | ×.*                                                       | 1.                        | 1.*                                                     | ⊻*                                          |                                                | To:                               |                  |
|                                 |               | ~          | ~                                | ~                                                         | ~                         | 4                                                       | 1                                           |                                                | P <sup>r</sup> Subject:           |                  |
|                                 |               | 1          | 1                                | 1                                                         | 1                         | 1                                                       | 2                                           |                                                |                                   |                  |
|                                 |               | 1          | 1                                | 1                                                         | 1                         | 1                                                       | ~                                           |                                                | Email Body:                       |                  |
|                                 |               | ~          | ~                                |                                                           |                           |                                                         |                                             |                                                | Provide Reply To                  |                  |
|                                 |               | 1          | 1                                |                                                           |                           |                                                         |                                             |                                                | T                                 |                  |
|                                 |               | ~          | 1                                |                                                           |                           |                                                         |                                             |                                                | P email body test                 |                  |
|                                 |               | 1          | 1                                | 1                                                         | 1                         | ~                                                       | 1                                           |                                                |                                   |                  |
|                                 |               | 1          | 1                                | ~                                                         | 1                         | ~                                                       | ~                                           |                                                | From                              |                  |
|                                 |               | 1          | 1                                | 1                                                         | 1                         | 1                                                       | ~                                           |                                                | Global ID<br>ID                   |                  |
|                                 |               | 1          | ~                                | ~                                                         | 1                         | 2                                                       | 2                                           |                                                | Link                              |                  |
|                                 |               | 2          | 1                                |                                                           |                           | 100                                                     |                                             |                                                | Response Document (urbound)       |                  |
|                                 |               | 1          |                                  |                                                           |                           |                                                         |                                             |                                                | Space                             |                  |

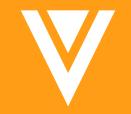

# MultiChannel

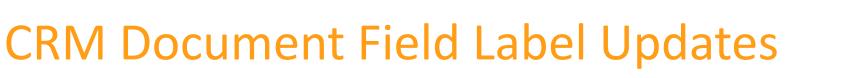

 The 22R1 release will include automatic CLM field label updates in PromoMats and MedComms

| Document Field                  | Field | Existing Label Value         | New Label Value (22R1)           |
|---------------------------------|-------|------------------------------|----------------------------------|
| crm_directory_v                 | Label | Directory                    | CRM Directory                    |
| crm_keyword_v                   | Label | Keyword                      | CRM Searchable Keywords          |
| clm_content_v                   | Label | CLM Content                  | Publish for Veeva CRM (CLM)      |
| crm_hidden_v                    | Label | Hidden                       | Hide from CLM Library            |
| shareable_as_an_approved_link_v | Label | Sharable as an Approved Link | Publish for Veeva CRM (URL)      |
| wechat_content_wec_v            | Label | WeChat Content               | Publish for Veeva CRM (WeChat)   |
| engage_content_v                | Label | Engage Content               | Publish for Veeva CRM (Portals)  |
| cobrowse_content_v              | Label | CoBrowse Content             | Publish for Veeva CRM (CoBrowse) |

- Field labels will continue to be editable by customers
- Customers who don't want the updated labels can edit the labels back to the original text post release

- As part of an overall effort to improve the experience with Veeva CRM, some of the CRM related document field labels are being updated to align with Veeva's recommendations and standard Vault template
  - This update helps to provide a consistent naming convention with newer fields in the Commercial data model and bring alignment with the Veeva's help documentation
  - Learn more about CRM Vault Metadata Sync

### **External Viewer: Number Of Views**

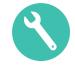

 A new object called 'External Viewer Data' allows users to report on the number of document views through an external viewer (CLM, Public Content Distribution, Website, or SharePoint)

|                                           | COMPONENT                   |                                          | All External Viewer Data 🕢 Save View As  |                         |                         |                             |                             |                    |
|-------------------------------------------|-----------------------------|------------------------------------------|------------------------------------------|-------------------------|-------------------------|-----------------------------|-----------------------------|--------------------|
|                                           | External Viewer Data        | æ                                        | + Create                                 |                         |                         |                             |                             |                    |
| e 'External Viewer<br>bject to display in | ✓ VIEWS                     | Ø                                        | Name *                                   | External Viewer Channel | CRM Org (if applicable) | Date/Time                   | Document (specific version) | Number of<br>Views |
|                                           | All External Viewer Data    | -                                        | + VV-00000000000000000000000000000000000 |                         | myorg                   | 01/12/2021 07:49 EST        | Email template doc 2 (v1.0) |                    |
|                                           |                             |                                          | + VV-00000000000000000000000000000000000 |                         | 00Di0000000eanREAQ      | 01/12/2021 07:49 EST        | Email template doc 2 (v1.0) |                    |
| dmin menu                                 | Recent External Viewer Data |                                          | + VV-00000000000000000000000000000000000 | Public Distribution     |                         | 01/12/2021 07:49 EST        | Email template doc 2 (v1.0) |                    |
|                                           | ☆ Favorites                 |                                          | + VV-00000000000000000000000000000000000 |                         | myorg                   | 01/12/2021 07:49 EST        | Email template doc 2 (v1.0) |                    |
|                                           | FILTERS                     | Ø                                        | + VV-00000000000000000000000000000000000 |                         | 00Di000000eanREAQ       | 01/12/2021 07:49 EST        | Email template doc 2 (v1.0) |                    |
|                                           | ► DATE/TIME                 |                                          | + VV-00000000000000000000000000000000000 | Public Distribution     |                         | 01/12/2021 07:49 EST        | Email template doc 2 (v1.0) |                    |
|                                           |                             | ★ VV-00000000000000000000000000000000000 |                                          | myorg                   | 01/12/2021 07:48 EST    | Email template doc 2 (v1.0) |                             |                    |
|                                           | NUMBER OF VIEWS             |                                          | VV-00000000000000000000000000000000000   |                         | 00Di0000000eanREAQ      | 01/12/2021 07:48 EST        | Email template doc 2 (v1.0) |                    |

- Considerations
  - Update user permissions to read the 'External Viewer Data' object and to run reports
  - Access a sample VPK containing an 'External Viewer Data' report and dashboard Upload VPK for report and report type: <u>'External Viewer Data' VPK</u>
  - Learn more about the External Viewer

Add t Data' Busin

#### **External Viewer: Number Of Views**

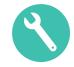

#### • Configuration

Activate Job 'External Viewer Data Mining' by navigating to Admin > Operations > Job Definitions
 > [Job] > Activate

| Job Definitions ><br>External Viewer Data Mining                                      |                |
|---------------------------------------------------------------------------------------|----------------|
| Details                                                                               |                |
| Title*                                                                                | Status*        |
| External Viewer Data Mining                                                           | Active         |
| Name*                                                                                 | Type*          |
| jobsch_external_viewer_data_minerv                                                    | SDK Job        |
| Job Owner*                                                                            |                |
| System -                                                                              |                |
| Schedule*                                                                             |                |
| Daily                                                                                 |                |
| Time*                                                                                 |                |
| 12 • : 00 • AM • (GMT+00:00) Greenwic •                                               |                |
|                                                                                       |                |
| SDK Job Configuration                                                                 |                |
| Job*                                                                                  |                |
| com.veeva.vault.app.commercial.promomats.externalviewer.ExternalViewerDataMin         | ningJo         |
| b (External viewer audit data mining)                                                 |                |
| Description                                                                           |                |
| This job mines external viewer audit data, copying the details into the External View | er Data object |

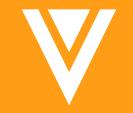

## Resources

#### Resources

- Contact your Customer Success Manger or Managed Services Consultant
- Email: <u>VaultCustomerSuccess@veeva.com</u>
- 22R1 Release Kit: <u>https://www.veeva.com/products/commercial-vault-release-presentations/</u>
- Vault Resource Library: <u>https://support.veeva.com/hc/en-us/articles/360013243773-</u> <u>Veeva-Vault-Educational-Resource-Library</u>
- Vault Help: <u>https://platform.veevavault.help/en/lr/</u>

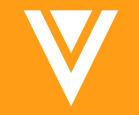

# Appendix

## **Platform Data Model Changes**

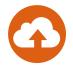

- The following component was added to Vault to support the 'Editable Bookmark' feature:
  - Bookmarks Edited (bookmarks\_edited\_\_sys)
- Added the Generic (generic\_\_\_sys) value to the standard Reference Lookup Type picklist to support the 'Enhancements to Reference Lookups' feature
- Added the Locked Document Count (locked\_doc\_count\_\_sys) field to the EDL Item (edl\_item\_\_v) object to support the 'EDLs: Configurable States for Document Version Locking' feature
- Added the Full Data File (full\_data\_file\_\_sys) field and Full Data Export (full\_data\_export\_\_sys) type to the Scheduled Data Exports (scheduled\_data\_export\_\_sys) object to support the 'Scheduled Data Exports: Initial Full Data Export' feature
- Added the Annotations (Permalinks) (annotations\_permalink\_\_v) document field to support the 'Annotate Usability Improvements' feature
- Added Question Design Reference Document (question\_design\_reference\_document\_\_sys) as a child object of the Question Design object to support the 'Checklists: Add Reference Documents to Questions' feature 132

### **Platform Data Model Changes**

- Made the following changes to support the Workdays & Holidays feature:
  - Added the Holiday Schedule (holiday\_schedule\_\_sys) object and its child object Holiday (holiday\_\_sys)
  - Added the *Holiday Schedule* (holiday\_schedule\_\_sys) reference field to the *User* object
- Activated the existing but inactive Section Dependency object type (section\_dependency\_\_\_sys) to support the 'Checklists: Dependent Sections' feature

### **Commercial Data Model Changes**

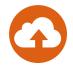

- Added the following components to MedComms and PromoMats Vaults to support the 'External Viewer: Number of Views' feature
  - Added object External Viewer Data (external\_viewer\_data\_veeva\_v)
  - Added job External Viewer Data Mining (jobsch\_external\_viewer\_data\_miner\_\_v)
- Added the following component to MedComms and PromoMats Vaults to support the 'Automated Image Rendition: Include Source Document Name' feature
  - Added flag Include Document Name to the Automated Image Rendition creation page
- The following changes were made to MedComms Vaults to support the 'CRM Data Sharing: Support Merged CRM Accounts' feature
  - Made the following fields on the *Merged Contact* (merged\_contact\_\_v) object optional:
    - Original Contact (original\_contact\_v)
    - Merged Into Contact (merged\_into\_contact\_v)

### **Commercial Data Model Changes**

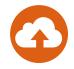

- The following components were added to MedComms and PromoMats Vaults to support the Customizable 'From' Email Address for Case Response Emails feature:
  - Added the object type From Email Address (from\_email\_address\_\_\_v) on the Person (person\_\_sys) object
  - Added the field From (from\_\_v) on the Case Response (case\_response\_\_v) object, enabled for the Email (email\_v) object type
- The following components were added to MedComms and PromoMats Vaults to support the CRM Document Field Label Updates feature:
  - Updated the labels on document field as follows:
    - Publish for Veeva CRM (CLM) (clm\_content\_\_v)
    - Publish for Veeva CRM (Cobrowse) (cobrowse\_content\_\_v)
    - CRM Directory (crm\_directory\_\_v)
    - Hide from CLM Library (crm\_hidden\_v)
    - CRM Searchable Keywords (crm\_keyword\_\_v)
    - Publish for Veeva CRM (Portals) (engage\_content\_v)
    - Publish for Veeva CRM (URL) (shareable\_as\_an\_approved\_link\_\_v)
    - Publish for Veeva CRM (WeChat) (wechat\_content\_wec\_v)

## eCTD Binder Generation Failure Notifications

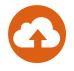

- This feature will add a number of specific error messages if the eCTD binder fails to generate to help the user know what configuration change to make to fix the issue themselves
  - Learn more about Generating an eCTD Compliance Package

# Skip Document State Change in Object Lifecycle Content State Change in Object Lifecycle Content State Change in Object Change in Object Lifecycle Content State

- Object Lifecycle Entry Actions can be configured to skip a state change for related documents, referenced on an object, belonging to a steady state
  - This feature is only relevant for document reference fields on objects that are version specific
  - If the specific version is not found, it will now be skipped if configured
- Configuration
  - Admin > Config > Object Lifecycle > [Lifecycle] > [State] > Edit Entry Action

| Object Lifecycles > Claims Lifecycle > Approved >  |        |        |
|----------------------------------------------------|--------|--------|
| Entry Actions 🔞                                    | Cancel | 🗸 Save |
|                                                    |        |        |
|                                                    |        | ×      |
| Always O Perform with conditions                   |        |        |
| perform actions                                    |        |        |
|                                                    |        |        |
| Change related document lifecycle state            |        | ×      |
| Document Reference Field*                          |        |        |
| Claim Document                                     |        |        |
| state Type* Relevant for version specific          |        |        |
| Steady State                                       |        |        |
| Skip change state if document version is not found |        |        |
| Skip change state if document version is not round |        |        |
| Add Action                                         |        |        |
|                                                    |        |        |

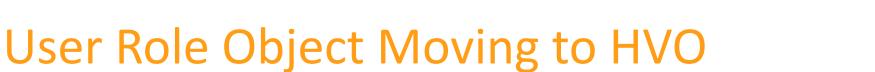

 The User Role system object (user\_role\_\_sys) is moving to high volume to deliver increased performance and scalability

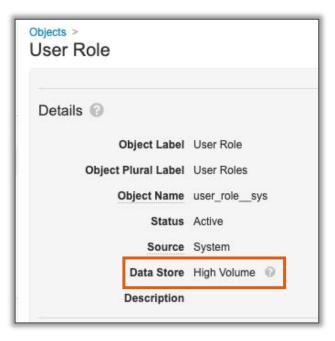

- Considerations
  - No "FIND" feature support in VQL
  - No search bar on the related Object section (user details page)
  - No facetted searches on HVO

#### **Object Control Security**

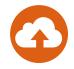

 Object Controls are interface controls delivered by Vault Applications, allowing Admins to put them in the Object Record Detail Page layout to provide a tailored experience. For instance, in Vault Safety, users see object controls when viewing or editing a case object record

#### Vault Compare Report: Header Rows Frozen by Default

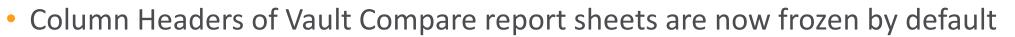

| A                 | В              | c                                 | Ď                                  | E                                | F                              | G                   | Ĥ                              |
|-------------------|----------------|-----------------------------------|------------------------------------|----------------------------------|--------------------------------|---------------------|--------------------------------|
| Comparison        | Component Type | Component Name                    | 😴 Component Label                  | 💌 Source Component Modified Date | Target Component Modified Date | 💌 Subcomponent Type | 💌 Subcomponent Name            |
| Missing in target | Doclifecycle   | materialc                         | Material                           |                                  |                                | Doclifecyclestate   | in_review_and_approvalc        |
| Missing in target | Doclifecycle   | materialc                         | Material                           |                                  |                                | Doclifecyclestate   | physical_copy_review_completec |
| Different         | Doclifecycle   | reference_documentsc              | Reference Documents                | 25/08/2021 17:22 EEST            | 13/05/2020 18:20 EEST          |                     |                                |
| Different         | Doclifecycle   | reference_documentsc              | Reference Documents                |                                  |                                | Doclifecyclestate   | approved_for_usec              |
| Different         | Doclifecycle   | reference_documentsc              | Reference Documents                |                                  |                                | Doclifecyclestate   | draftc                         |
| Different         | Doclifecycle   | reference_documentsc              | Reference Documents                |                                  |                                | Doclifecyclestate   | in_reviewc                     |
| Different         | Doclifecycle   | reference_documentsc              | Reference Documents                |                                  |                                | Doclifecyclestate   | revise_and_resubmitc           |
| Missing in source | Doclifecycle   | reference_documentsc              | Reference Documents                |                                  |                                | Doclifecyclestate   | pending_expirationc            |
| Different         | Doclifecycle   | submission_ready_lifecyclev       | Submission Ready Lifecycle         | 01/12/2021 17:59 EET             | 12/12/2020 04:16 EET           |                     |                                |
| Different         | Doclifecycle   | submission_ready_lifecyclev       | Submission Ready Lifecycle         |                                  |                                | Doclifecyclestate   | draft_v                        |
| Different         | Doclifecycle   | submission_ready_lifecyclev       | Submission Ready Lifecycle         |                                  |                                | Doclifecyclestate   | in_reviewv                     |
| Different         | Doclifecycle   | submission_ready_lifecyclev       | Submission Ready Lifecycle         |                                  |                                | Doclifecyclestate   | revise_and_resubmitv           |
| Different         | Doclifecycle   | submission_ready_lifecyclev       | Submission Ready Lifecycle         |                                  |                                | Doclifecyclestate   | submission_readyv              |
| Different         | Doclifecycle   | submission_ready_lifecyclev       | Submission Ready Lifecycle         |                                  |                                | Doclifecyclestate   | submittedv                     |
| Match             | Doclifecycle   | stagedv                           | Staged Lifecycle                   | 24/04/2020 17:06 EEST            | 24/04/2020 17:06 EEST          |                     |                                |
| Match             | Doclifecycle   | unclassifiedv                     | Unclassified                       | 05/06/2021 07:06 EEST            | 05/06/2021 07:06 EEST          |                     |                                |
|                   |                |                                   |                                    |                                  |                                |                     |                                |
| Cover Pa          | Component      | t Comparison DefaultOverride Rule | e Comparison Doc&Binder Template C | omparison Settings Comparison    | +                              |                     |                                |

• Learn more about using Vault Compare Report

#### Medical Inquiry: CRM Inquiry Pull Job Timing Enhancement

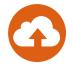

- This enhancement adjusts the date & time range used to retrieve medical inquiries from CRM and now uses the date & time of the last successful Account pull to ensure that the Accounts referenced are present in Vault
- Learn more about <u>CRM *Inquiry* jobs</u>

#### Jobs: Disable Session ID Token in External URL Call Configuration

- Session ID tokens in the external URL call job configuration are no longer supported and will not work in this release
  - Please update your job definitions to use the *Post Session Credentials via Form Data with Key "Session.id"* option
  - Learn more about Sending Session IDs with Post Message

### System Vault Tokens

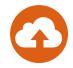

- Vault now includes the following system provided Vault tokens that developers can use to reference Vault information:
  - \${Vault.vault\_dns\_\_sys}
  - \${Vault.vault\_id\_\_sys}
  - \${Vault.vault\_name\_\_sys}
  - Learn more about Vault Tokens

# Object and Document Field Types for Integration Field Rules

 Vault Admins can configure the field type for an object or document Query field when creating field rules within Spark integration rules

• Learn more about Creating and Managing Spark Integration Rules

### Data VPK: Validate VQL in Dataset Filter

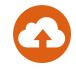

- Users are now able to validate Criteria VQL prior to saving a dataset filter
- Learn more about <u>Outbound Migration Package Datasets</u>
- Learn more about <u>using VQL WHERE Clause</u>

#### **Bulk Actions on Record Actions**

- This feature allows our independent Veeva app developers and SDK developers to add a RecordAction that can be used in Bulk flow
  - Learn more about <u>bulk object record actions</u>

# Email to Vault: Create Records for Bounced Emails

- If you are using Email to Vault, there are now tools to help with debugging bounced emails
  - When Vault bounces an inbound email because it is considered spam or because the sender fails SPF or DKIM authenticity checks, it now creates an *Email* object record in the *Bounced* lifecycle state
- Considerations
  - A daily flash report could be created to alert admins to what has been marked as spam

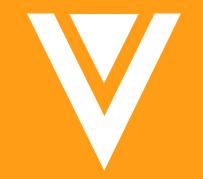

# Thank you